# INTRODUCCIÓN

Con el fin de facilitar el trabajo en la asignatura de Evaluación de Proyectos y acordes con la política del estado en fortalecer la creación de empresas, se ha elaborado este texto, con un ejemplo aplicado a la elaboración del estudio Contable Financiero de un Plan de Negocios, utilizando herramientas como la Hoja de Cálculo y el **Programa Web del Fondo Emprender**. De esta forma, se trabajará con algunos archivos que se encuentran en el CD-ROM que acompaña este libro. El documento se elaboró pensando en aquellos estudiantes que no tienen formación en el área contable, también facilitará el trabajo a los estudiantes de Contaduría y Administración de Empresas.

El FONDO EMPRENDER es un fondo creado por el gobierno para financiar proyectos empresariales provenientes de estudiantes; su objetivo es apoyar proyectos productivos que integren los conocimientos adquiridos por los emprendedores en sus procesos de formación con el desarrollo de nuevas empresas. Éste facilita el acceso al capital al poner a disposición de los beneficiarios los recursos necesarios en la puesta en marcha de las nuevas unidades productivas. Podrán acceder a estos recursos: los alumnos que se encuentren cursando los dos (2) últimos semestres; estudiantes que hayan concluido materias, dentro de los últimos doce (12) meses, y profesionales universitarios cuyo título haya sido obtenido durante los últimos 24 meses.

Como se mencionó este texto tiene como objetivos familiarizar al estudiante de cualquier área del conocimiento con los aspectos Contables de su plan de negocios, tema considerado generalmente para contadores y que para muchos no es de completo agrado; también aumentar las solicitudes de parte de los estudiantes al Fondo Emprender, para acceder a estos recursos que dependiendo de su utilización se tornan en no reembolsables.

En éste texto se desarrolla paso a paso los aspectos financieros, involucrando los costos de producción, los gastos de administración, los gastos en ventas, la inversión fija, las fuentes de financiación y el capital de trabajo de un Plan de Negocios, suministrando los conceptos necesarios para la elaboración del estudio financiero y evaluación de un proyecto de inversión.

El libro está dividido en cinco (5) partes:

- **I PARTE:** Corresponde a los objetivos, alcances y el enunciado del caso que se desarrollará a lo largo del texto.
- **II PARTE:** Corresponde a la explicación del Sistema Web del Fondo Emprender, que es una aplicación CLIENTE – SERVIDOR basada en las tecnologías de Internet/Extranet, el enfoque esta dado para el perfil Emprendedor. En esta parte también se incluye la explicación de cada una de las pestañas (módulos) relacionados con el manejo financiero del Plan de negocio: **Pestaña Mercadeo** (Proyección de ventas), **Pestaña de Operación** (plan de compra de insumos, materia prima directa, otros insumos e inversión en infraestructura). **Pestaña de Organización** (Gastos de personal, gastos puesta en marcha y gastos de administración), **Pestaña de Finanzas** (monto solicitado al Fondo Emprender, Aporte de los emprendedores, otros recursos adicionales y el capital de trabajo), **Pestaña Plan Operativo**, que le permite planificar las actividades y desembolsos de la etapa de inversión y operación del Proyecto.
- **III PARTE**: Se calcula el **PUNTO DE EQUILIBRIO**, dando inicio al análisis financiero del proyecto.
- **IV PARTE**: Lo capacitará para el diligenciamiento de los formatos financieros suministrados por FONADE, y que son los únicos autorizados para adelantar los aspectos financieros de su plan de negocio. En esta parte también se orientará en el análisis de los estados financieros arrojados por la aplicación de FONADE. También se profundizará en los conceptos de los indicadores de rentabilidad como Tasa Interna de Retorno, Valor Presente Neto y la Tasa de Descuento a utilizar.
- **V PARTE:** Se termina con tres (3) anexos que dan la fundamentación teórica y legal de los gastos de nómina, prestaciones sociales, aportes parafiscales, depreciación, los métodos de depreciación legalmente aceptados, la inversión en activos intangibles (gastos de constitución, registro de marcas, patentes entre otros).

.

# 1. OBJETIVOS

#### 1.1. OBJETIVO GENERAL

Proporcionar los conceptos y procedimientos en aspectos financieros de un Plan de Negocios, mediante la utilización de la hoja de cálculo y el Sistema de Información FONDO EMPRENDER tipo WEB, para la presentación de los proyectos empresariales de los estudiantes para acceder a los recursos de este programa de Gobierno.

#### OBJETIVOS ESPECÍFICOS

- Facilitar la comprensión y el trabajo de los emprendedores en la elaboración y presentación del Modulo Financiero del Plan de Negocios.
- Organizar y consolidar la información necesaria para la elaboración del Modulo Financiero de un Proyecto Empresarial.
- Proporcionar los elementos y conceptos para el análisis de los estados financieros.
- Suministrar los conceptos de ingeniería económica para la interpretación de los indicadores de financieros de un Proyecto de Inversión.
- Capacitar y orientar al estudiante en el manejo de el sistema de información FONDO EMPRENDER, basado en las tecnologías de Internet/extranet

# ESTUDIO DE CASO

#### 2. **CREACIÓN DE UNA EMPRESA AGROINDUSTRIAL**

Dos (2) estudiantes de Ingeniería Agroindustrial de la Facultad de Ciencias Agropecuarias de la Universidad del Cauca se asociaron para elaborar un Plan de Negocio y presentarlo al Fondo Emprender. El proyecto consiste en implementar una empresa productora y comercializadora de productos cárnicos en la ciudad de Popayán. Los productos cárnicos son alimentos muy difundidos en el mercado, especialmente en los supermercados que son los sitios de mayor afluencia de personas interesadas en consumir este tipo de artículos, existen otros lugares como las salsamentarías, puestos de comidas rápidas, o establecimientos caseros. La compra en los supermercados es consecuencia de la mayor seguridad alimentaria que le representa al cliente comprar en estos sitios y además por factores como la comodidad y seguridad.

En Popayán se cumple esto con más rigor ya que es una ciudad pequeña, tradicionalista y con pocas opciones de elección en cuanto a lo que tiene que ver con salsamentarías especialmente, pues sólo cuenta con una, en la que se supone que los productos son más elaborados o muy caseros, por tanto limpios y de mejor sazón; de otra parte, no existe una planta procesadora de cárnicos que ofrezca productos de excelente calidad y precios justos.

Dadas las razones anteriores, los estudiantes ven en este mercado una amplia posibilidad de llegar a un segmento de población de la ciudad, hecho que se confirma con los resultados que arrojó el estudio de mercadeo y el estudio técnico, donde hay un alto porcentaje de consumidor insatisfechos por el servicio ofrecido.

Para hacer el estudio Contable Financiero y la Evaluación del Plan de Negocios, se parte de la información del estudio de mercado y técnico, adelantada por los estudiantes y que a continuación se dan las siguientes pautas:

#### **2.1. CONSTITUCIÓN JURÍDICA DEL PROYECTO**

La empresa se constituirá como sociedad limitada, cuya razón social es: Industria de Alimentos Frescos de Colombia Ltda., "ALIFRES LTDA". Razón social que va acorde a la visión de la empresa:

### **VISÓN**

Posicionarnos en el mercado de alimentos como la mejor alternativa a nivel nacional.

#### **2.2. DATOS GENERALES DEL PROYECTO**

• **Horizonte del proyecto.** Se estimó en cinco (5) años el período de evaluación. El año cero (0) o período inicial, se destinará para realizar los trámites y puesta en marcha de la empresa, además se cotizará, comprará e instalará la maquinaria y el equipo. Los cinco años siguientes se destinarán a la producción y comercialización de los productos.

#### **Información económica**

- **Factor de inflación**. Se trabajará con la inflación esperada del 6%.
- **Índice de precios al productor (IPP):** 4%.
- **Crecimiento del PIB:** 4%.
- **La tasa de Depósito a término fijo (DTF) , tasa efectiva anual ( T. E. A):** l7%

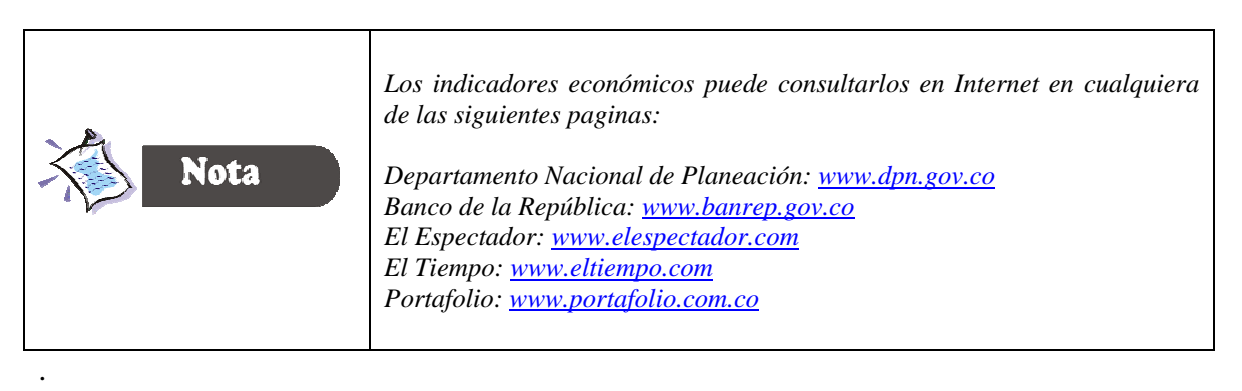

#### **Figura 1. Descripción del Producto.**

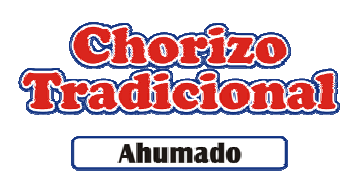

Chorizo tradicional: Este producto contiene mayor porcentaje de grasa, mide alrededor de 18 cms, pesa 130 gramos aproximadamente

# Marca y logotipo

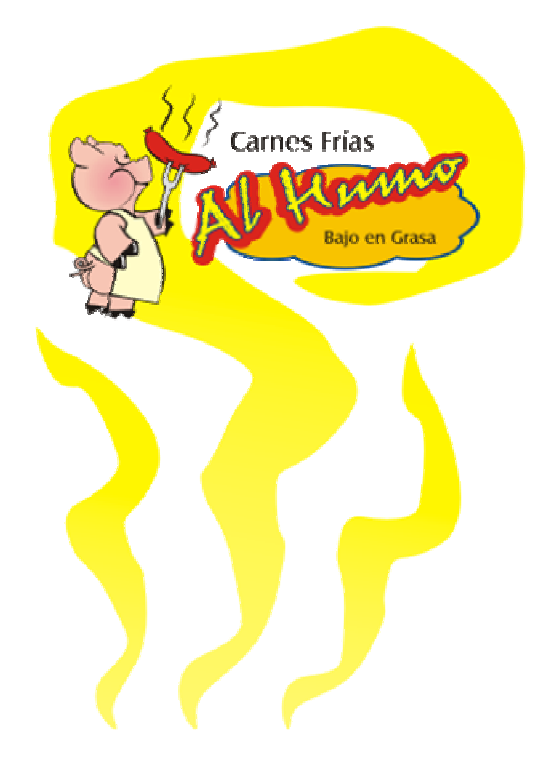

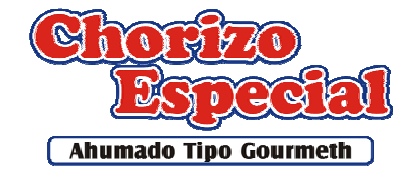

Chorizo Especial: Este producto es bajo en grasa, mide al rededor de 13 cm, pesa 80 gramos aproximadamente..

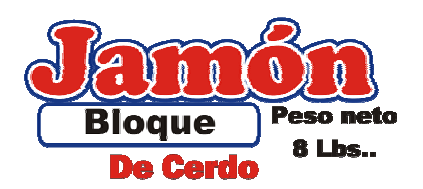

Jamón de cerdo: Tiene presentación de bloque de 8 Lb., bajo en grasa.

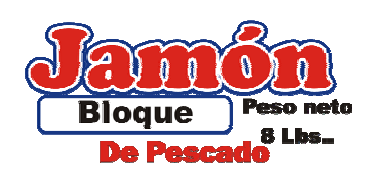

Jamón de pescado: Con la presentación de 8 Lb., es bajo en grasa y es el producto innovador del proyecto.

# **2.3. PROYECCIÓN DE VENTAS**

La proyección de ventas se realizó por el método estadístico de regresión lineal y se calculó semestralmente la cantidad de unidades producidas y vendidas, como se relaciona en las tablas 1, 2, 3, 4 y 5.

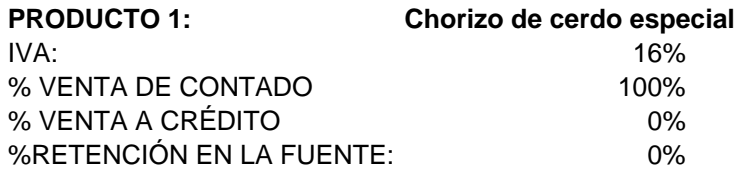

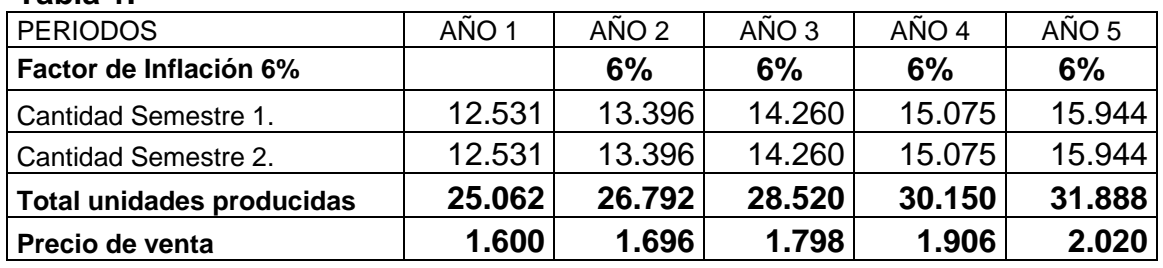

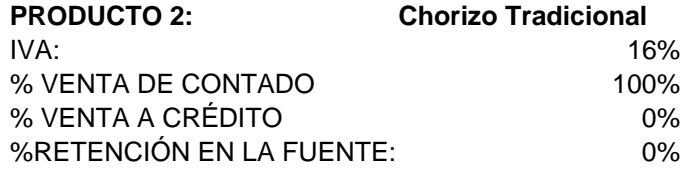

#### **Tabla 2**

**Tabla 1.** 

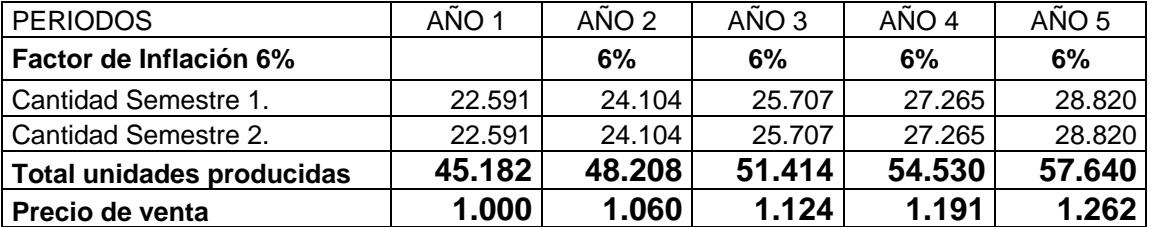

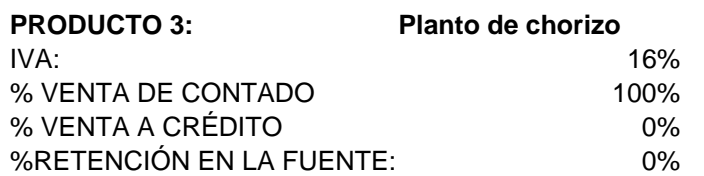

#### **Tabla 3.**

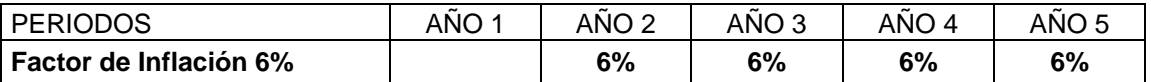

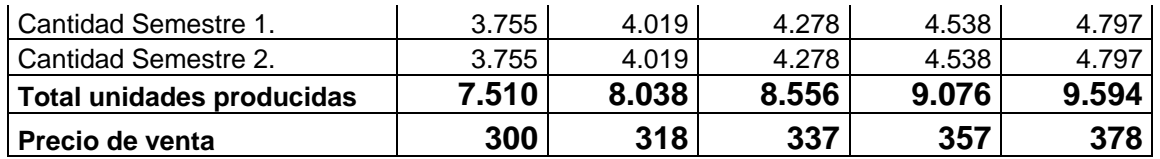

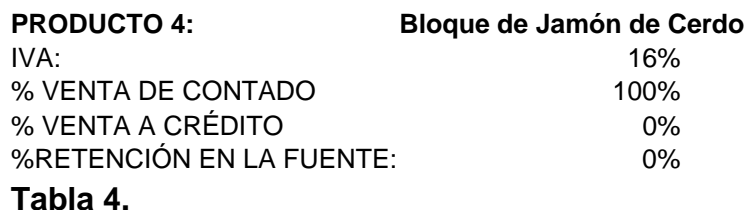

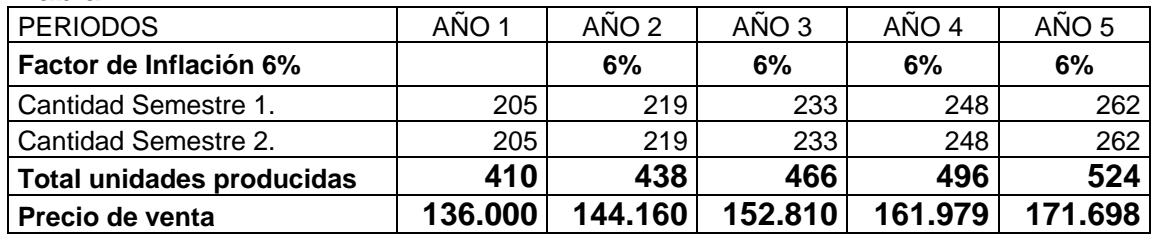

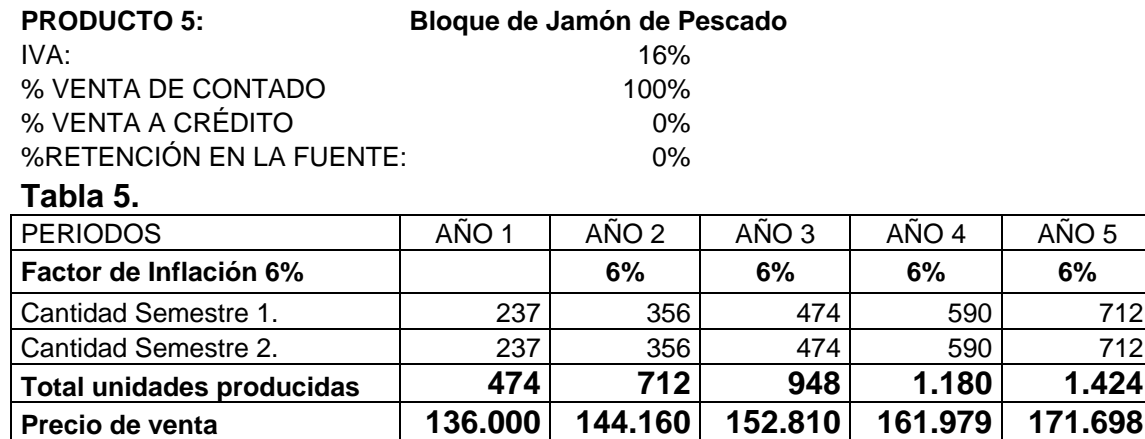

#### **2.4. MATERIA PRIMA E INSUMOS DE PRODUCCIÓN**

2.4.1. **Materia Prima Directa.** La materia prima requerida para la elaboración de los productos se relaciona en la Tabla 6.

2.4.2. **Inventario de materia prima y productos para mesa.** Se mantendrá en inventario lo correspondiente a un mes, dado que son productos perecederos y especialmente se tendrá en inventarios jugos, gaseosas entre otros.

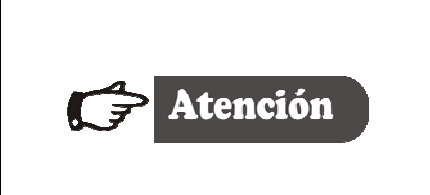

*En los formatos del Modelo financiero de FONADE, se considero que la materia prima rotará aproximadamente 28 días. Esta cifra esta acorde con la política de mantener en inventario de materia prima lo correspondiente a un mes.*

#### **Productos Gravados con IVA**

• Jugos y gaseosas, 5% de IVA

#### **Bienes de la Canasta Familiar Gravados con IVA (Tarifa 16%)**

- Tomates frescos (\*)
- Cebollas frescas (\*)
- Lechugas frescas (\*)
- Hortalizas frescas (\*)

(\*) Insumos clasificados como otros ingredientes para la producción de chorizo especial, jamón y chorizo tradicional..

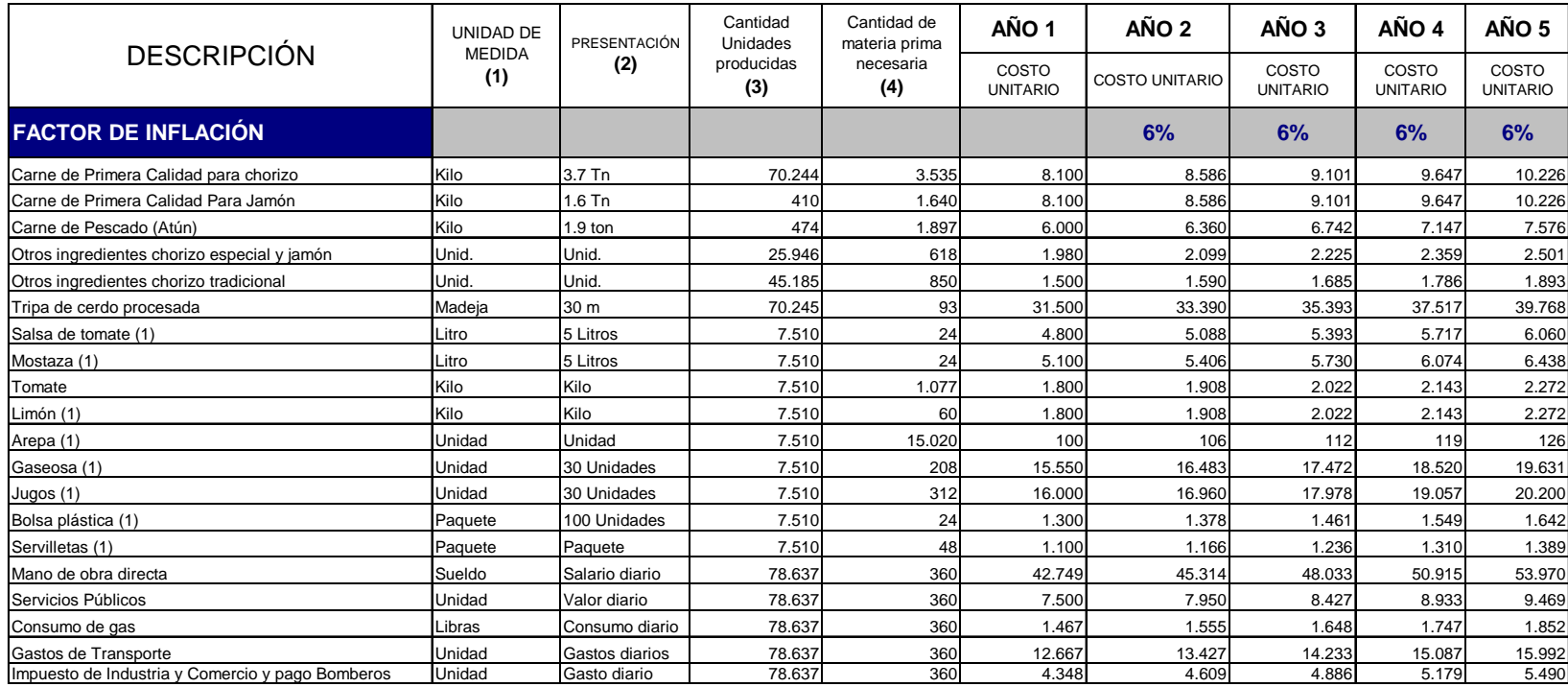

# Tabla 6. Materia Prima e Insumos (Costos variables de Producción)

 *(1) La cantidad Unitaria se divide por 7519 Platos chorizo especial que venderán al año.*

#### **2.4.3. MANO DE OBRA DIRECTA.**

**2.4.3.1. Gastos de nómina.** En el área de producción la empresa contará con dos operarios que devengarán un salario mínimo mensual con sus respectivas prestaciones sociales y seguridad social, según se relaciona en las tablas 7 y 8

| <b>DETALLE</b>                                 | <b>PROVISIÓN</b><br><b>MENSUAL</b> |
|------------------------------------------------|------------------------------------|
| <b>PRESTACIONES SOCIALES</b>                   |                                    |
| Cesantías                                      | 8,33%                              |
| Prima de servicios                             | 8,33%                              |
| Vacaciones                                     | 4,17%                              |
| Intereses sobre cesantías                      | 1%                                 |
| <b>SUBTOTAL PRESTACIONES</b>                   | 21,83%                             |
| <b>APORTES PARAFISCALES</b>                    |                                    |
| <b>SENA</b>                                    | 2%                                 |
| COMFACAUCA                                     | 4%                                 |
| <b>ICBF</b>                                    | 3%                                 |
| <b>SUBTOTAL APORTES</b><br><b>PARAFISCALES</b> | 9%                                 |
| <b>SEGURIDAD</b>                               |                                    |
| Pensión                                        | 10,13%                             |
| Salud                                          | 8%                                 |
| Riesgo profesional                             | 1,00%                              |
| <b>SUBTOTAL SEGURIDAD</b>                      | 19%                                |
| TOTAL PROVISIÓN                                | 49,96%                             |

**Tabla 7. Provisión Administrativa de Prestaciones Sociales** 

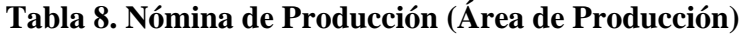

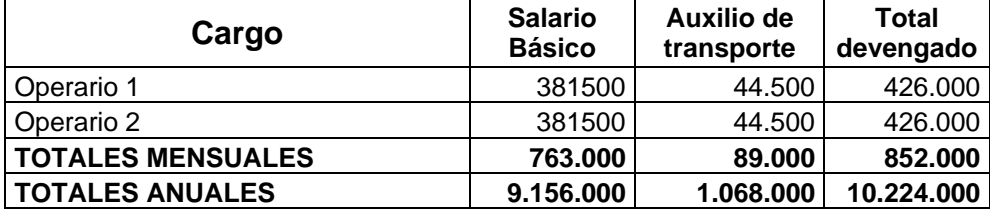

*Nota: La nómina se registra con sueldos y auxilio de transporte del año 2005, año en que se realizó el estudio.* 

**2.4.3.2. Gastos de dotación.** Atendiendo a los requisitos y a las exigencias de ley y en especial la ley 11 de 1984 de la legislación laboral colombiana, se otorgará dotación a los empleados que laboran en el proyecto.

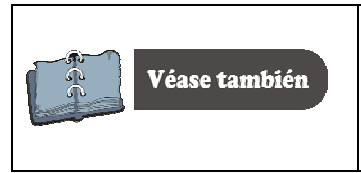

*Vea en el Anexo B. Los aspectos legales relacionados con la nómina, prestaciones sociales y otros beneficios para el trabajador, de obligatorio cumplimiento por parte del patrono..*.

#### **Tabla 9. Gastos de Dotación**

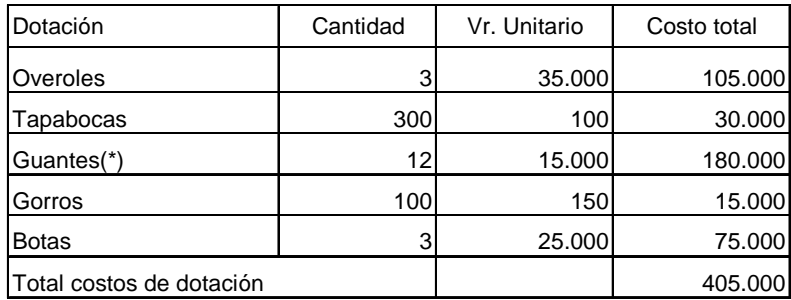

*(\*)Una caja de 50 pares de guantes tiene un costo de \$15.000*

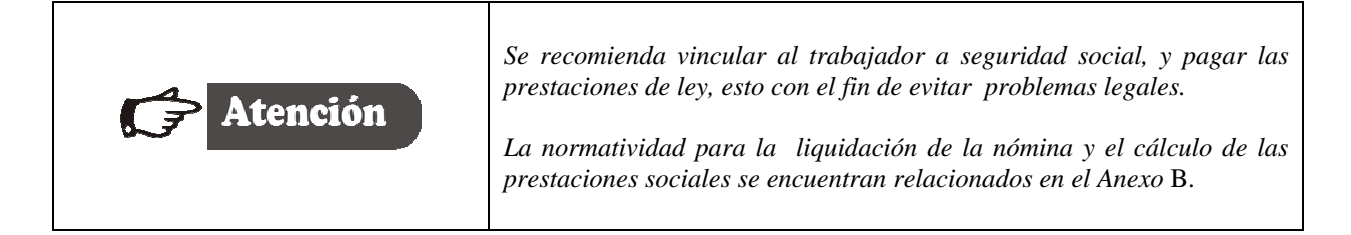

**2.4.4. Servicios públicos.** Se estima un valor de 5.400.000 anuales, para los servicios de acueducto, energía y teléfono. Se carga el 50% al área de producción y un 50% al área administrativa y ventas.

**2.4.5. Gastos de transporte.** Se estima en \$4.560.000 anual.

**2.4.6. Consumo de gas:** Se estima un valor anual de \$ 528.120.

#### **2.5. INVERSIONES EN INFRAESTRUCTURA**

**2.5.1. Inversiones en propiedad planta y equipo.** Los activos tangibles están constituidos por los bienes físicos del proyecto, que en este caso corresponden a los equipos relacionados en la tabla 10.

- **Tipo de activo:** Maquinaria, Equipo Herramienta y Muebles Enseres.
- **Porcentaje de compra a crédito:** La compra de realizará de contado ( 0% a crédito).
- **Período de amortización:** 5 años.

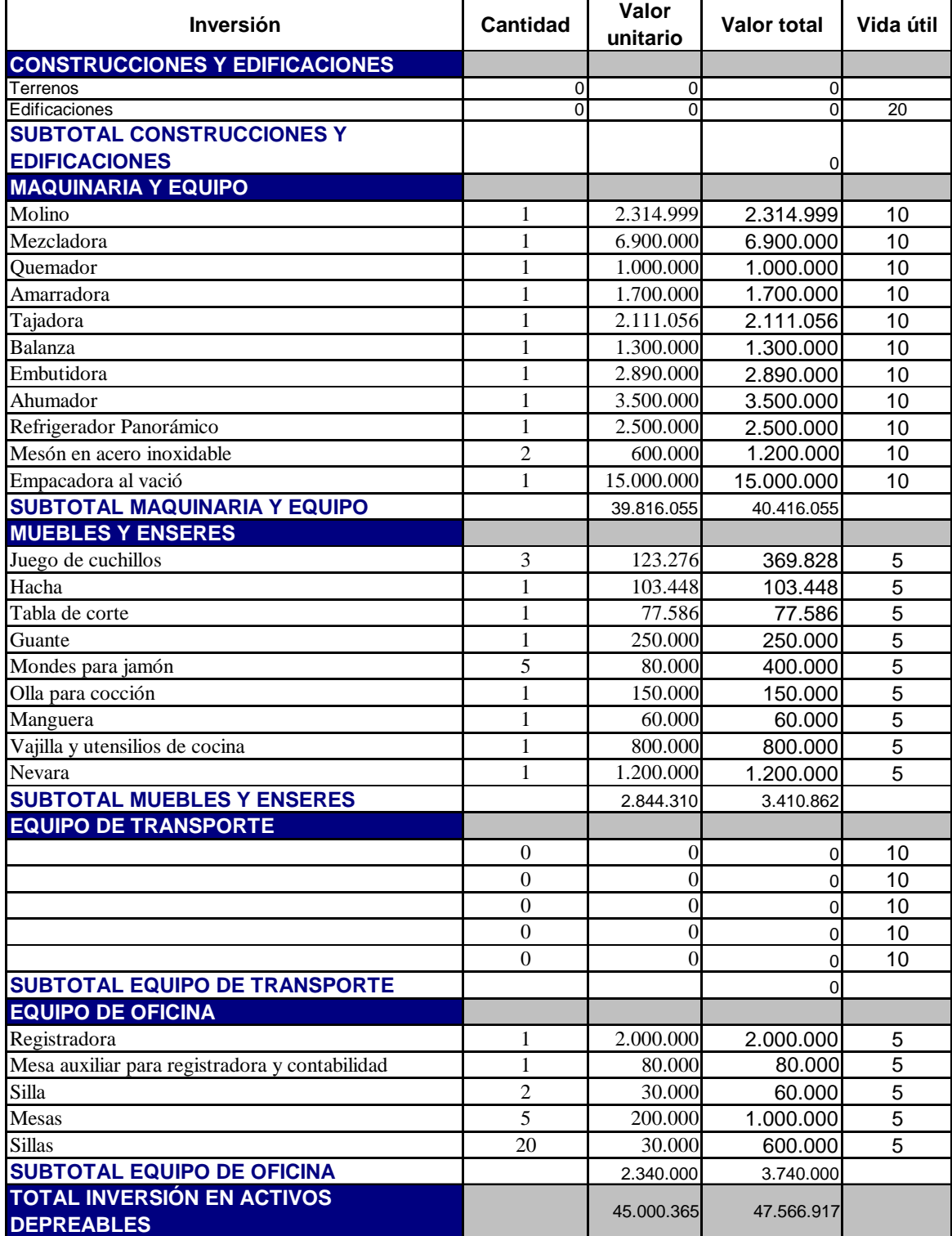

#### **Tabla 10**. Inversión en infraestructura.

#### **2.5.1. Gastos de depreciación.** Se realizará por el método de línea recta.

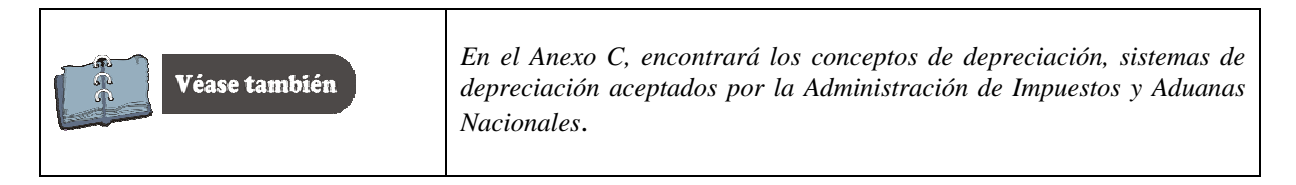

#### **2.6. ORGANIZACIÓN**

**2.6.1. Gastos de personal.** Para el área administrativa se cuenta con el servicio de un administrador que devengará \$ 600.000 mensuales más auxilio de transporte de \$ 44.500 y las prestaciones sociales de ley.

**2.6.2. Gastos de dotación.** Los gastos de dotación correspondiente al personal administrativo se presenta en la tabla 11.

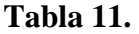

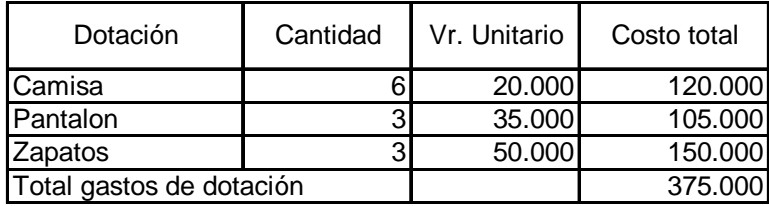

#### **2.7. GASTOS DE PUESTA EN MARCHA**

**2.7.1. Gastos de puesta en marcha o inversiones en activos diferidos**. Hace referencia a los gastos pre-operativos conformados por los gastos de contratación y capacitación del personal, el análisis de laboratorio, el registro sanitario y los gastos de constitución. Los datos fueron consultados en las respectivas entidades públicas y privadas como: Salud Pública, Industria y Comercio, Cámara de Comercio, Oficina de Registro de Instrumentos Públicos y Privados, Notarias y Laboratorios entre otros.

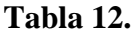

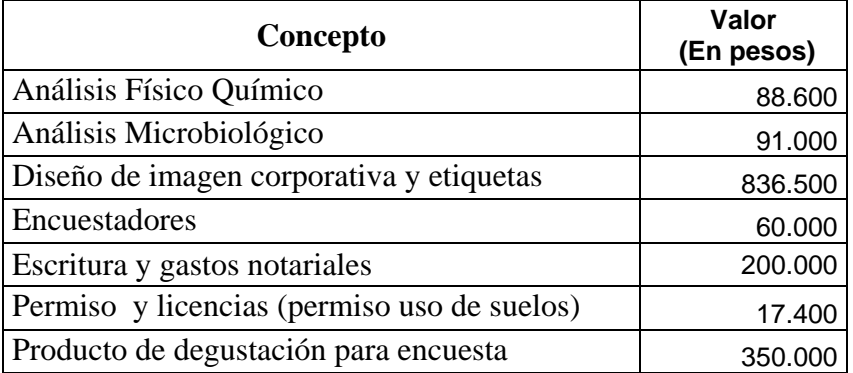

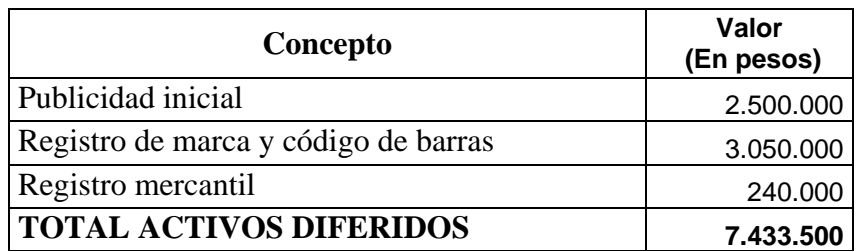

**2.7.2. Amortización de diferidos**. Los gastos anticipados se amortizarán en cinco (5) años, por el método de línea recta.

#### **2.8. GASTOS DE ADMINISTRACIÓN**

**2.8.1. Gastos de arrendamiento. S**e arrendará un local, para adecuarlo a las necesidades de la organización. Se tiene presupuestado para este rubro la suma de \$ 1.500.000 mensuales

**2.8.2. Mantenimiento de maquinaria.** Se estima un \$1.500.000 anual.

**2.8.3. Honorarios.** Se pagará la suma de \$300.000 mensuales a un contador por sus servicios profesionales.

**2.8.4. Impuesto de Cámara de Comercio**. Este impuesto asciende a \$230.000 para el primer año de operaciones del negocio, y se liquida de acuerdo a los activos del proyecto y se ajustan anualmente por el factor de inflación.

**2.8.5. Útiles y papelería**. Se asigno la suma de \$ 50.000 mensuales para el primer año.

**2.8.6. Implementos de aseo.** Se presupuestó la suma de \$ 100.000 mensuales para el primer año.

#### **2.9. GASTOS EN VENTAS**

**2.9.1. Gastos de nómina.** Corresponde al sueldo del administrador, quien se encargará de atender las ventas del local o cafetería, quien devengará un salario mínimo \$381.500, más auxilio de transporte por \$44.500.

**2.9.2. Gastos de dotación.** Estos gastos se relacionan en la tabla 13.

**Tabla 13**.

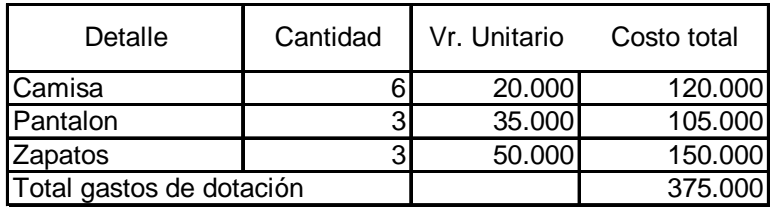

**2.9.3. Promoción y publicidad.** Se estimó un valor de \$ 1.920.000 anuales, que cubrirán la publicidad radial y las pruebas de degustación que se realizarán en la cafetería.

#### **2.10. FUENTES DE FINANCIACIÓN**

Las fuentes de financiación del proyecto corresponde a:

**2.10.1. Recursos solicitados al FONDO EMPRENDE**R: El monto solicitado al fondo Emprender.

#### **2.11. CAPITAL DE TRABAJO.**

**2.11.1.** Se considera como el capital adicional (diferente a la inversión en activos fijos y diferidos) del cual se debe disponer para que el proyecto inicie actividades y para posibles contingencias. Los desembolsos de este dinero se especificarán en el plan operativo del proyecto.

El capital de trabajo se estableció de la siguiente forma:

**2.11.2. Un mes de materia prima**: Se solicita un mes, dado que los productos son perecederos.

**2.11.3. Tres meses de salario básico más auxilio de transporte para**: Los operarios de producción, el administrador y el vendedor interno.

**2.11.4. Gastos de dotación**. Se solicita la dotación de todo el personal del proyecto para el primer año de operación;

**2.11.5. Útiles de aseo**: Se solicitará el valor de 150.000, destinados para la compra de útiles de aseo y papelería para el primer año de funcionamiento.

**2.11.6. Seis (6) meses de arrendamiento**: Se solicita seis meses con el fin de garantizar el cumplimiento del contrato de arrendamiento tanto para el local comercial como para la producción.

**2.11.7. Imprevistos**: Se requiere hacer una provisión de dinero adicional para posibles contingencias o problemas que se presenten. Se estima un 2% del total de gastos de administración y ventas.

**2.11.8. Tres (3) meses de gastos de transporte**. Se solicita tres (3) meses de gastos de transporte necesarios inicialmente para gestión y ubicación de los productos a los clientes.

**2.11.9. Seis (6) meses de publicidad**. Se solicita seis meses de gastos de publicidad, con el fin de promocionar tanto el producto como el local comercial.

# **SISTEMA WEB DEL FONDO EMPRENDER**

#### **3. SISTEMA DE INFORMACIÓN.**

Antes de iniciar con la elaboración y desarrollo del caso, es preciso explicar el sistema de información FONDO EMPRENDER, que es una aplicación CLIENTE – SERVIDOR basada en las tecnologías de Internet/extranet. Para acceder al aplicativo, el usuario debe tener un navegador Microsoft Explorer 5.5 o superior.

# **3.1. MÓDULOS DE ACCESO**

Cuando el usuario ingresa al sistema debe conocer su perfil, de esta manera puede cargar la información de su interés. El sistema Fondo Emprender ofrece 5 tipos básicos de perfiles de acceso:

- Perfil Gerente
- Perfil Administrador General
- Perfil Jefe de Unidad de Emprendimiento
- Perfil Asesor y
- Perfil Emprendedor.

Éste texto se ha enfocado para el uso del perfil Emprendedor. El perfil emprendedor es el usuario que tiene como fin principal ingresar, consultar y actualizar la información referente al Plan de Negocio.

#### **3.2. ¿CÓMO INGRESAR AL SISTEMA?**

Para ingresar a la página del FONDO EMPRENDER, el usuario debe digitar la ruta de acceso (http://www.fondoemprender.com), una vez digitada la ruta, la pantalla de su computadora debe tener una apariencia similar a la mostrada en la Figura 2.

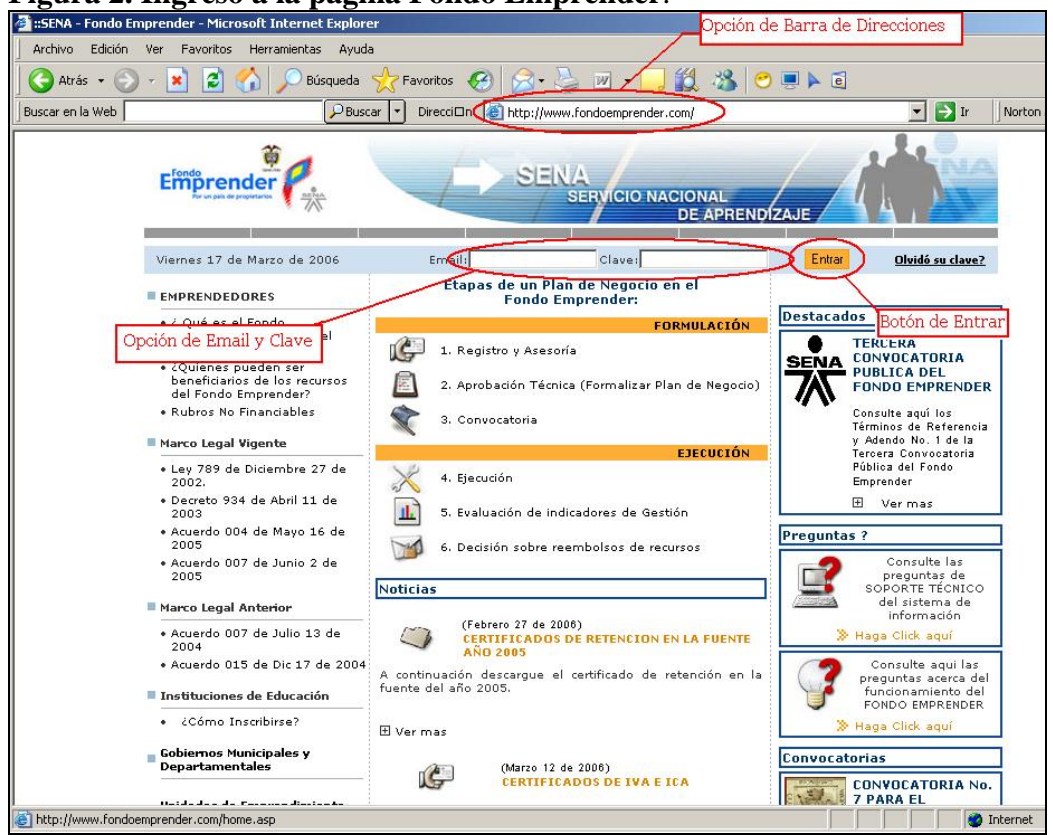

**Figura 2. Ingreso a la página Fondo Emprender**.

Ubicado en la pagina del Fondo Emprender, debe digitar su clave y su E-mail, como se aprecia en la Figura 3.

**Figura 3. Digitación de la clave de acceso y E-mail.** 

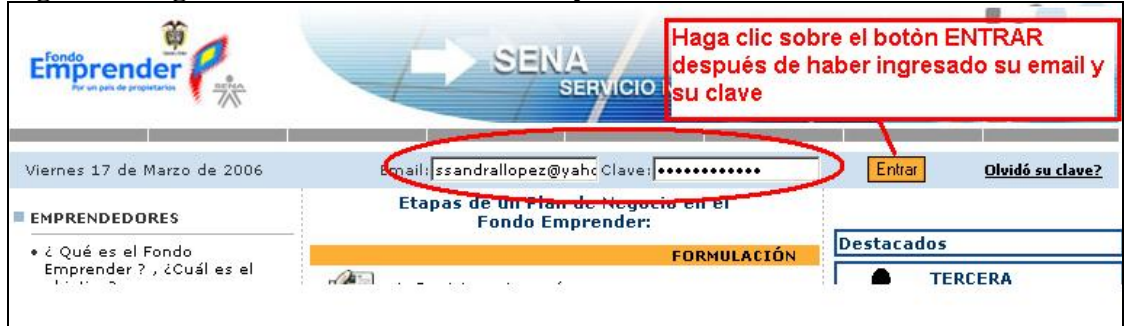

Digitando el E-mail y la clave, haga clic en la opción **ENTRAR**. Validado su acceso el programa lo envía a otra ventana (Figura 4).

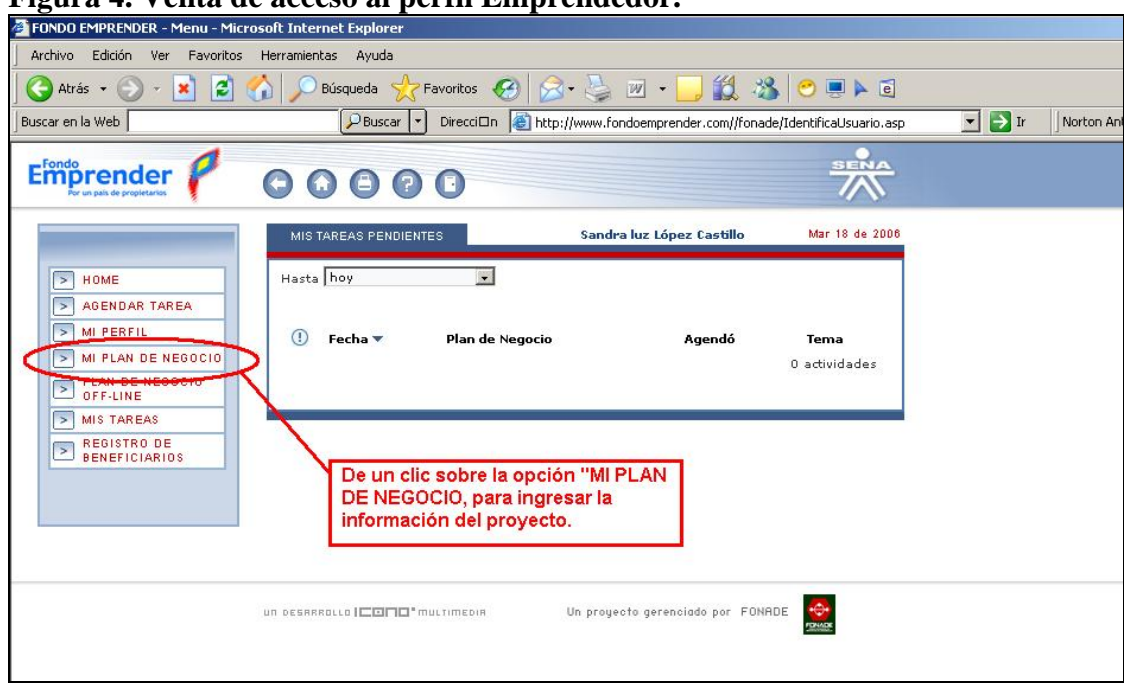

**Figura 4. Venta de acceso al perfil Emprendedor.** 

Haga clic en la opción **MI PLAN DE NEGOCIO**, para tener acceso a la elaboración del Plan de Negocio. Figura 5.

### **Figura 5. Opción mi plan de negocio.**

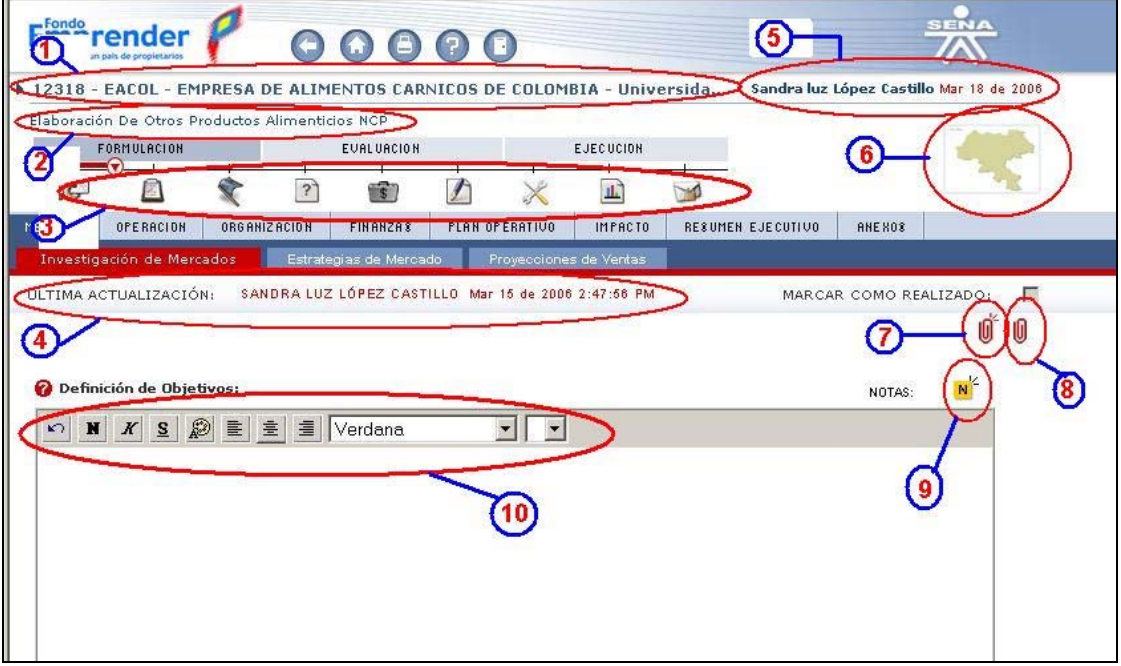

Las opciones que le brinda la ventana del Plan de Negocio se han enumerado en la figura 5 y a continuación se explican brevemente cada una de ellas:

- 1. Código del proyecto, nombre del mismo y nombre de la unidad en la cual se encuentra el proyecto.
- 2. Nombre la actividad económica en la cual se encuentra sectorizado el proyecto.
- 3. Línea de tiempo de avance del proyecto.
- 4. Nombre del emprendedor, fecha y hora de la última actualización realizada.
- 5. Nombre del usuario y fecha actual en la que se esta realizando la consulta o modificación.
- 6. Mapa de ubicación del proyecto.
- 7. Opción para adjuntar archivos de documentos.
- 8. Opción para ver listado de archivos adjuntos.
- 9. Opción para nueva anotación.
- 10. Opción para editar el texto.

 $\overline{a}$ 

Los puntos 1, 2, 3, 4, 5 y 6 se realizaron previamente en el momento en que el asesor crea el proyecto en el sistema. Ésta actividad se realiza en forma conjunta, es decir, emprendedor y asesor, dado que los datos de la creación de proyecto deben ser claros para el emprendedor en los ítems correspondientes a la actividad económica que desarrollará y el lugar o área geográfica en donde realizará la actividad comercial.

#### **Herramientas Funcionales de Navegación**

Las herramientas funcionales de navegación del sistema permitirán al usuario ir de forma rápida y confiable de un lugar a otro.

**Anterior ó Atrás.** Está herramienta está identificada gráficamente con un icono como este

 y esta ubicada en la parte superior de la aplicación. Al hacer clic sobre la opción, regresará de forma automática a la sección anterior que fue consultada por el usuario.

Home. Está herramienta está identificada gráficamente con un icono como este y esta ubicada en la parte superior de la aplicación. Al hacer clic sobre esta opción, el usuario regresará de forma automática a la página inicial.

<sup>&</sup>lt;sup>1</sup> La explicación de las herramientas funcionales del navegador se tomo textualmente del Manual para Asesores. Sistema de información para la administración del Fondo Emprender. Edit. Icono Multimedia Ltda. FONADE.

**Imprimir Proyectos.** Está herramienta está identificada gráficamente con un icono como este y esta ubicada en la parte superior de la aplicación. Al hacer clic sobre esta opción, el usuario tendrá la opción de imprimir el Plan de Negocio o parte de éste.

**Ayuda.** Está herramienta está identificada gráficamente con un icono como este y esta ubicada en la parte superior de la aplicación. Al hacer clic sobre esta opción, el usuario tendrá acceso a consultar el respectivo de manual de uso del perfil con que cuenta.

**Cerrar Sesión.** Está herramienta está identificada gráficamente con un icono como este

 y esta ubicada en la parte superior de la aplicación. Al hacer clic sobre esta opción, el usuario podrá cerrar su sesión después de haber realizado todo lo necesario en su rol como Asesor.

#### 3.3. **ANOTACIONES DEL ASESOR O DEL EMPRENDEDOR**.

El asesor o el emprendedor pueden colocar una ANOTACIÓN o notas aclaratorias o consultas, para acceder a esta opción, haga clic sobre el icono  $\begin{bmatrix} N \\ N \end{bmatrix}$ . Una vez ingresa se despliega una ventana como la de la Figura 6.

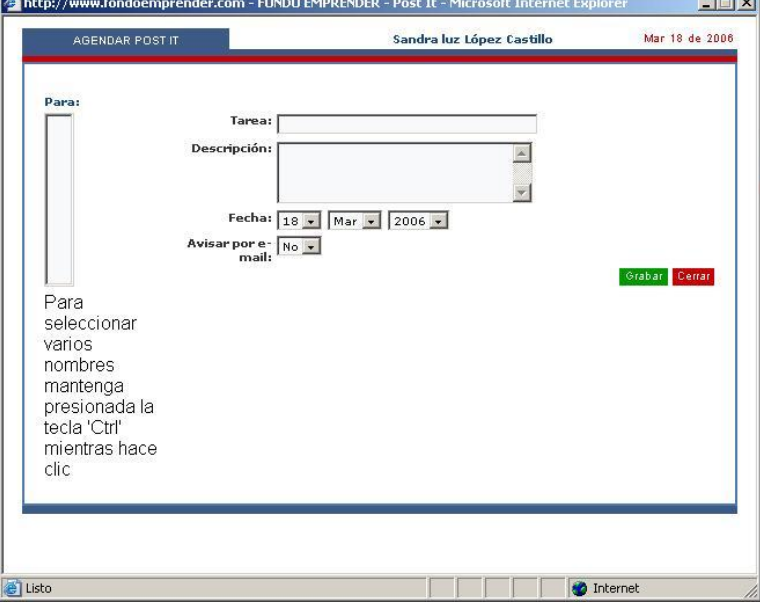

**Figura 6. Ventana de anotaciones del asesor o del emprendedor.** 

• Si el asesor deja alguna tarea debe diligenciar los campos que allí se solicitan. Luego debe dar clic en la opción **Grabar**, y la tarea queda automáticamente asignada, entonces el icono de **LISTADO DE ANOTACIONES** cambia de número, indicando que hay una 1, tarea o más de una tarea.

Para ver el listado de Anotaciones, debe dar clic sobre el icono.

Hasta tanto no se de respuesta a las anotaciones y tareas, el número del icono no desaparecerá del sistema.

## **3.4. MARCAR COMO REALIZADO**

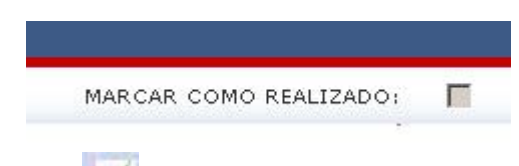

• Cuando a este icono se le coloca el tab o

pestaña significa que el proyecto ya ha sido aprobado. En el momento en que todas las pestañas, excepto la de Anexos, cuenten con dicho icono diligenciado, significa que el Plan de Negocio puede pasar a Formalización de Proyectos, como también significa que no se le podrá realizar ninguna modificación.

## **3.5. ICONO DE UBICACIÓN DEL PROYECTO**

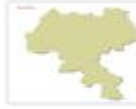

• Al dar clic sobre éste icono, se podrá ver el mapa de ubicación del proyecto y de otros existentes, como se muestra en la figura 7.

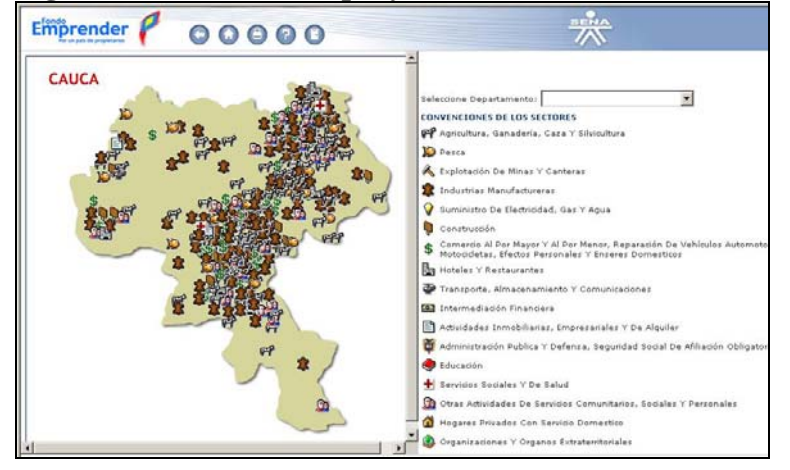

#### **Figura 7. Ubicación del proyecto.**

#### **3.6. ICONO PARA ADJUNTAR DOCUMENTO**

Este icono se encuentra en todas las pestañas y en las opciones de cada pestaña del proyecto, lo que significa que en cualquier punto del proyecto se puede adjuntar un archivo. Para acceder a esta opción haga clic sobre el icono y aparecerá el cuadro de diálogo que se muestra en la figura 8.

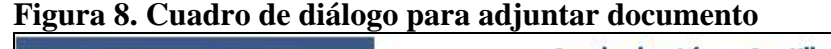

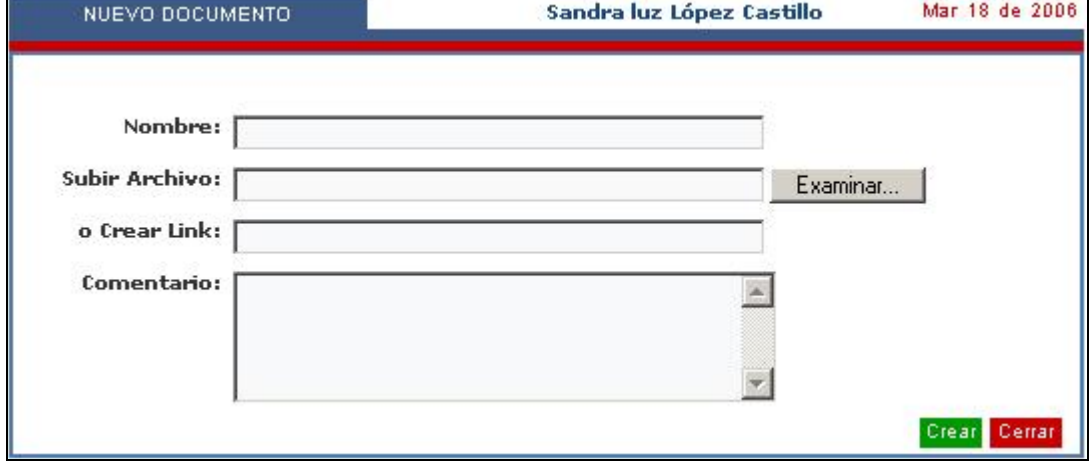

• Digite el nombre del documento

• Para subir el documento haga clic sobre el botón **Examinar...** , se desplegará una venta similar a la mostrada en la figura 9. Luego se debe seleccionar el documento que desea subir y active el botón "**ABRIR**".

- Una vez seleccionado el archivo, haga clic en **Grabar**.
- Los campos de "**Link**" y "**Comentarios**" son opcionales.

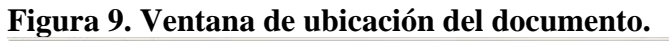

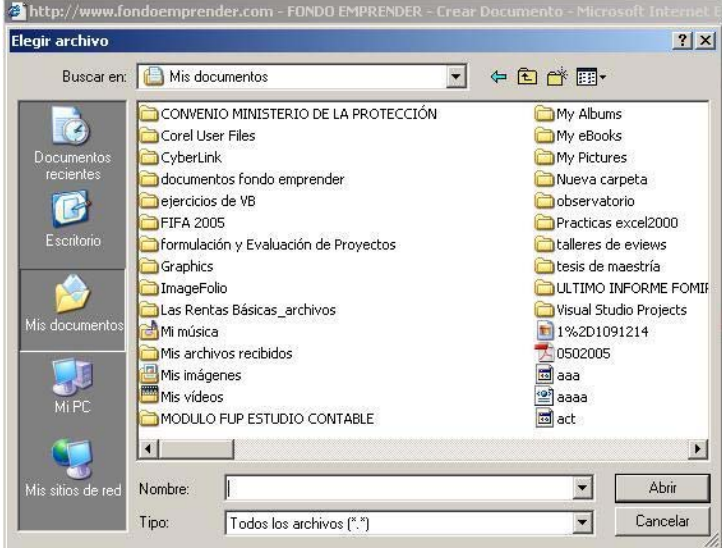

Este icono también se encuentra en todas las pestañas y en las opciones de las pestañas del proyecto, lo que significa que se puede **VER** y **CONSULTAR** desde cualquier punto del proyecto el listado de los documentos adjuntos. En esta opción usted puede cambiar los nombres de los documentos o modificar los mismos.

## **3.7. ICONO DE AYUDAS.**

• Este icono se encuentra dentro de todas las pestañas y las opciones de las pestañas del proyecto, ya que acompaña a todos los títulos de las opciones del proyecto. Su función es la de proporcionar un texto de ayuda identificando la información que dentro de cada uno de los puntos del proyecto debe diligenciar. Por ejemplo, ubicados en la primera opción de mercadeo – Objetivos, la información que suministra éste icono se muestra en la Figura 10.

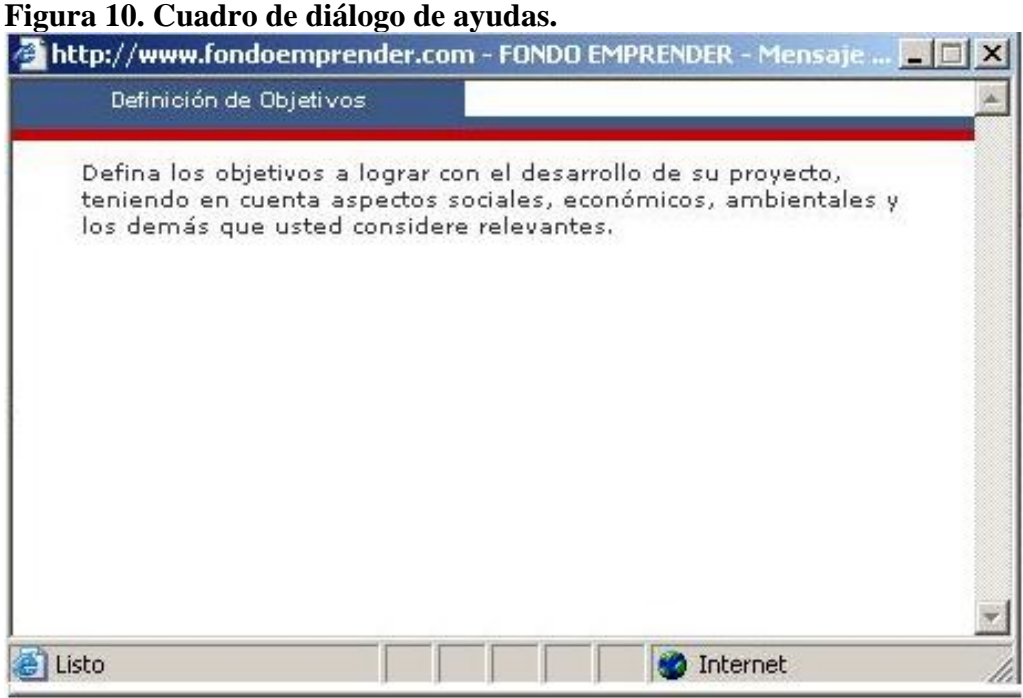

Con la explicación general de los iconos el estudiante podrá dar inicio al diligenciamiento de cada uno de los puntos del estudio de mercado del proyecto.

Como se mencionó, en este texto se tratará los aspectos del estudio contable financiero y la evaluación del Plan de Negocio. Temas que se explican detalladamente en los capítulos siguientes.

# PESTAÑA DE MERCADO

#### 4. **ASPECTOS FINANCIEROS**

El proyecto consta de ocho (8) pestañas, como se muestra en la Figura 11. En éste texto se tratará únicamente los aspectos de cada pestaña que tengan relación con el estudio financiero.

#### **Figura 11. Pestañas del plan de negocio.**

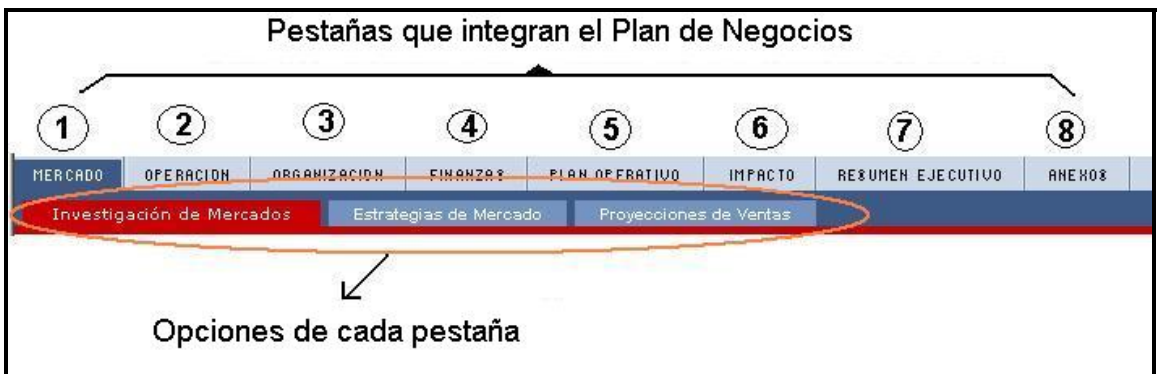

Las pestañas que integran el plan de negocios con sus respectivas opciones son:

- 1. MERCADEO Investigación de Mercados Estrategias de Mercado Proyecciones de Ventas
- 2. OPERACIÓN Operación Plan de Compras Costos de Producción Infraestructura
- 3. ORGANIZACIÓN Estrategia Organizacional

Estructura Organizacional Aspectos Legales Costos Administrativos

- 4. FINANZAS Ingresos Egresos Capital de trabajo
- 5. PLAN OPERATIVO Plan Operativo Metas Sociales
- 6. IMPACTO
- 7. RESUMEN EJECUTIVO
- 7.1. Resumen Ejecutivo
- 7.2. Equipo de Trabajo
- 8. ANEXOS

Para efectos de la elaboración del modelo financiero se utilizará las siguientes opciones, que de una u otra forma, suministran información contable:

- 1. MERCADEO Proyección de Ventas
- 2. OPERACIÓN
- 2.2. Plan de Compras
- 2.3. Costos de Producción
- 2.4. Infraestructura
- 3. ORGANIZACIÓN
- 3.4. Costos Administrativos
- 4. FINANZAS
- 4.1. Ingresos
- 4.2. Egresos
- 4.3. Capital de Trabajo

#### 4.1. **MERCADEO**

El Plan de Negocio inicia con la pestaña de Mercadeo, el estudiante debe diligenciar en forma completa los ítems de Investigación de Mercados y Estrategias de Mercadeo, en lo concerniente a los aspectos financieros en la siguiente sesión se explicará en forma detallada el diligenciamiento de la Proyección de ventas.

4.1.1. **Proyección de ventas**. La ventana de proyección de ventas tiene los siguientes ítems (Figura 12).

- **Tamaño del periodo**: Hay tres (3) opciones: mensual, trimestral, semestral.
- **Tiempo de proyección**: de 1 año a 10 años
- **Método de proyección**: Hay siete (7) opciones: 1) Lineal, 2) Exponencial, 3) Logarítmico, 4) Promedios Móviles 5) Promedios Móviles Suavizados, 6) Sistema Winter, 7) Otros

#### **Figura 12. Opciones de la venta proyección de ventas**

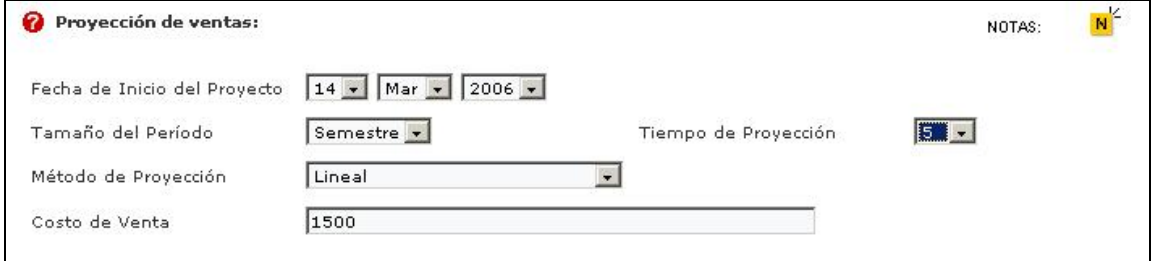

Para efectos de estudio de caso, diligencie las opciones como se detalla a continuación:

- **Tamaño del Periodo**: Semestre
- **Método de Proyección:** Lineal
- **Tiempo de Proyección**: 5 años (Corresponde al Horizonte del Proyecto)
- **Costo de Venta:** 1.500

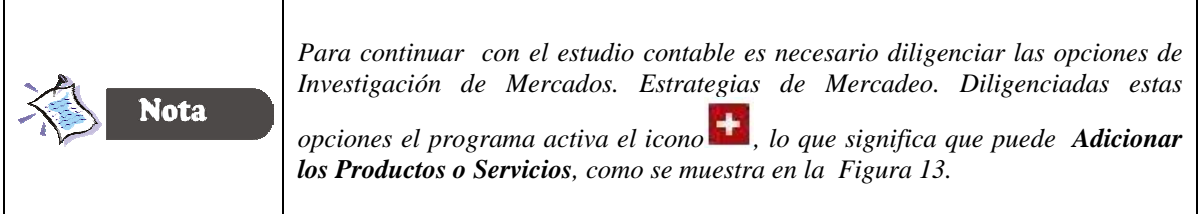

#### **Figura 13. Venta de adición de productos y/o servicios**

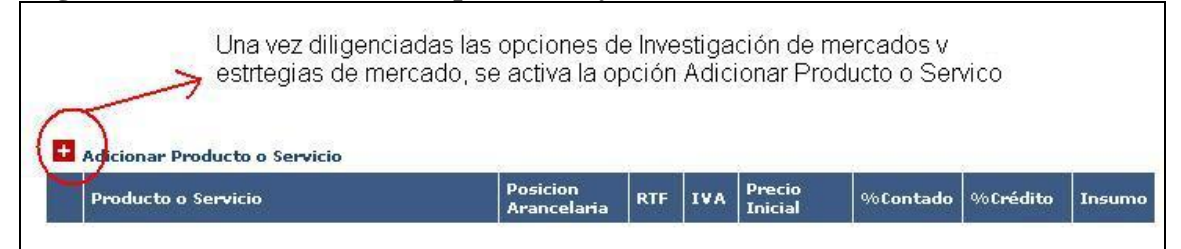

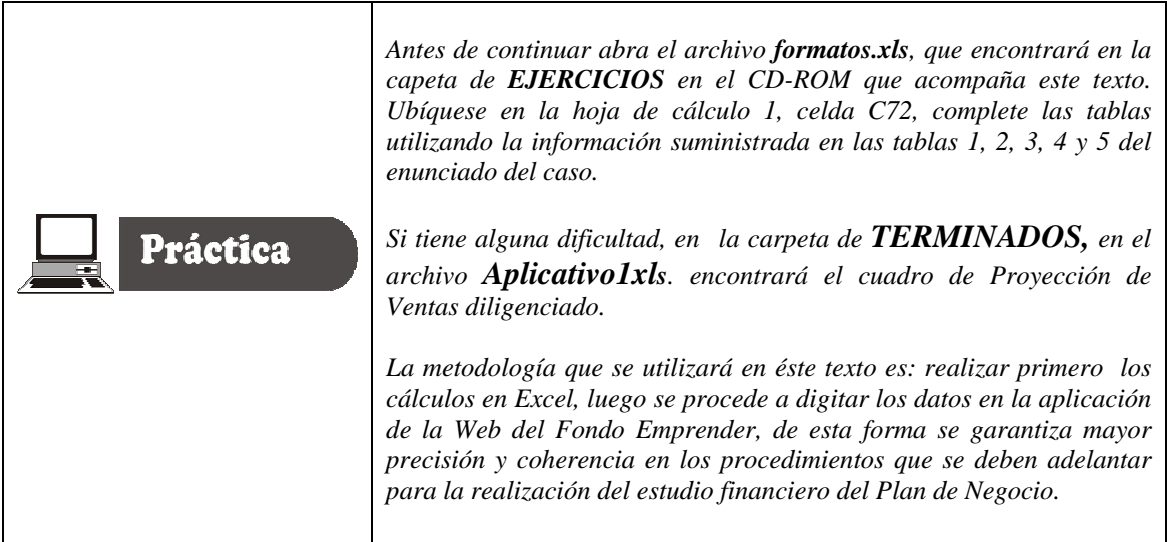

**Aspectos generales para tener en cuenta**. En hoja de cálculo 1 digite los datos iníciales de unidades producidas y los precios unitarios, la hoja de cálculo se diseño en tal forma que realizará los cálculos pertinentes que aparecen en la tabla 14.

#### Tabla 14. Presupuesto de ventas

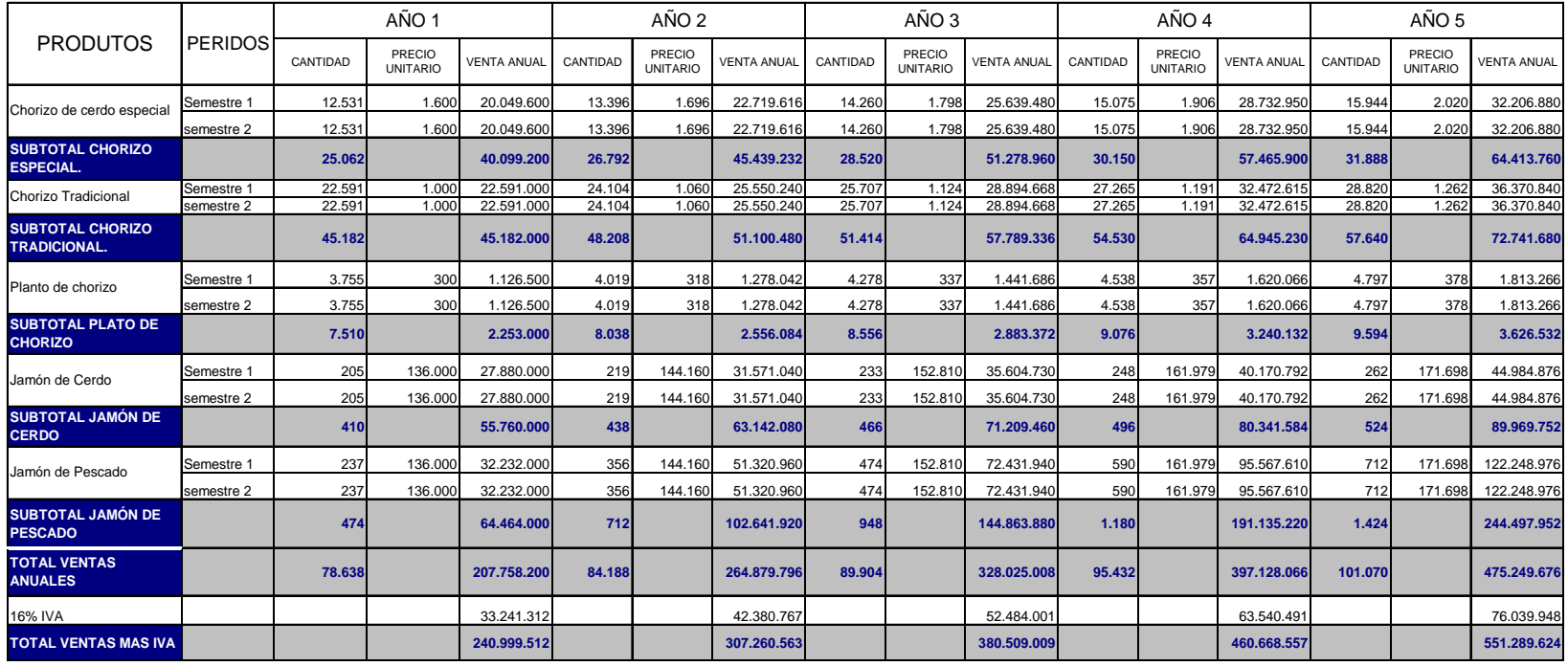

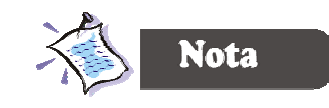

*El plato para la mesa lo integra dos unidades de chorizos a \$ 1.200 cada uno y los otros ingredientes por valor de \$ 600, es decir, que el precio de venta es de \$ 3.000, por esta razón aparece este valor como precio de lanzamiento.* 

Terminado el cuadro de ventas, ingrese los datos al sistema Web, como se muestra en figura 14.

Para cada uno de los productos y/o servicios del proyecto, debe diligenciar la siguiente información:

- **Nombre del producto**
- **Posición arancelaria:** En esta opción debe dar clic en buscar y suministrar un nombre aproximado del producto o servicio, el sistema le da varias opciones para seleccionar el número de posición arancelaria.
- **El porcentaje de IVA**: Los productos embutidos están gravados con el 16% de IVA.
- **Porcentaje de ventas a crédito:** La política de ventas del proyecto es de estricto contado, es decir, que en este caso se digita 0.
- **Retención en la fuente.** Digite 0.

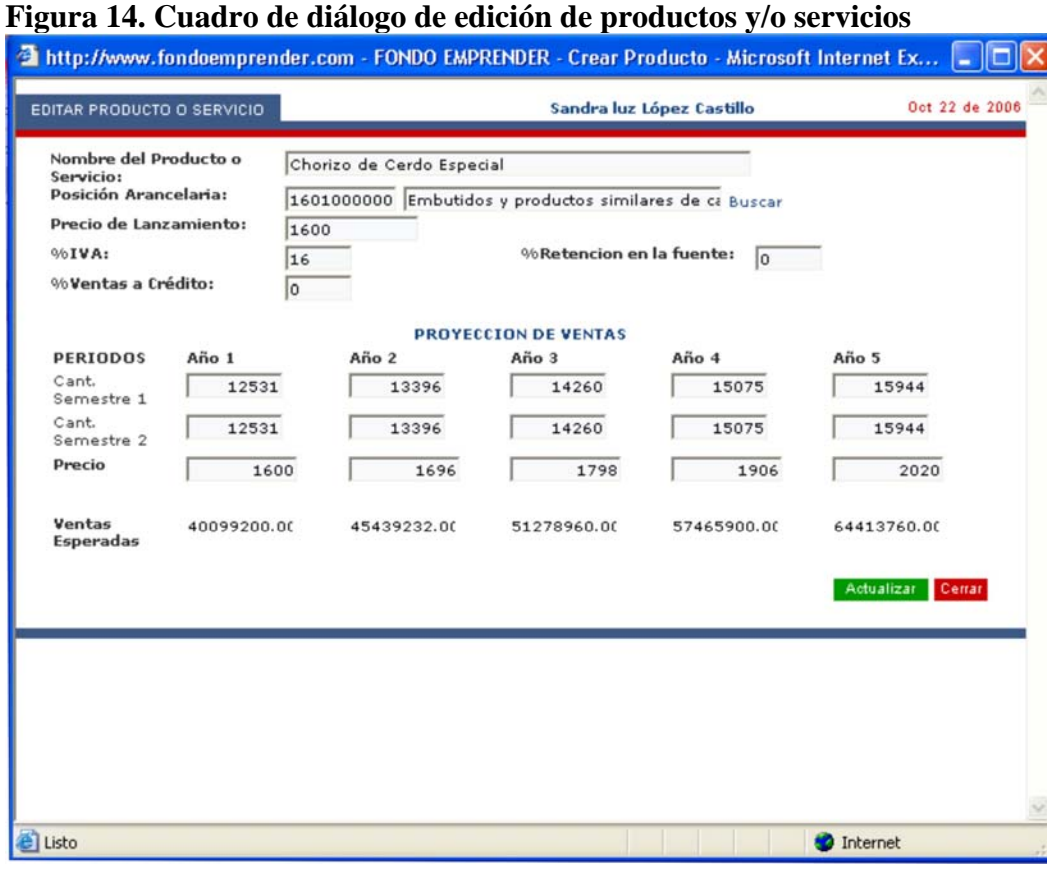

La figura 14 muestra las cantidades por semestre y precio de venta de uno de los productos (Chorizo de cerdo especial).

La tabla 15 resume la información de la proyección de ventas, verifique y compare los resultados con los datos de la tabla 14.

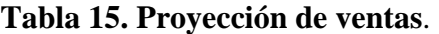

Plato de Chorizo

Jamón de Cerdo

**Total** 

Iva Total con Iva

Jamón de Pescado

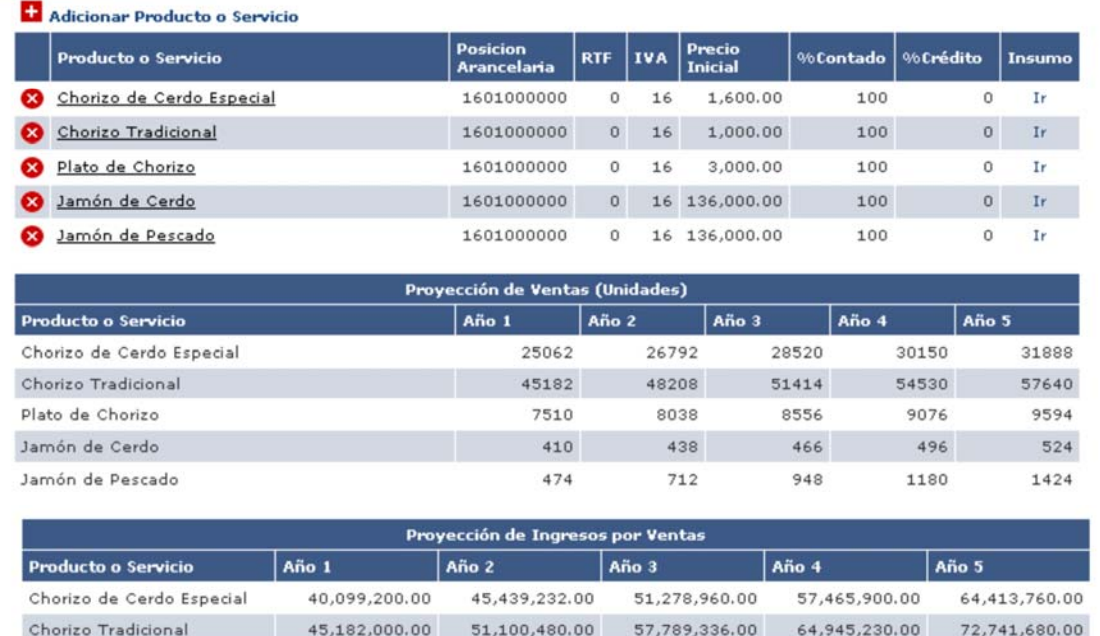

2,556,084.00

63,142,080.00

102,641,920.00

264,879,796.00

42,380,767.36

307,260,563.36

2,883,372.00

71,209,460.00

144,863,880.00

328,025,008.00

52,484,001.28

380,509,009.28

3,240,132.00

80, 341, 584.00

191,135,220.00

397,128,066.00

63,540,490.56

460,668,556.56

3,626,532.00

89,969,752.00 244,497,952.00

475,249,676.00

76,039,948.16

551,289,624.16

2,253,000.00

55,760,000.00

64,464,000.00

207,758,200.00

33,241,312.00

240,999,512.00

# **PESTAÑA DE OPERACIÓN**

#### **5. OPERACIÓN**

#### **5.1. PLAN DE COMPRAS**.

En este punto se debe relacionar el presupuesto de:

- Insumos
- Mano de Obra Directa
- Materia Prima
- **Transporte**
- Otros insumos

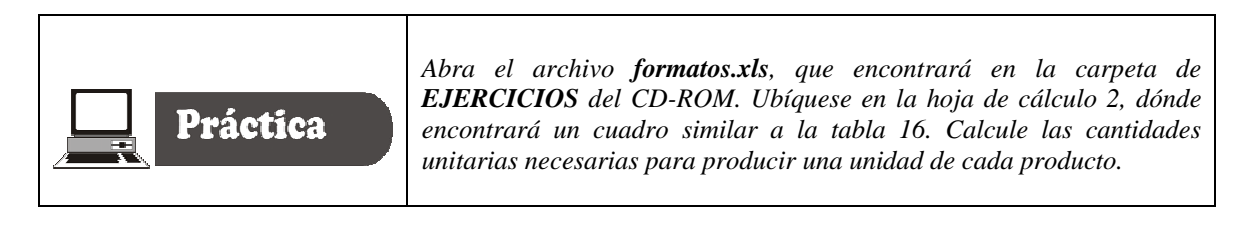

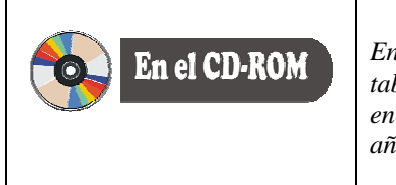

*En la hoja de cálculo 2, del archivo aplicativo1.xls encontrará las tablas de Costos unitario de materia prima directa. Adicionalmente encontrará un cuadro donde se resume los costos totales de los cinco años de la materia prima directa.*

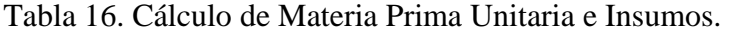

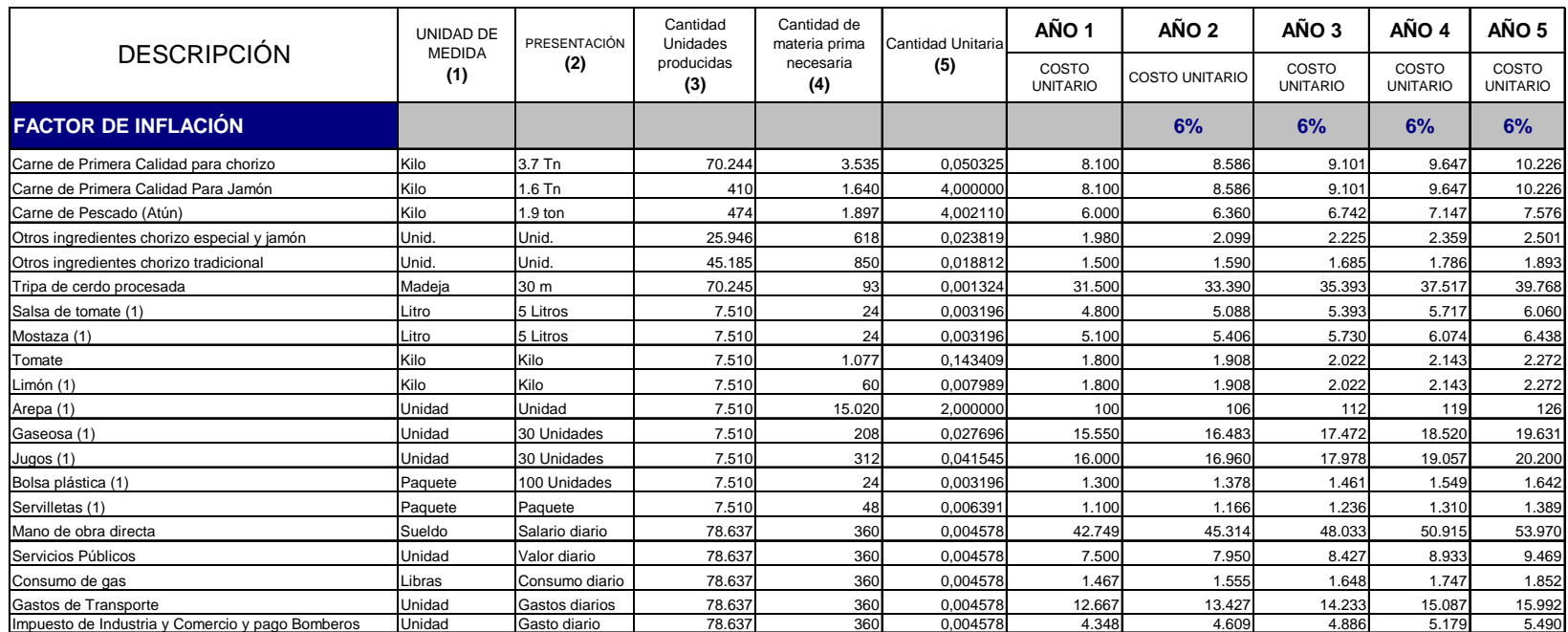

 *(1) La cantidad Unitaria se divide por 7519 Platos chorizo especial que venderán al año.*

#### **5.2. ¿CÓMO SE CALCULA LAS CANTIDADES UNITARIAS DE LOS PRODUCTOS?**

El cálculo de la cantidad de materia prima, se debe registrar en la columna cinco (5) del Cuadro de Materia Prima Directa.

**5.2.1. Carne de primera calidad para la producción de chorizo.** Según datos del estudio técnico se tiene que para producir 70.244 unidades correspondiente a:

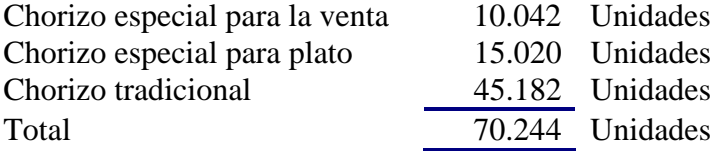

Se requiere de 3.535 kilos de carne, entonces se hacer una regla de tres simple así:

Si para producir 70.244 unidades se requiere 3.535 kilos de carne, ¿Cuánta carne se requiere para producir una unidad?

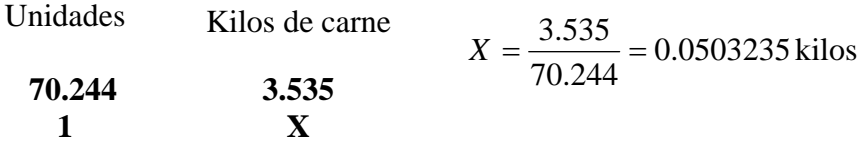

Utilice la instrucción de Excel *"=REDONDEAR(Cifra; número de decimales)"* y trabaje con 6 decimales para tener una mayor aproximación con los datos que arroja el sistema Web.

El mismo procedimiento se utilizó para:

- **6.** Carne de Primera calidad para Jamón
- **7.** Carne de Pescado (Atún)
- **8.** Otros Ingredientes para chorizo especial y Jamón
- **9.** Otros ingredientes para chorizo tradicional
- **10.** Tripa de cerdo procesada
- **11.** Salsa de tomate
- **12.** Mostaza
- **13.** Tomate
- **14.** Limón
- **15.** Arepa
**16.** Gaseosas **17.** Jugos **18.** Bolsa plástica y **19.** Servilletas

### **5.2.2. CALCULO DE CANTIDAD UNITARIA DE MANO DE OBRA DIRECTA.**

Para el cálculo de la mano de obra directa, se trabajó con la nómina de producción así:

| Taniai T# Odoloo ul mano ul obta un litan |                |  |  |
|-------------------------------------------|----------------|--|--|
| NÓMINA ANUAL                              | <b>VALORES</b> |  |  |
| Sueldos con prestaciones sociales         | 14.984.783     |  |  |
| Mas: Gastos de dotación                   | 405.000        |  |  |
| <b>TOTAL NÓMINA ANUAL</b>                 | 15.389.783     |  |  |
| Valor nómina día                          | 42.749         |  |  |

**Tabla. 17. Gastos de mano de obra directa.** 

Para estimar el costo unitario se realizó una regla de tres simple así:

Si para producir 78.638 unidades se requiere de 360 días, ¿Cuánto tiempo se necesita para producir una unidad?

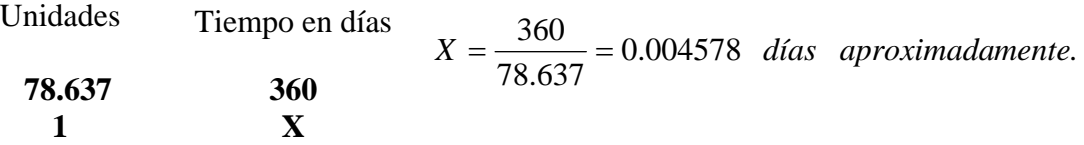

Nota: Utilice 6 cifras decimales

## **COMPROBAR LOS CÁLCULOS**

Para calcular cuantos días se requiere para producir cada línea de producción se realiza una regla de tres simple:

Si para producir el total de unidades (chorizos, jamones y platos para la mesa), es decir, 78.637 unidades, se requiere 360 días, ¿cuánto tiempo se requiere para producir 25.061 unidades de chorizo tradicional?

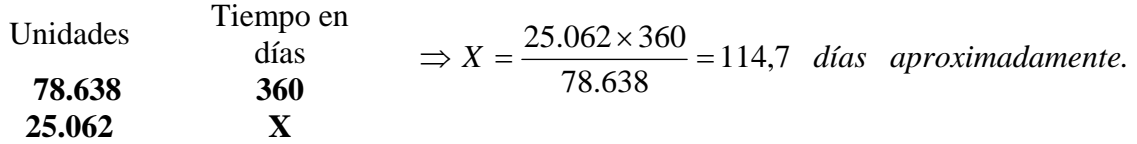

Este procedimiento se utiliza para los otros productos.

En la tabla 18 se calculó el tiempo en días para elaborar cada uno de los productos (Columna 2), en la columna 3 se estimó el tiempo por unidad producida. La columna 5 corresponde a la multiplicación de las columnas 1, 3 y 4. La suma de los valores de la columna 5 corresponde al total de la nómina anual de mano de obra directa (\$15.389.783).

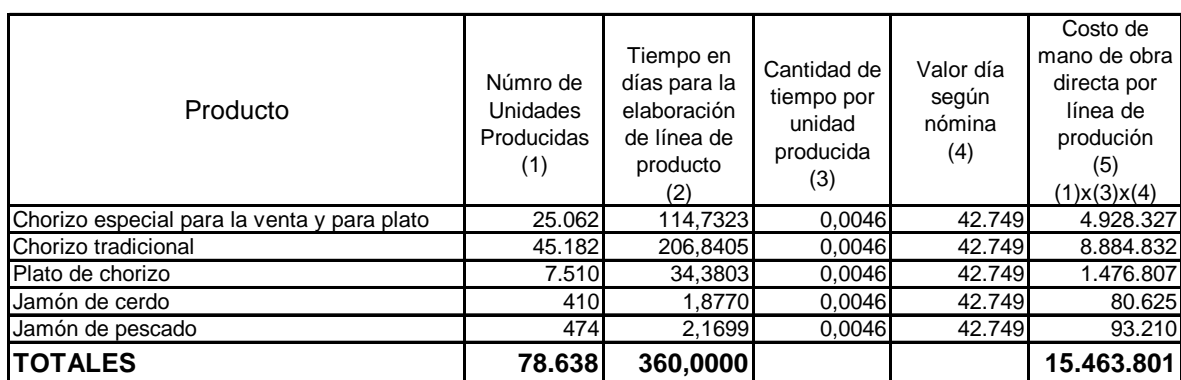

Tabla 18. Calculo de costo unitario de mano de obra.

El mismo procedimiento se utilizó para:

- Servicios públicos
- Consumo de gas
- Gastos de transporte
- Impuesto de Industria y Comercio y aporte de bomberos

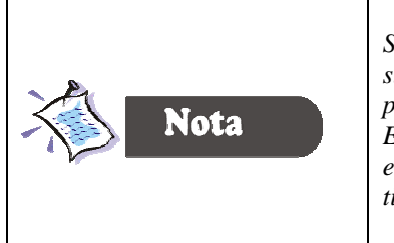

*Se siguió este procedimiento porque no se contaba con la información suficiente para asignar el tiempo preciso para la elaboración de cada producto.* 

*El costo de Mano de Obra Directa unitaria, debe ser soportado con un estudio detallado de las capacidades de producción del proyecto y de tiempos y movimientos.* 

Calculados los costos unitarios, continúe diligenciando el presupuesto de materia prima e insumos tal como se muestra en la tabla 19.

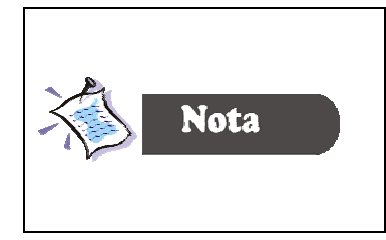

En la hoja de cálculo 2, se debe digitar la información correspondiente al año 1, dado que el archivo se diseñó, en tal forma, que con los datos del año uno, se calcula automáticamente las cifras de los siguientes períodos

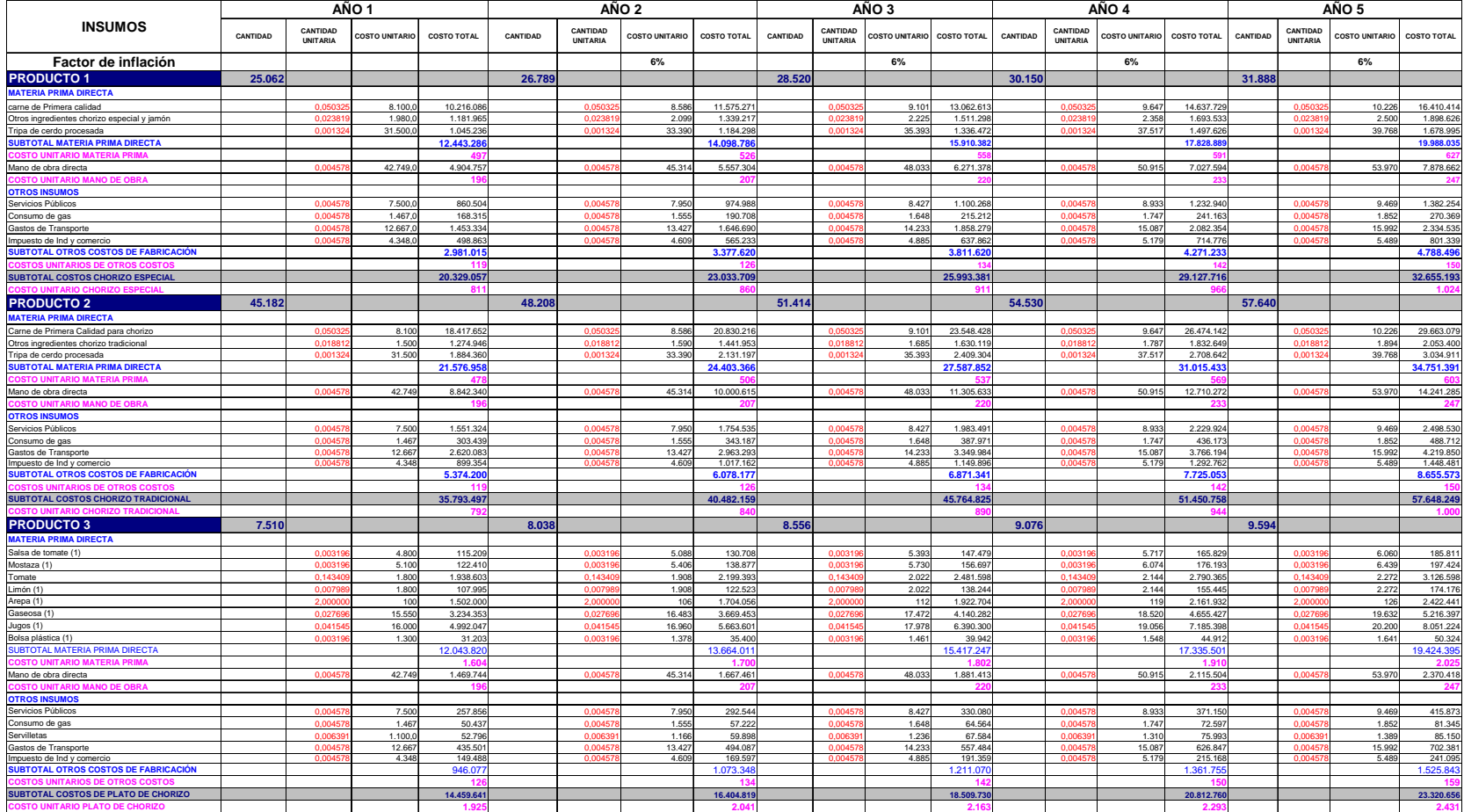

# Tabla 19. Presupuesto de Materia Prima e Insumos.

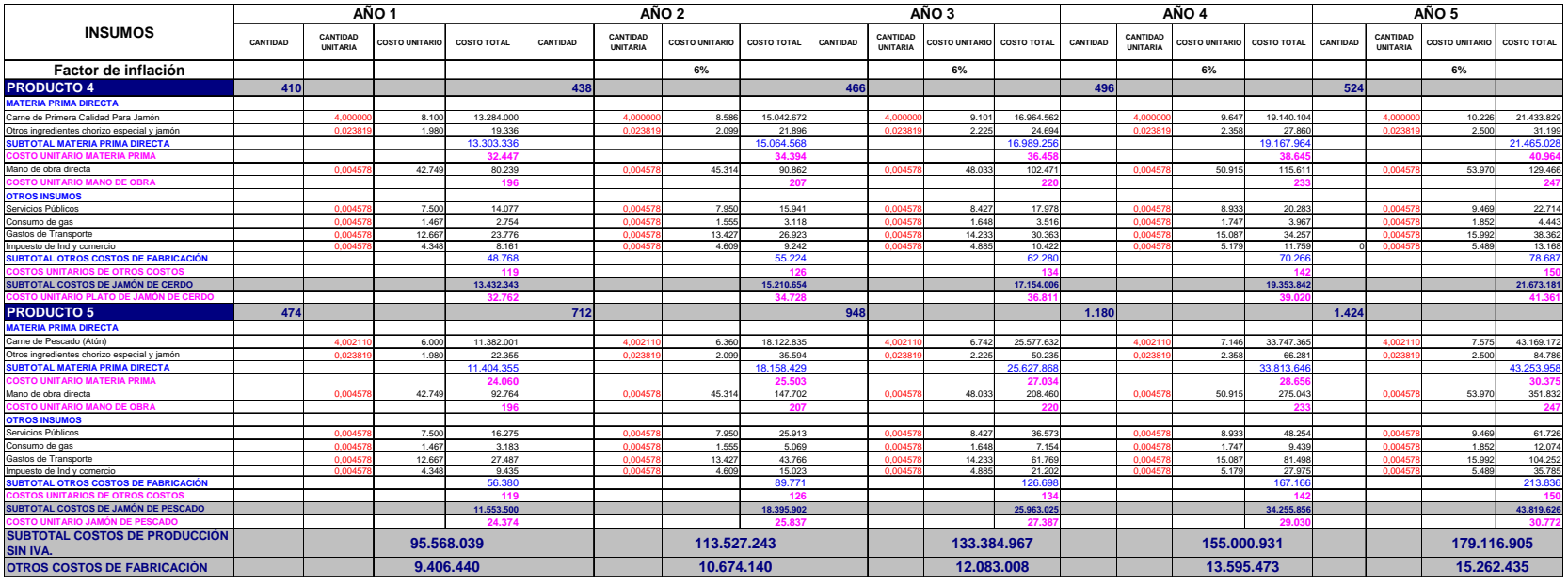

Como se puede observar en la tabla 19, se han calculado los costos unitarios en forma detallada, de igual forma, los costos totales de fabricación, el diligenciamiento de este cuadro será de gran ayuda para continuar con el trabajo en la aplicación de la Web del Fondo Emprender.

La hoja 2, le suministra el cuadro resumen de los costos de materia prima (Tabla 20) y un cuadro de costos unitarios por unidad de materia prima, mano de obra y otros insumos.

| <b>DETALLE</b>                                       | ANO <sub>1</sub> | ANO <sub>2</sub> | ANO <sub>3</sub> | ANO <sub>4</sub> | ANO <sub>5</sub> |
|------------------------------------------------------|------------------|------------------|------------------|------------------|------------------|
| Gas propano                                          | 528.127          | 599.303          | 678.417          | 763.339          | 856.942          |
| Servicios públicos                                   | 2.700.035        | 3.063.921        | 3.468.389        | 3.902.552        | 4.381.096        |
| Nómina                                               | 15.389.844       | 17.463.944       | 19.769.355       | 22.244.025       | 24.971.664       |
| Arepa                                                | 1.502.000        | 1.704.056        | 1.922.704        | 2.161.932        | 2.422.441        |
| Carne de pescado                                     | 11.382.001       | 18.122.835       | 25.577.632       | 33.747.365       | 43.169.172       |
| Carne de primera calidad para chorizo                | 28.633.737       | 32.405.487       | 36.611.041       | 41.111.872       | 46.073.494       |
| Carne de primera calidad para jamón                  | 13.284.000       | 15.042.672       | 16.964.562       | 19.140.104       | 21.433.829       |
| Limón                                                | 107.995          | 122.523          | 138.244          | 155.445          | 174.176          |
| Mostaza                                              | 122.410          | 138.877          | 156.697          | 176.193          | 197.424          |
| Otros ingredientes chorizo tradicional               | 1.274.946        | 1.441.953        | 1.630.119        | 1.832.649        | 2.053.400        |
| Otros ingredientes para chorizo especial y jamón     | 1.223.655        | 1.396.707        | 1.586.226        | 1.787.674        | 2.014.611        |
| Salsa de tomate                                      | 115.209          | 130.708          | 147.479          | 165.829          | 185.811          |
| Tomate                                               | 1.938.603        | 2.199.393        | 2.481.598        | 2.790.365        | 3.126.598        |
| Tripa de cerdo procesada                             | 2.929.596        | 3.315.494        | 3.745.776        | 4.206.268        | 4.713.906        |
| Bolsa plástica                                       | 31.203           | 35.400           | 39.942           | 44.912           | 50.324           |
| Gaseosas                                             | 3.234.353        | 3.669.453        | 4.140.282        | 4.655.427        | 5.216.397        |
| Impuesto de Industria y Comercio y aporte a bomberos | 1.565.301        | 1.776.257        | 2.010.741        | 2.262.439        | 2.539.867        |
| Jugos                                                | 4.992.047        | 5.663.601        | 6.390.300        | 7.185.398        | 8.051.224        |
| Servilletas                                          | 52.796           | 59.898           | 67.584           | 75.993           | 85.150           |
| Transporte                                           | 4.560.181        | 5.174.759        | 5.857.878        | 6.591.150        | 7.399.379        |
| <b>SUBTOTAL</b>                                      | 95.568.039       | 113.527.243      | 133.384.967      | 155.000.931      | 179.116.905      |

Tabla 20. Resumen de costos de materia prima directa.

Para continuar con el plan de compras es preciso que se haya realizado el procedimiento de la proyección de ventas. Las cantidades de los productos son utilizados en esta pestaña para calcular las compras necesarias de materia prima, como se puede observar en la Figura 15. Es decir, creados los productos y/o servicios, debe incluir los insumos necesarios para la elaboración de cada producto.

Ahora que se tiene el presupuesto de materia prima directa elaborado en la hoja de cálculo, digite la información en el sistema Web del fondo emprender, como se muestra en la figura 15.

#### **Figura 15. Ingreso de insumos de producción**

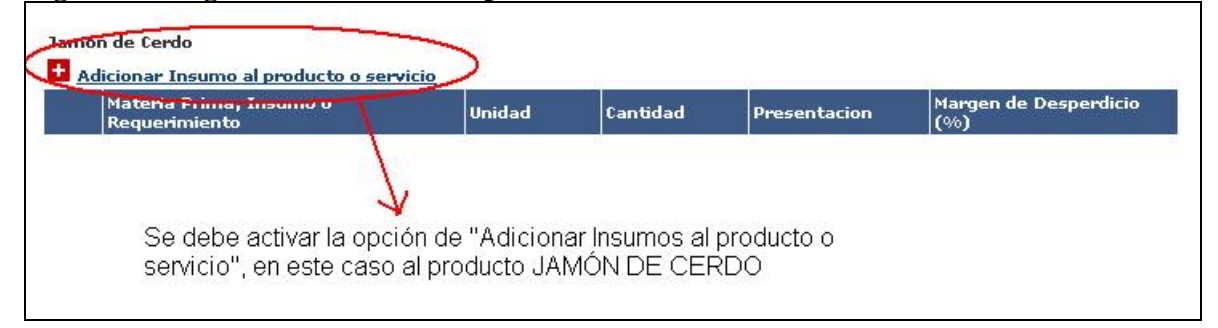

• Para adicionar los insumos debe activar esta opción, entonces aparece otra venta, igual a la mostrada en la Figura 16.

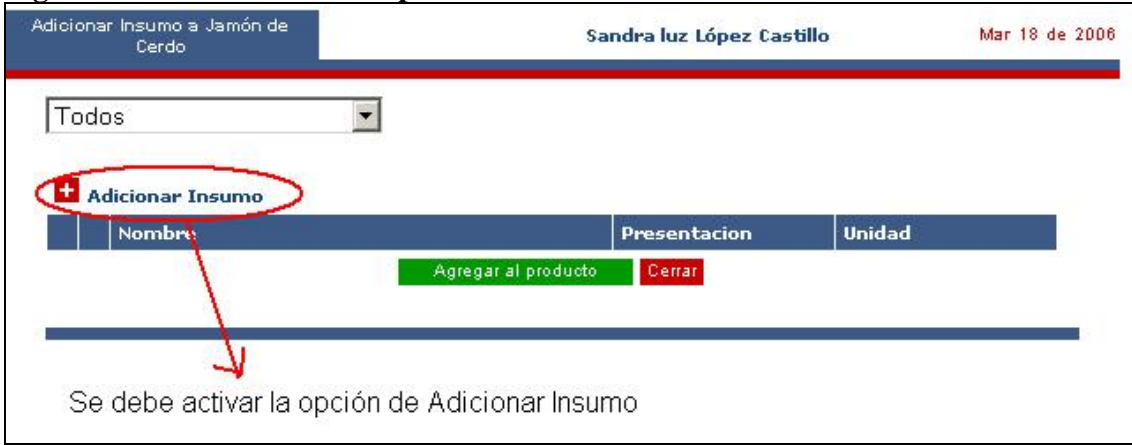

## **Figura 16. Ventana de descripción del insumo**

Activa la opción Adicionar Insumo, aparece una ventana donde se debe diligenciar los datos de los insumos así:

## **Figura 17. Opción para ingresar los datos de los insumos.**

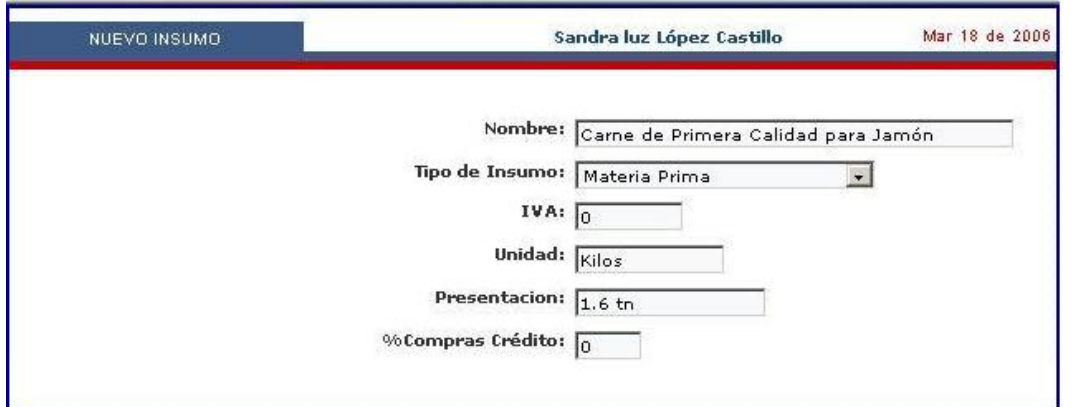

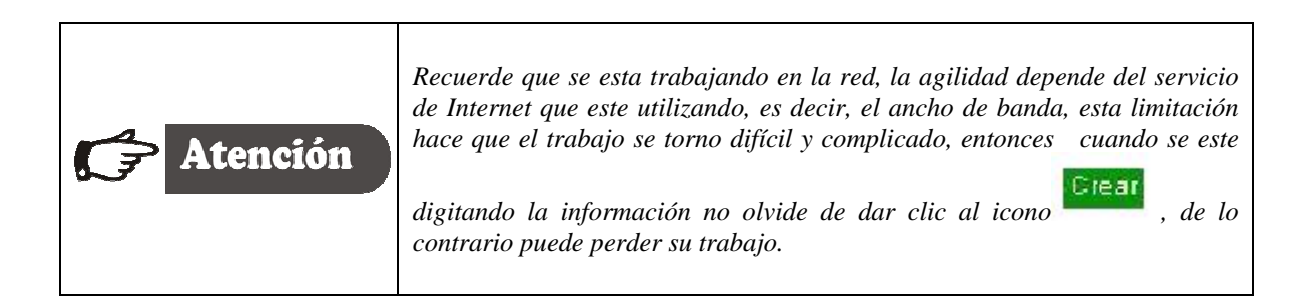

Diligenciado todos los insumos necesarios para la elaboración de los productos, active las pestañas para marcar los insumos necesarios para la elaboración de un producto en particular.

Por ejemplo para producir jamón de cerdo se requiere marcar de los siguientes insumos:

- Carne de primera calidad
- Otros ingredientes
- Mano de obra directa
- Servicios públicos
- Consumo de gas
- Gastos de transporte
- Impuesto de industria y comercio

Marcados los insumos, haga clic en el icono **"Agregar al producto",** como se muestra en la figura 18

### **Figura 18. Adición de insumos**

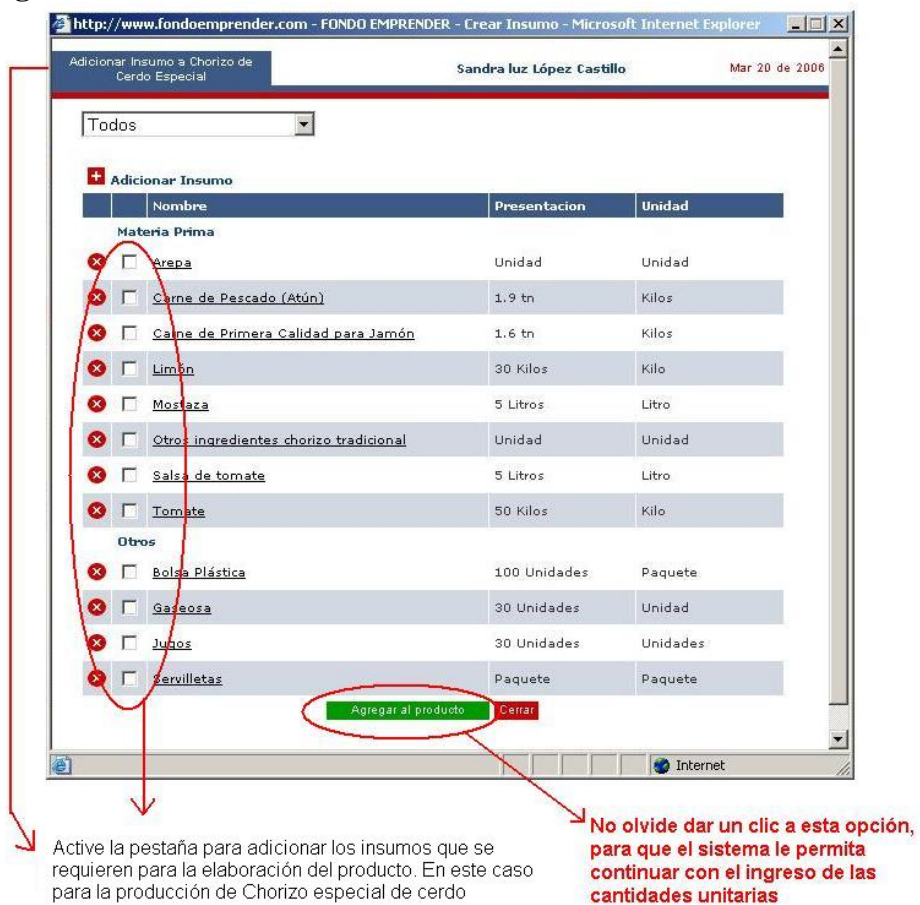

Al agregar los insumos al producto se activa la opción de cantidades del insumo, como se muestra en la figura 19.

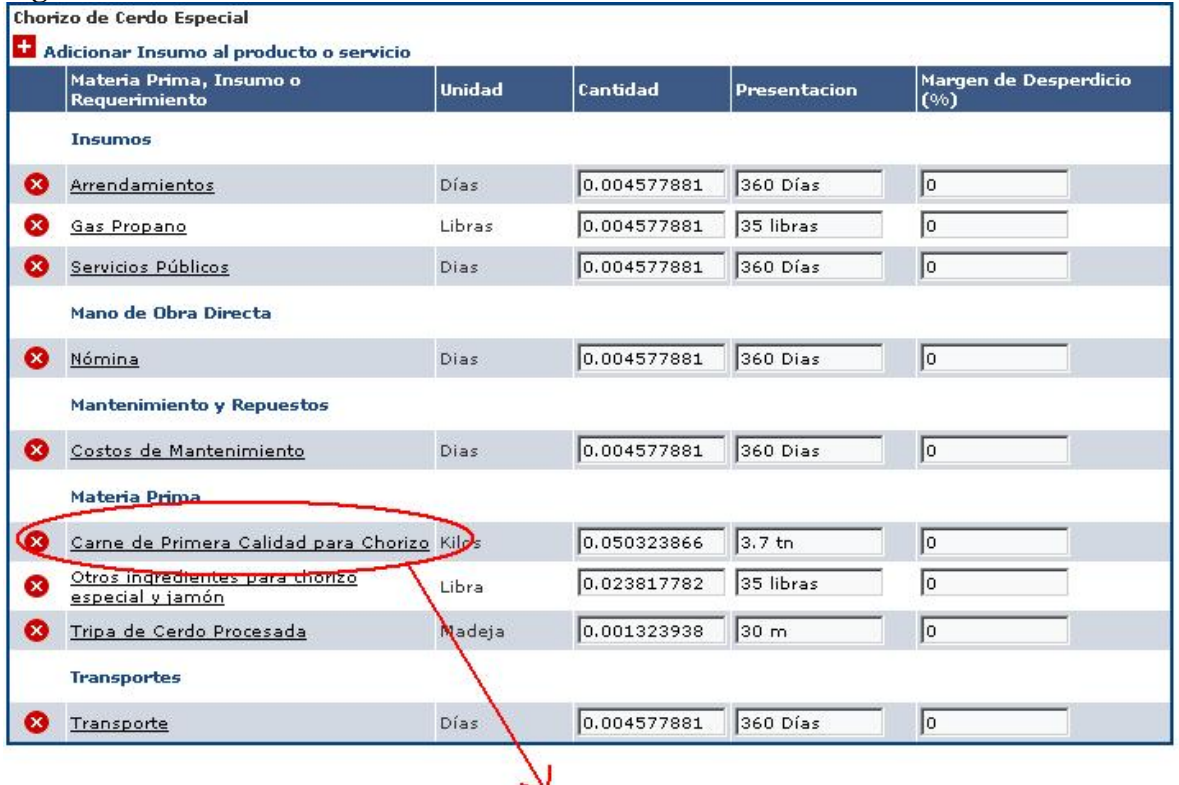

**Figura 19. Ventana de adición de cantidad de insumo** 

Haga clic en el nombre de la materia prima o insumo para verificar y comprobar los datos que arroja el programa con los realizados en la hoja de cálculo.

Digitado las cantidades de los productos grabe la información.

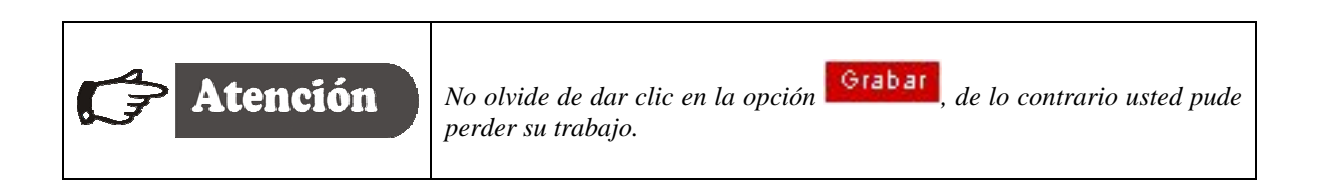

El programa le da la oportunidad de editar cualquier insumo, para verificar y comparar la información con la realizada en la hoja de cálculo. Figura 20.

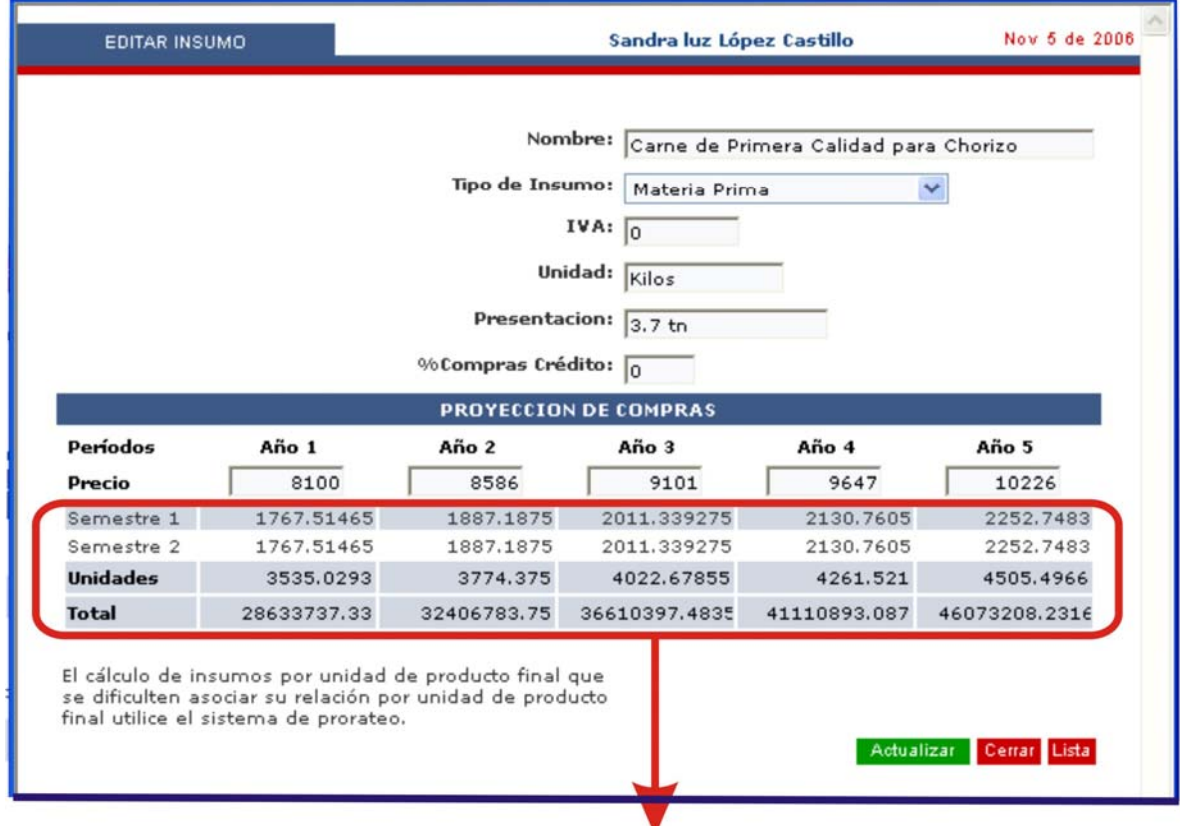

## Figura 20. Registro de cantidad de insumos

Esta opción le permite comparar los resultados con los datos de la hoja de calculo

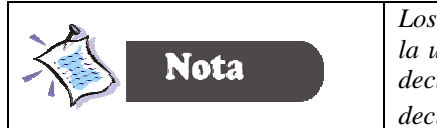

*Los cálculos dan muy aproximados, dado que se prorratean con respecto a la unidades a producir, adicionalmente las cantidades se dan con valores decimales, entonces la exactitud de los datos depende del número de decimales que se utilicen*.

Terminada la digitación de la información, el programa arroja el siguiente reporte. Tablas 21 y 22.

# **Tabla 21. Proyección de compra de materia prima**

Costos de Producción:

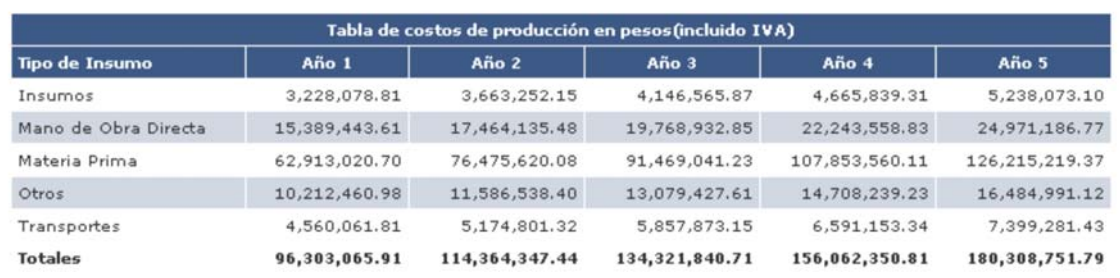

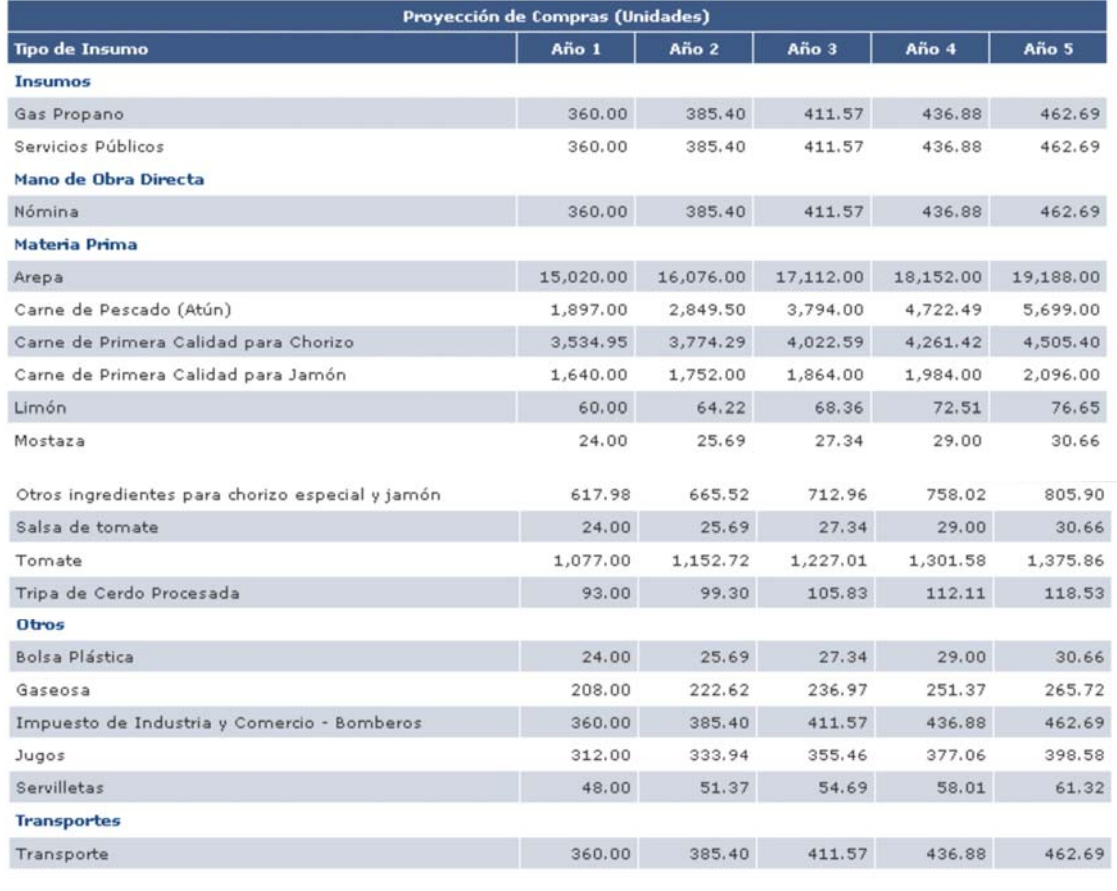

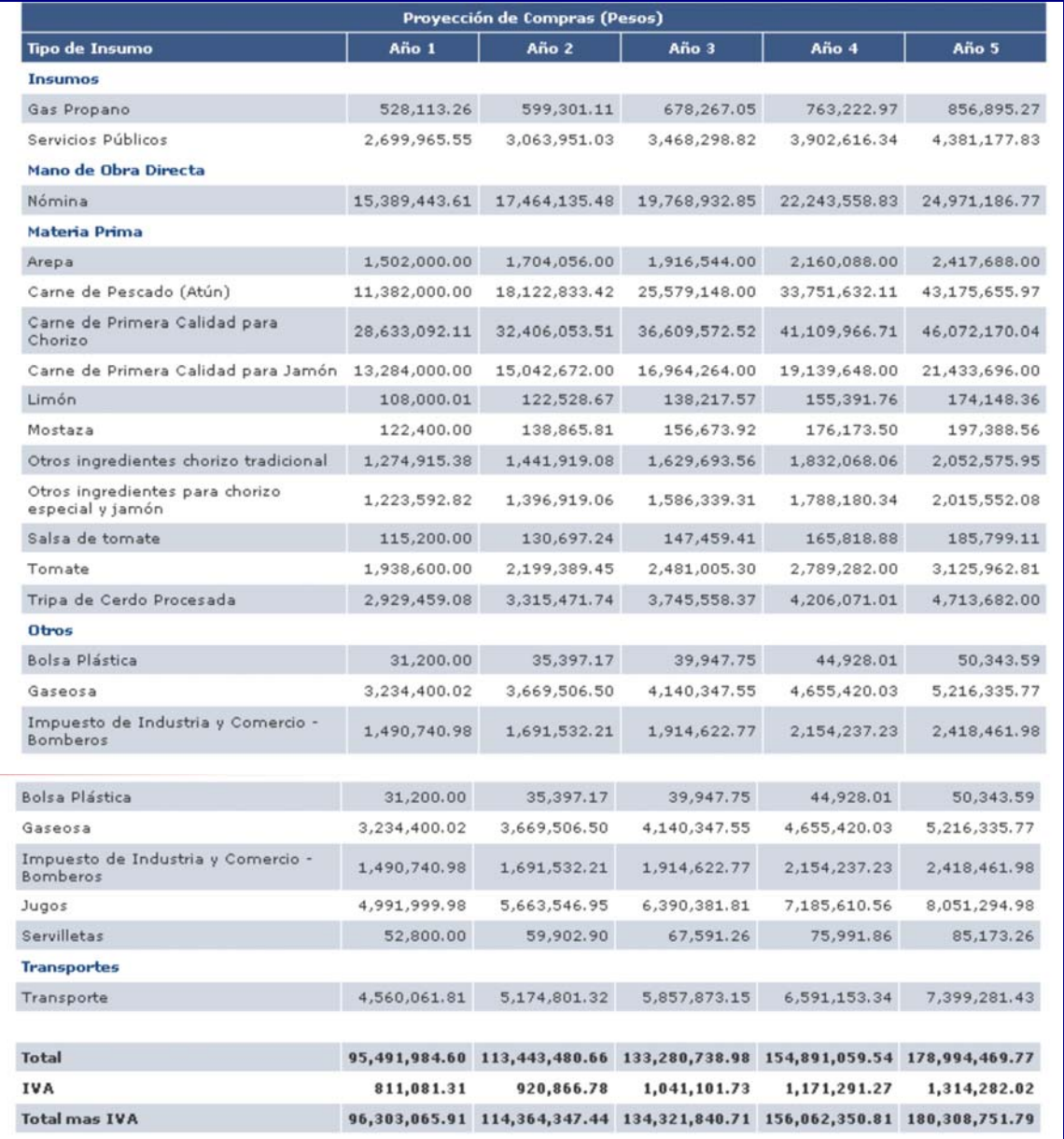

# **Tabla 22. Proyección de compras de materia prima en pesos.**

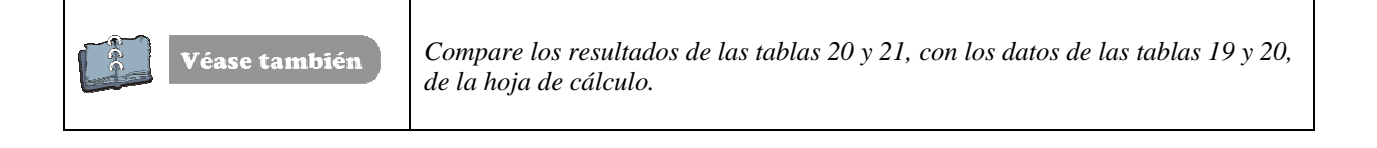

## **5.3. INFRAESTRUCTURA.**

Corresponde a los activos tangibles necesarios para llevar a cabo el proyecto y que se encuentran relacionados en la tabla 10 del enunciado del ejercicio.

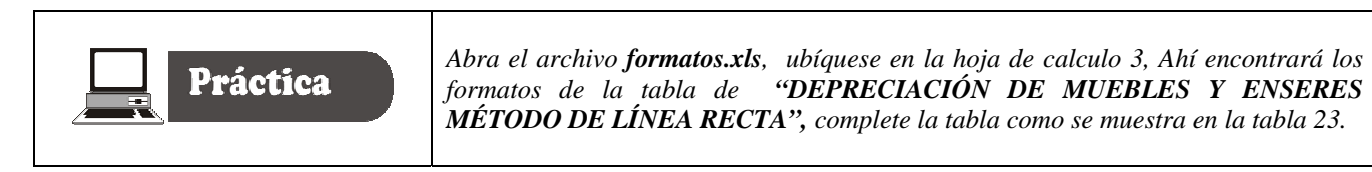

Tabla 23. Depreciación de Activos.

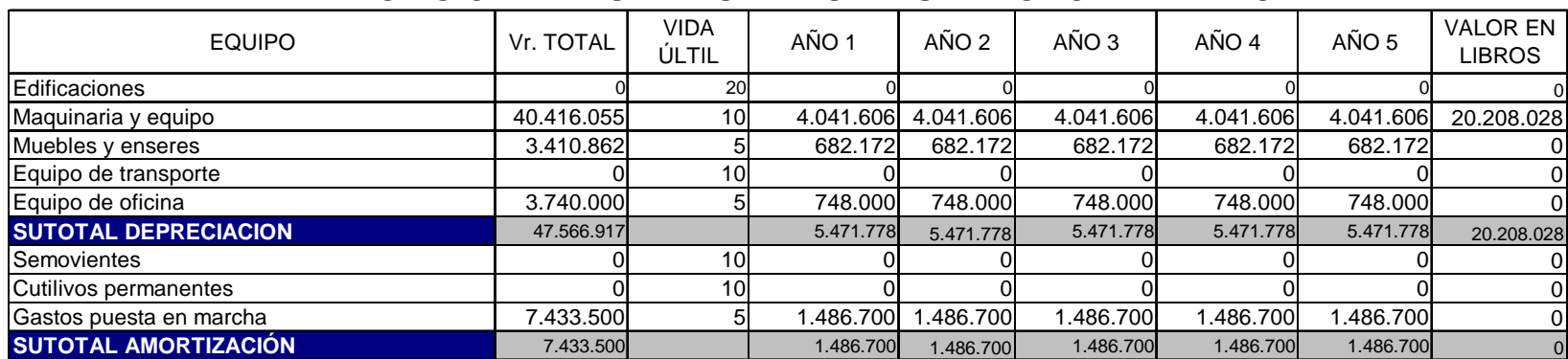

## DEPRECIACIÓN DE MUEBLES Y ENSERES MÉTODO LINEA RECTA

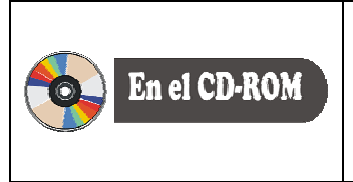

*Si se le presente alguna dificultad, encontrará en el CD-ROM que acompaña este texto, el archivo denominado terminado.xls, la tabla 20, correspondiente a la depreciación de activos mediante el método de línea recta.* 

Con los datos de la tabla 10 ingrese la información al sistema como se explica a continuación.

Haga clic en la opción de **infraestructura**, entonces aparece una venta como la que se muestra en la figura 23.

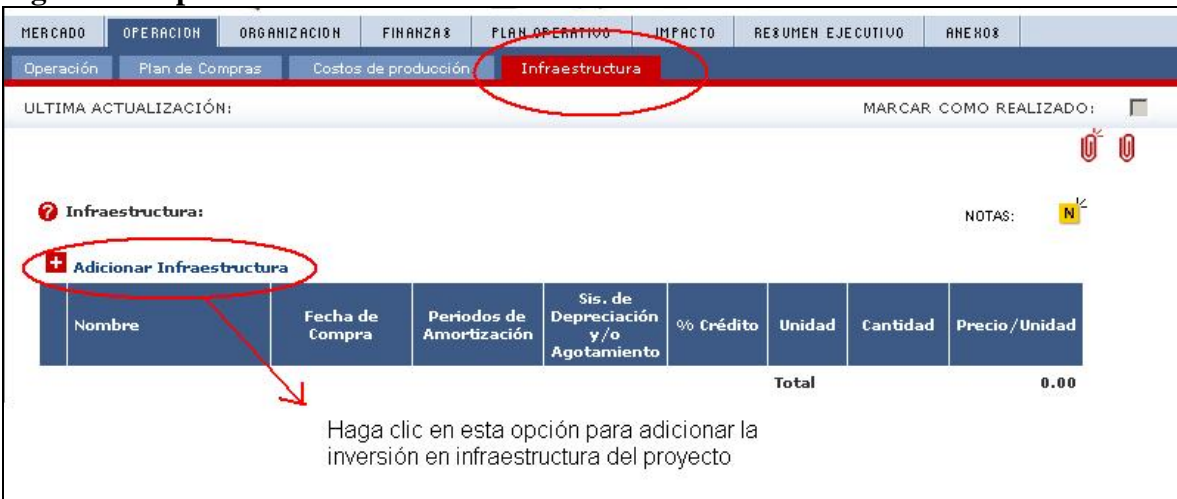

### **Figura 23. Opción de infraestructura**

Ingresado en esta opción debe digitar los datos haciendo uso de la relación de activos que aparece en la tabla 10 del enunciado del ejercicio. Registre las opciones como se muestra en la figura 24.

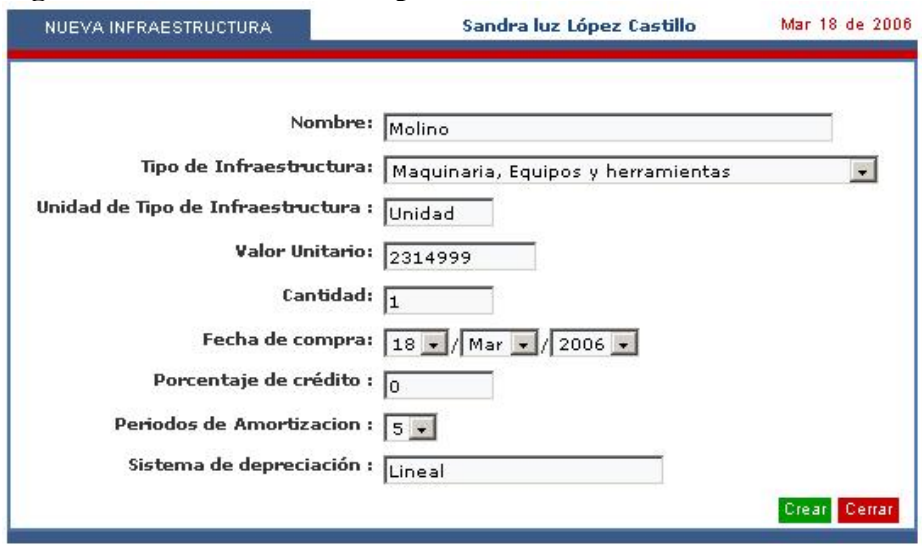

### **Figura 24. Ventana de descripción de la inversión en infraestructura**

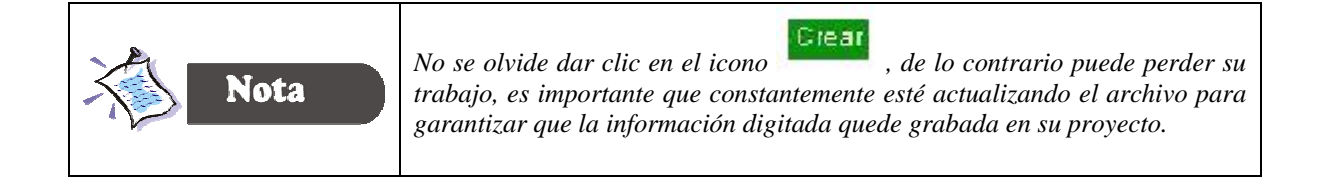

El sistema también le da la oportunidad de eliminar algún ítem, entonces para eliminar el Ítem debe hacer clic sobre el botón que se encuentra ubicado en el lado derecho del mismo.

Ingresado los datos relacionados con la compra de equipos, el sistema arroja la información presentada en la tabla 24.

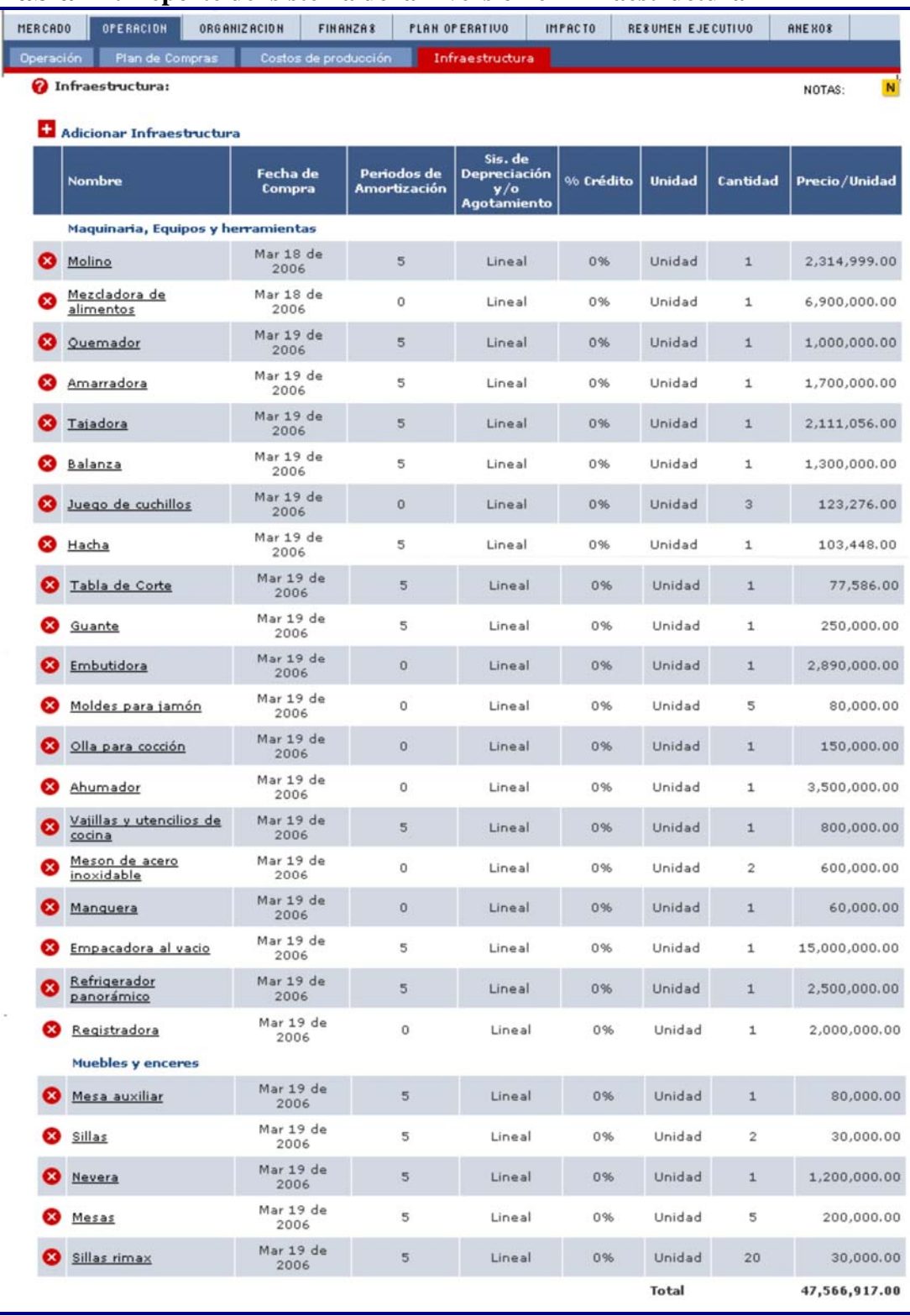

# **Tabla 24. Reporte del sistema de la inversión en infraestructura**

# **PESTAÑA DE ORGANIZACIÓN**

## **6. ORGANIZACIÓN DEL PROYECTO**

## **6.1. GASTOS DE ADMINISTRACIÓN.**

La pestaña de los gastos de administración la constituye las siguientes opciones:

- Gastos de personal
- Gastos puesta en marcha y
- Gastos de administración.

**6.1.1. Gastos de personal administrativo**. Hace referencia al gasto de nómina del administrador y un vendedor interno.

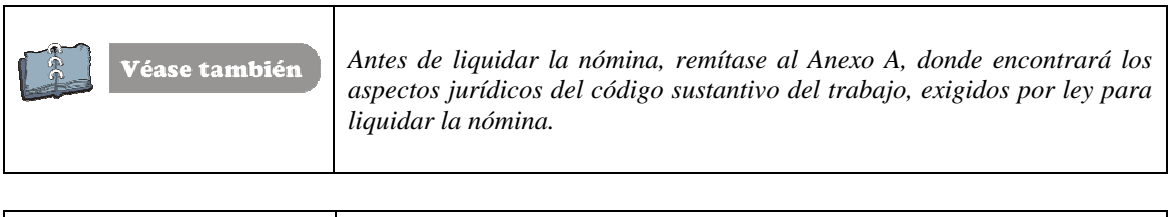

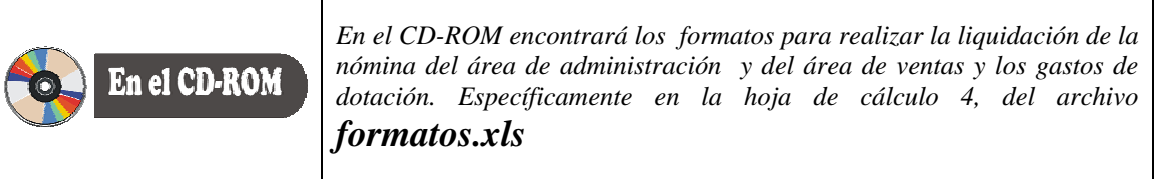

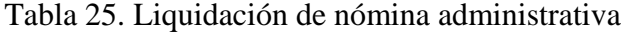

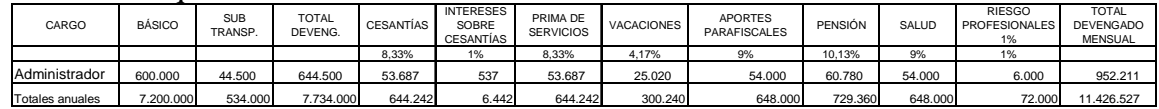

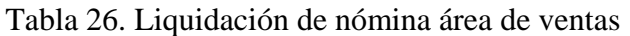

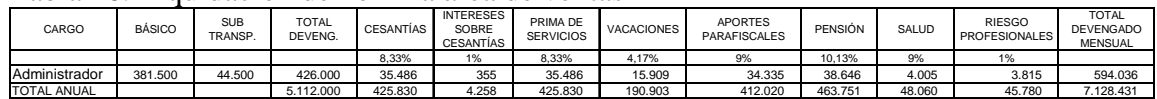

Con los datos de las tablas 25 y 26 diligencie las opciones de gastos de administración, como se muestra en la figura 25.

**Figura 25. Ventana de gastos de administración**

|                 | Estrategía Organizacional | Estructura Organizacional | Aspectos Legales     | Costos Administrativos |                    |                     |
|-----------------|---------------------------|---------------------------|----------------------|------------------------|--------------------|---------------------|
| Adicionar Cargo |                           |                           |                      |                        |                    |                     |
|                 | Cargo                     | <b>Dedicación</b>         | Tipo de Contratación | <b>Valor Mensual</b>   | <b>Valor Anual</b> | <b>Otros Gastos</b> |
| ☎               | Administrador             | Completa                  | Fija                 | 952,211.00             | 11,426,527.00      | 375,000.00          |
|                 | Vendedor interno          | Completa                  | Fija                 | 655,616.00             | 7,867,391.00       | 375,000.00          |
|                 |                           |                           |                      |                        |                    |                     |

6.1.2. **Gastos puesta en marcha**. Corresponde a los gastos necesarios para iniciar las actividades del proyecto.

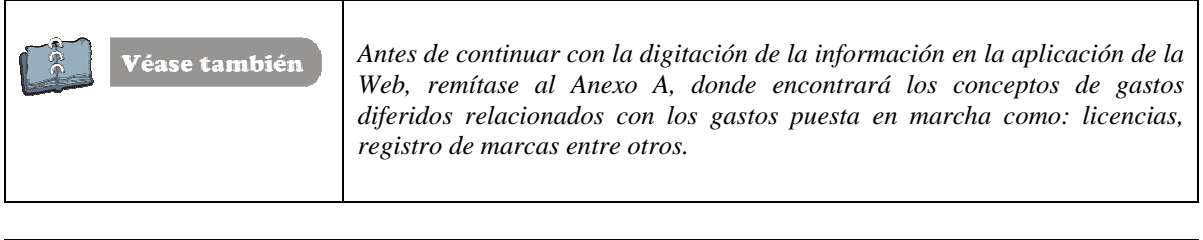

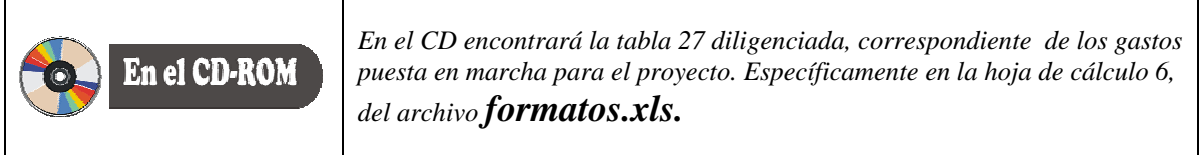

Tabla 27. Gastos puesta en marcha (Activos diferidos)

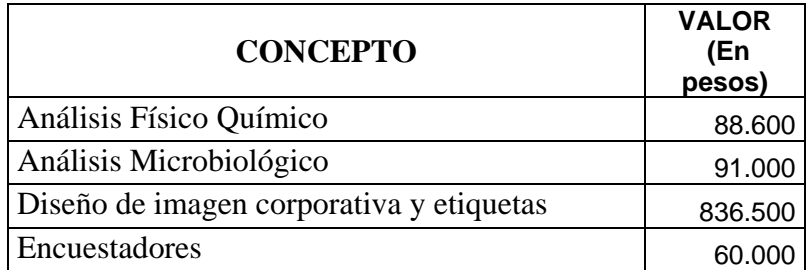

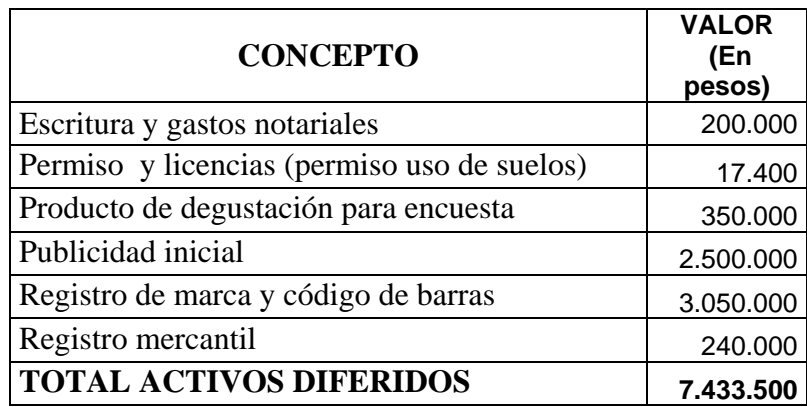

Continué con la digitación de la información en la aplicación de la Web del Fondo Emprender, como se aprecia en la Tabla 28.

### **Tabla 28 Venta de gastos puesta en marcha.**

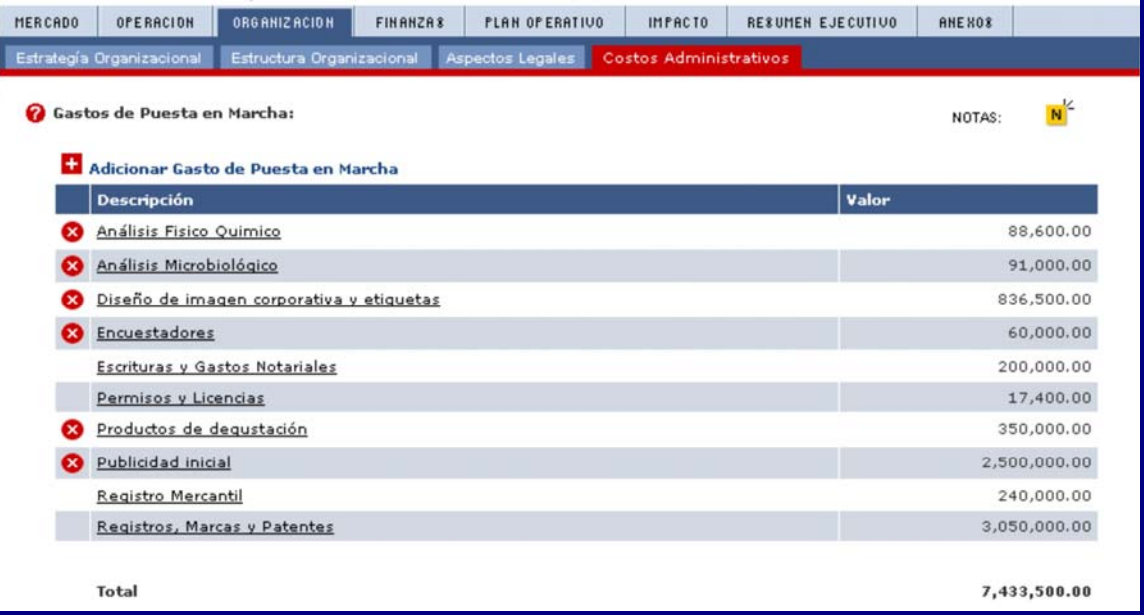

6.1.3. **Gastos de Administración**. Corresponde a todos los gastos necesarios para el funcionamiento normal del negocio.

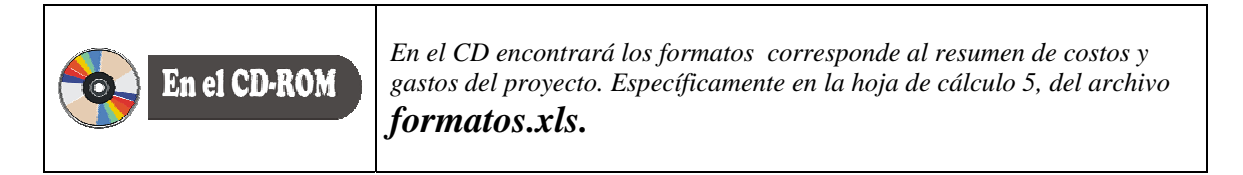

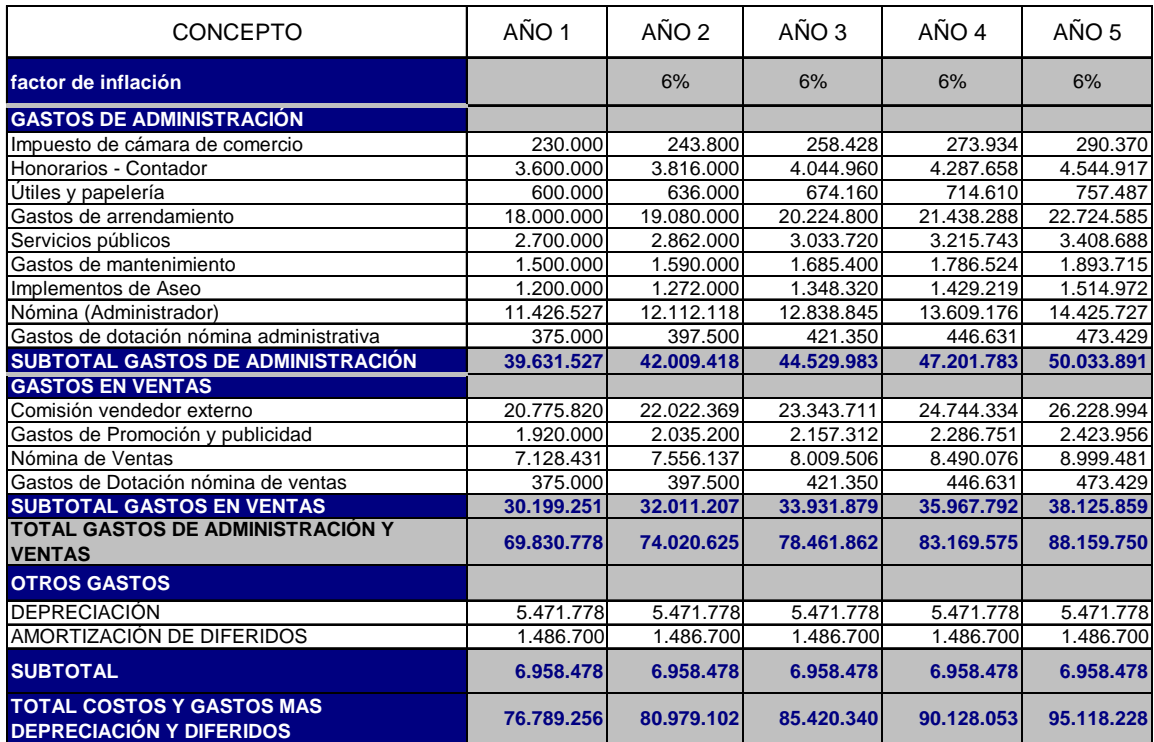

**Tabla 29**. Resumen general de costos y gastos de administración y ventas

Con la información de la tabla 29 digite los datos en la aplicación Web, tal como se aprecia en la tabla 30.

**Tabla 30. Ventana de gastos de administración** 

| <b>Descripción</b>             | Valor         |
|--------------------------------|---------------|
| Cargos por servicios bancarios | 0.00          |
| Comisión por ventas            | 20,775,820.00 |
| Honorarios contador            | 3,600,000.00  |
| Implementos de aseo            | 1,200,000.00  |
| Impuesto de cámara de Comercio | 230,000.00    |
| Pagos por arrendamientos       | 18,000,000.00 |
| Publicidad                     | 1,920,000.00  |
| Reparaciones y mantenimiento   | 1,500,000.00  |
| Seguros                        | 0.00          |
| Servicios Públicos             | 2,700,000.00  |
| Suministros de Oficina         | 600,000.00    |
| Suscripciones y Afiliaciones   | 0.00          |
| Teléfono, Internet, Correo     | 0.00          |
| <b>Total</b>                   | 50,525,820.00 |

En la tabla 31, se registra el resumen de los costos y gastos del proyecto, se recomienda que se realice dado que es la fuente de información para los aspectos financieros del proyecto.

# Tabla 31. Cuadro resumen de costos y gastos del Proyecto

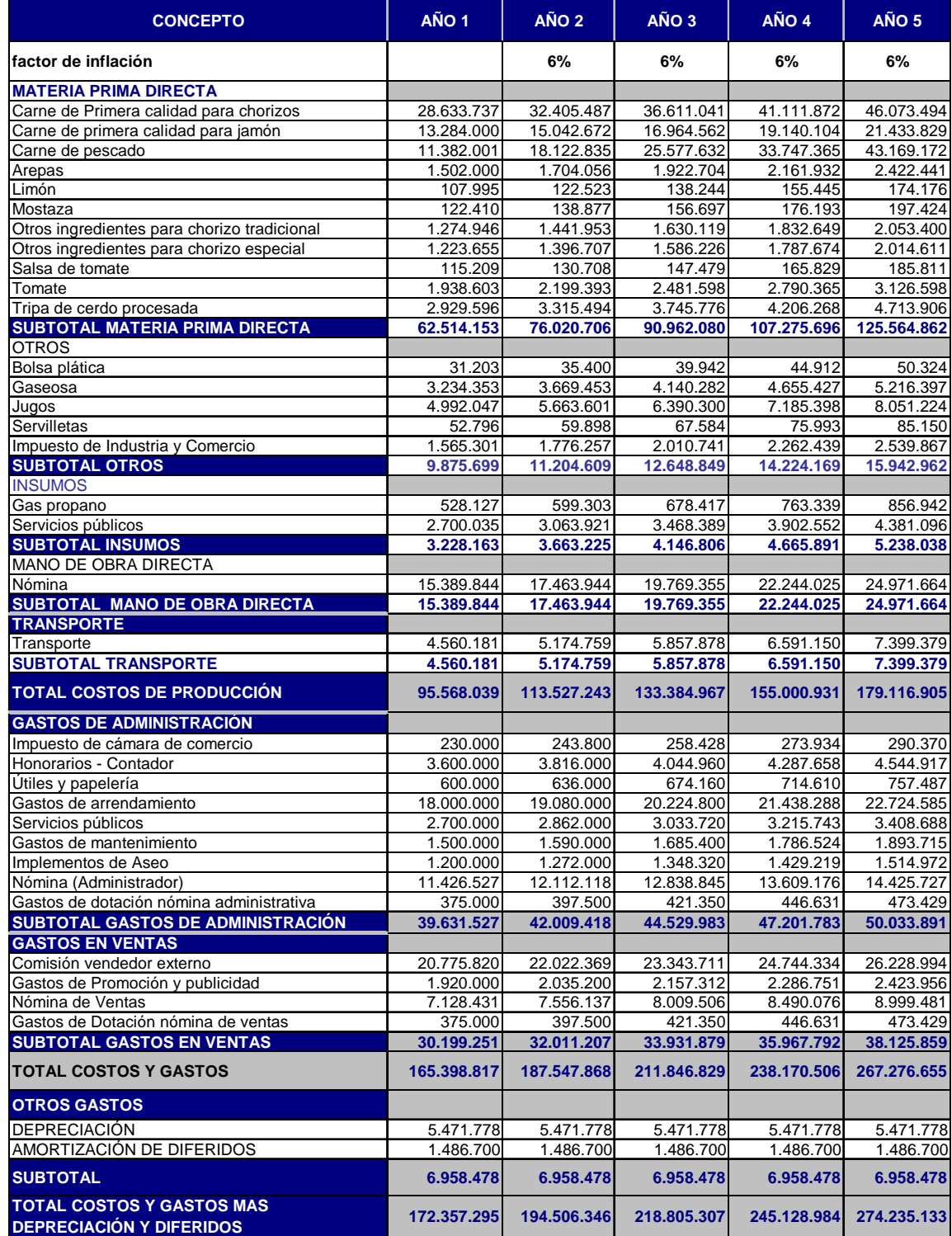

# PESTAÑA DE FINANZAS

#### **7. FINANZAS**

### **7.1. FUENTES DE FINANCIAMIENTO**.

**7.1.1. Monto solicitado al Fondo Emprender**. Según los establecido en el acuerdo 0007 del 02/06/2005, por cual se establece el reglamento interno del Fondo Emprender, que dice:

> *Artículo 5º. Topes y montos de los recursos otorgados. El Fondo Emprender otorgará recursos hasta el ciento (100%) por ciento del valor del plan de negocio, siempre y cuando el monto de los recursos solicitados no supere los doscientos veinticuatro (224) salarios mínimos mensuales legales vigentes, smmlv*

Para el caso de estudio el monto solicitado al Fondo Emprender cubre los siguientes rubros:

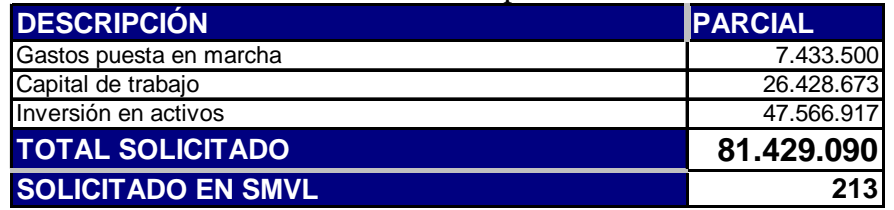

Tabla 32. Total solicitado a Fondo Emprender

**Nota:** se utilizó el salario mínimo mensual vigente legal (SMMVL) del año 2005.

 $213,45 \approx 213$ 381.500  $=$   $\frac{Total \, solid \, 2000}{3.429.090} = 213.45 \approx$ *Salario mínimo mensual vigente legal Total solicitado Solicitado en SMMVL*

Es decir, que el emprendedor debe tener claro estos datos para digitar la información solicitada en las fuentes de financiación. Diligencie la información como se muestra en la figura 26.

## **Figura 26. Información de fuentes de financiación**

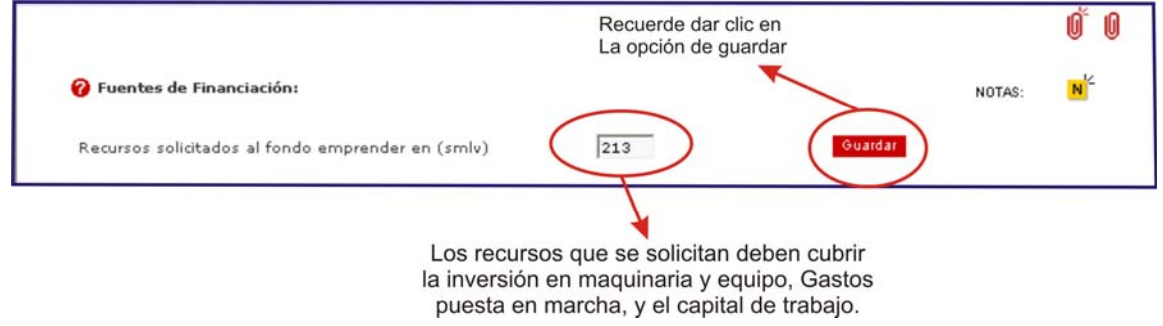

**7.1.2. Adicionar Recursos**. Corresponde a otras fuentes de financiación como créditos bancarios, crédito a particulares. En este caso no se tiene otras fuentes de financiación por tal razón no se diligencia las opciones de la figura 27.

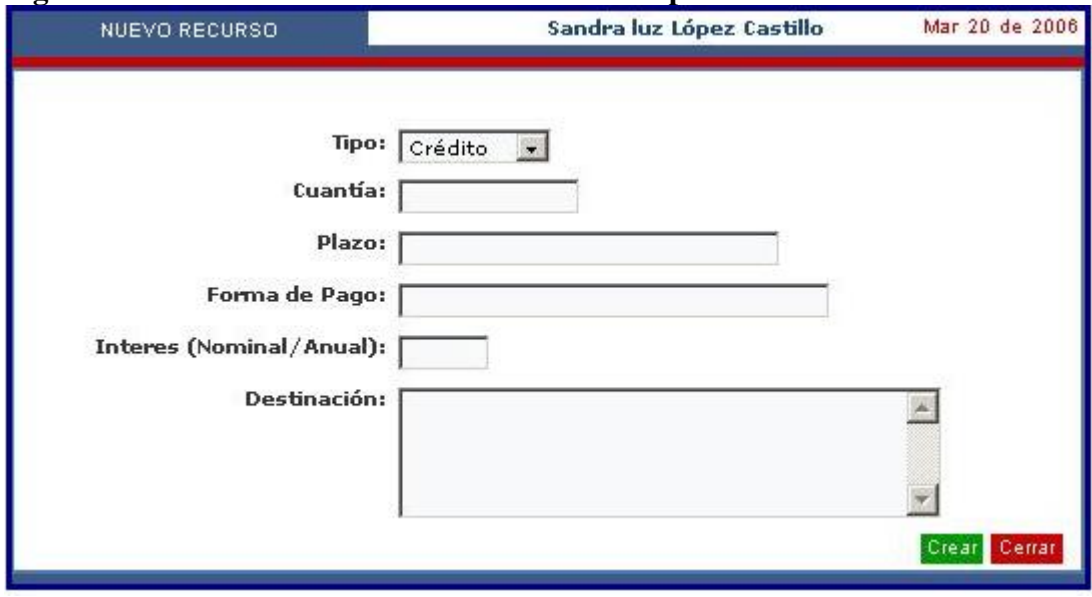

**Figura 27. Ventana de nuevos recursos de los emprendedores** 

**7.1.3. Proyección de ventas- como fuente de ingresos.** La principal fuente de ingresos del proyecto son las ventas en efectivo, en este caso los datos ya se registraron en la pestaña de mercadeo y la opción Proyección de Ventas.

La pestaña de Finanzas arroja el siguiente reporte de información financiera, Tabla 33.

## **Tabla 33. Reportes de finanzas del sistema.**

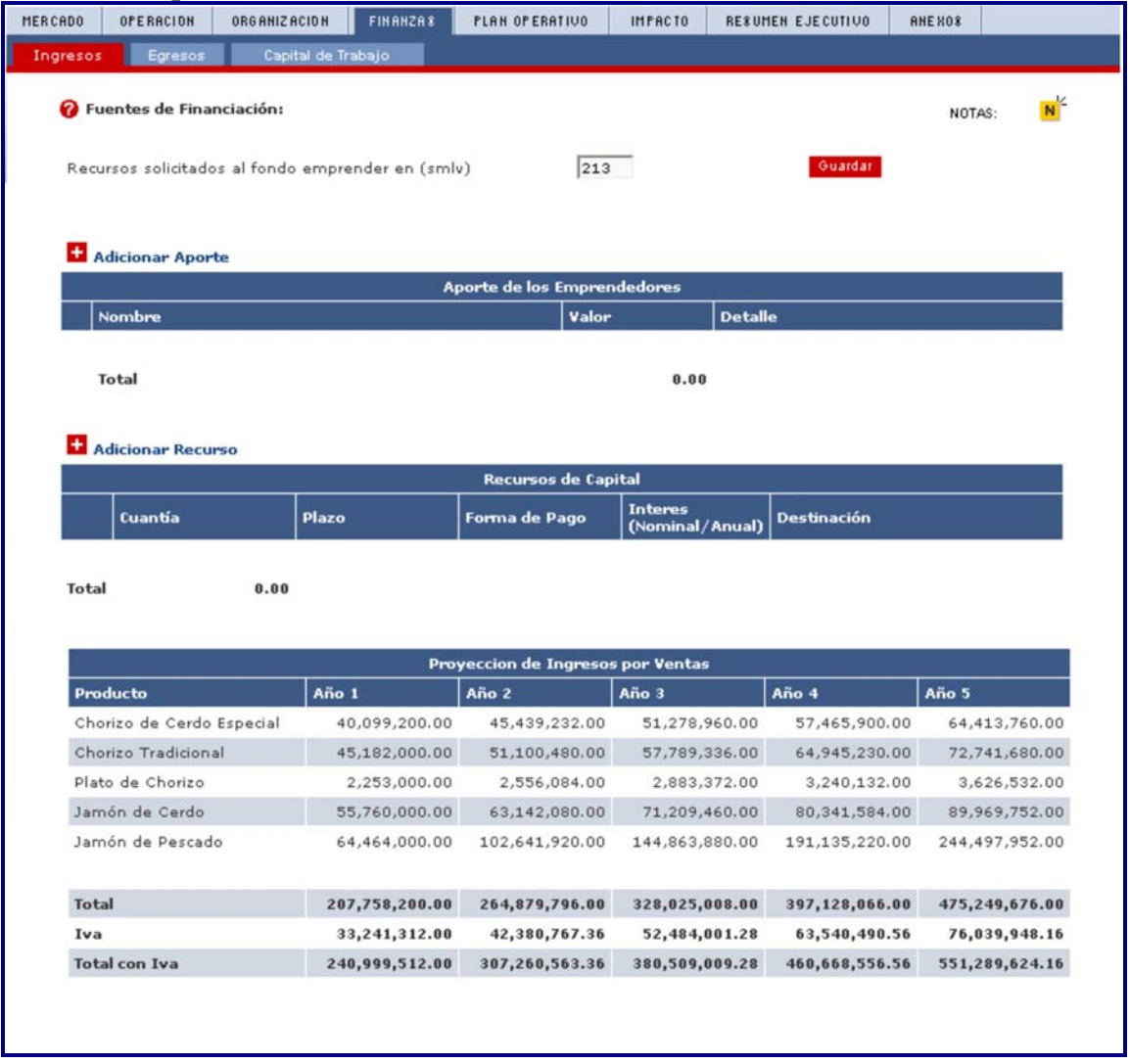

# **7.2. PESTAÑA DE EGRESOS**.

**7.2.1. Índice de actualización monetaria**. Corresponde (1,06), es decir, el índice de inflación 6% más uno (1). Se debe diligenciar como se muestra en la Figura 28.

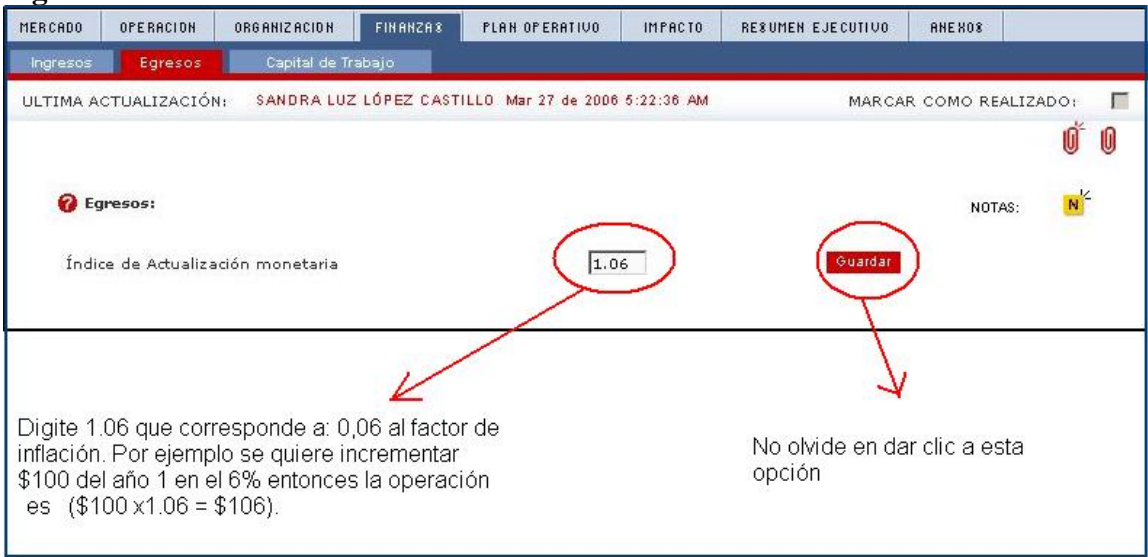

**Figura 28. Ventana de índice de actualización monetaria** 

**7.2.2. Adicionar inversión:** Esta opción tiene los siguientes ítems, que se procesaron en la pestaña de Organización y Operación del Proyecto.

- Inversión fija y diferida
- Costos puesta en marcha
- Costos anualizados administrativos
- Gastos de personal

Esta pestaña suministra el siguiente reporte de información financiera. Tabla 34.

## **Tabla 34. Reporte financiero de egresos.**

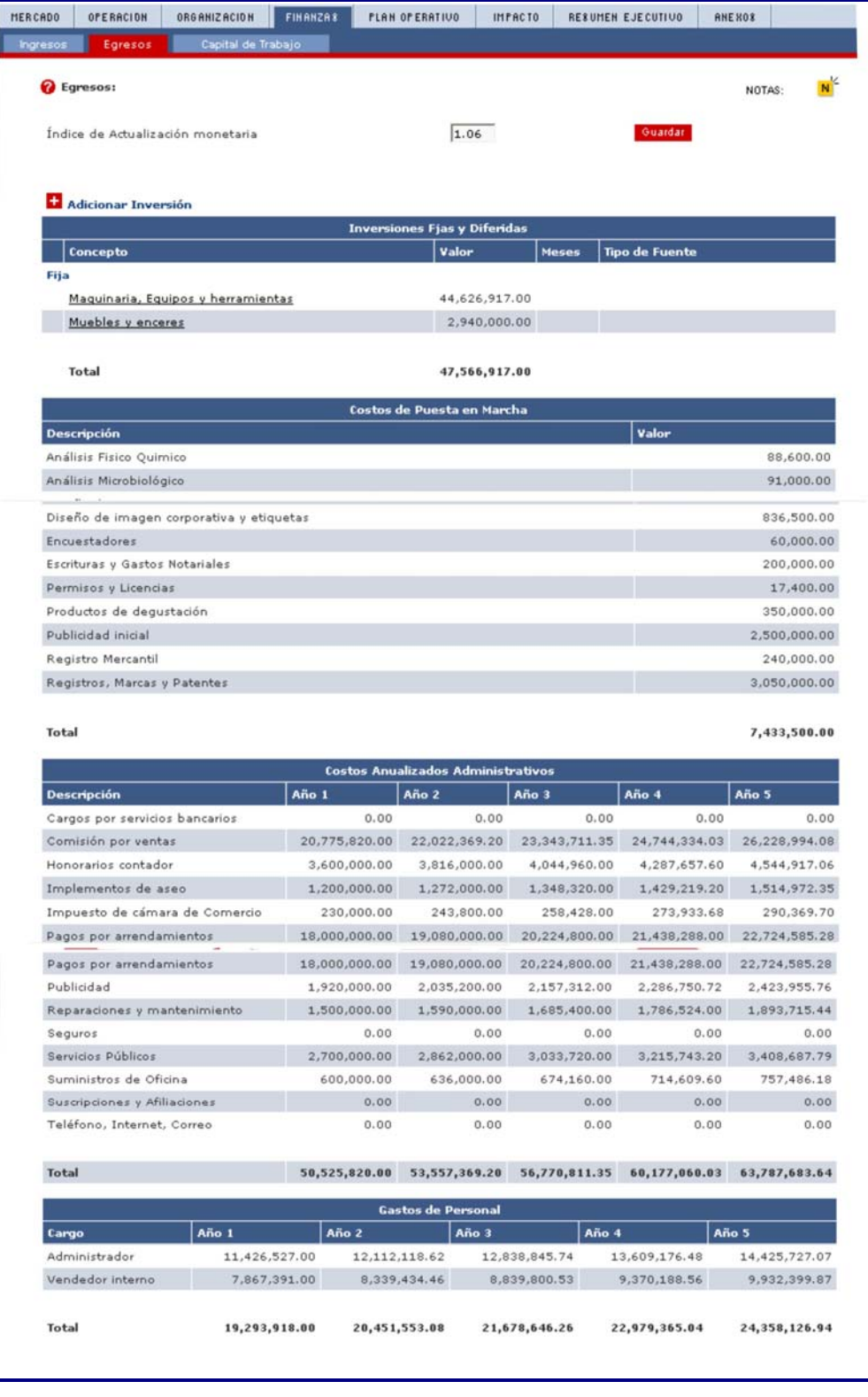

**7.2.3. Capital de trabajo.** Constituyen los recursos necesarios que el emprendedor o emprendedores necesitan para financiar la operación y marcha del proyecto, suficientes para que el negocio sea auto-sostenible. Entre los rubros considerados en el capital de trabajo están:

Tabla 35. Capital de trabajo

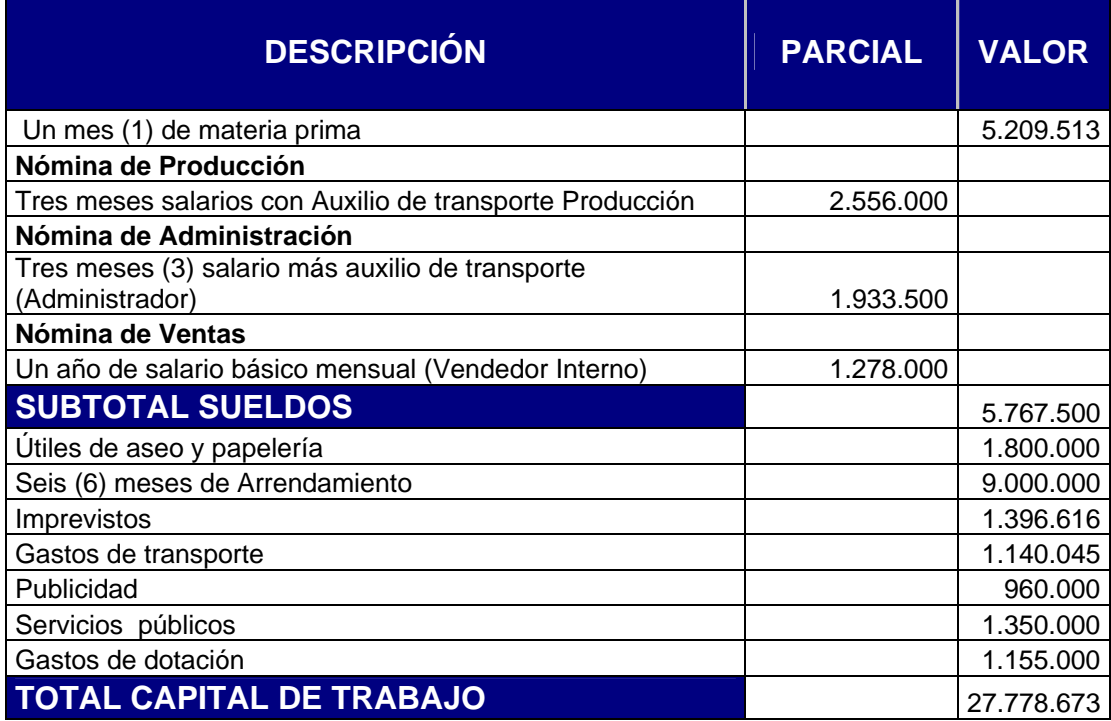

• **Un mes de materia prima**: Se solicita un mes, dado que los productos son perecederos y se tendrá inventarios en especial en jugos y gaseosas; los desembolsos de este dinero se especificarán en el plan operativo del proyecto

• **Tres meses de salario básico más auxilio de transporte para**: Los operarios de producción, el administrador y el vendedor interno.

• **Gastos de dotación**. Se solicita la dotación de todo el personal del proyecto para el primer año de operación del proyecto, los desembolsos se especifican en el plan operativo, acorde a las fechas estipuladas por ley.

• **Útiles de aseo**: Se solicitará el valor de 150.000 mensuales correspondiente para la compra de útiles de aseo y papelería para el primer año de funcionamiento.

• **Seis (6) de arrendamiento**: Se solicita seis meses del canon de arrendamiento del local comercial para la venta del producto y servicio de la cafetería.

• **Imprevistos**: Se requiere hacer una provisión de dinero adicional para posibles contingencias o problemas que se presenten, se estima en un 2% sobre los gastos de administración y ventas del proyecto.

• **Tres (3) meses de gastos de transporte**. Se solicita tres (3) meses de gastos de transporte necesarios inicialmente para gestión y ubicación de los productos a los clientes.

• **Seis (6) meses de publicidad**. Se solicita seis meses de lo presupuestado en gastos de publicidad, con el fin de promocionar los productos y el local comercial.

Utilice la tabla 35 para digitar los valores en la aplicación de la Web, como se aprecia en la tabla 36.

**Tabla 36. Ventana de capital de trabajo** 

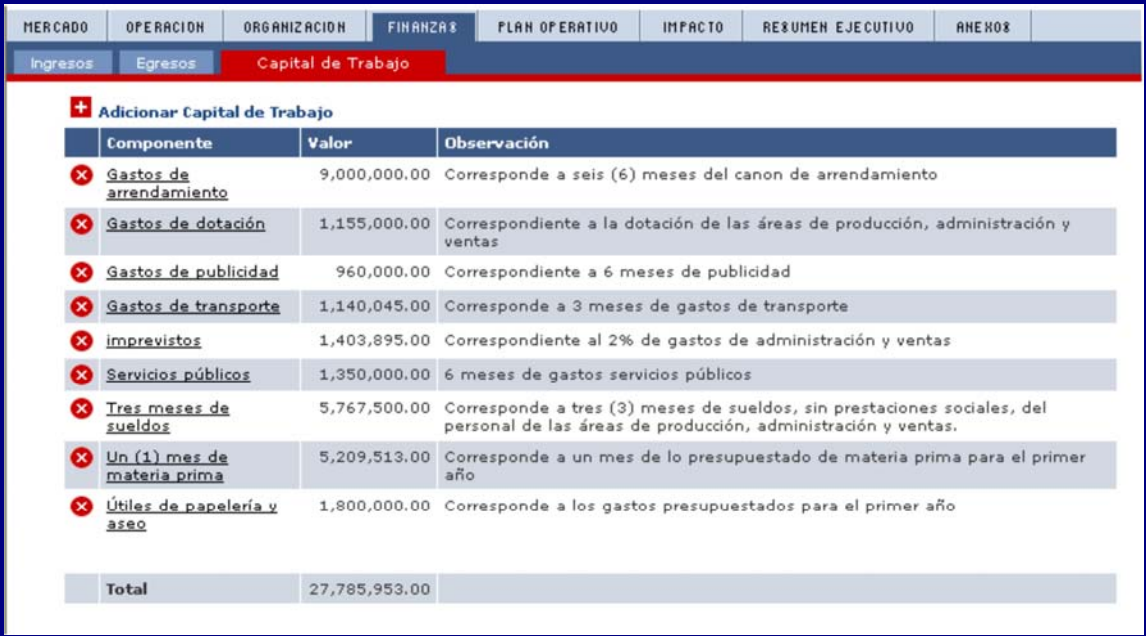

# **PESTAÑA PLAN OPERATIVO**

## **8. PLAN OPERATIVO**

Esta opción le permite registrar las actividades, recursos y tiempos en el cual se desarrollarán las fases de inversión y operación del Plan de Negocio. Registre las actividades que realizará en el primer año de actividades, incluyendo la ejecución de los recursos de puesta en marcha del proyecto.

Relacione los montos de los recursos necesarios para llevar a cabo las actividades, especifique los valores que aportarán el emprendedor y los montos financiados con recursos del Fondo Emprender. Haga primero el ejercicio en la hoja de cálculo.

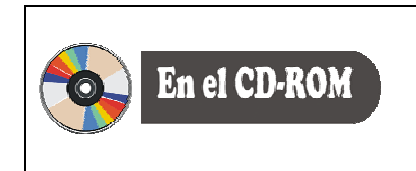

*En el CD-ROM encontrará el formato para que organice el Plan Operativo del proyecto. Ubíquese en la hoja de cálculo 7, haga la planeación acorde con los siguientes lineamientos:* 

El Plan Operativa es una herramienta que es utilizada por la interventoría de FONADE para realizar el seguimiento y control de los avances y utilización de los recursos. También puede ser utilizada por el emprendedor como documento de planeación para la ejecución del Plan de Negocio.

En el Plan Operativo propuesto en la tabla 26, se planifico de la siguiente manera:

PRIMER MES: Se solicitó el desembolso de las partidas del capital de trabajo

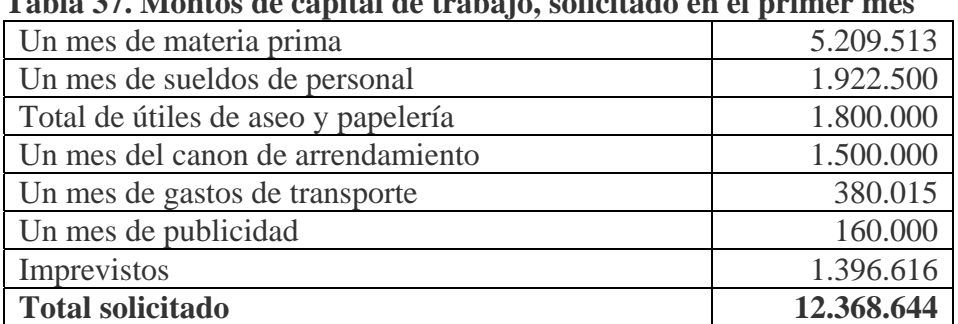

## **Tabla 37. Montos de capital de trabajo, solicitado en el primer mes**

Los demás ítems del capital de trabajo se solicitarán mensualmente, como se observa en la tabla 41.

También se solicitó el total de los gastos puesta en marcha \$ 7.433.500 y la inversión en infraestructura \$ 47.566.917.

Gastos asumidos por el emprendedor en el primer mes de operación del proyecto se relacionan detalladamente en la tabla 38.

| Otros insumos                                   | \$736.544 |
|-------------------------------------------------|-----------|
| Pago de aportes parafiscales y seguridad social | 477.843   |
| Honorarios del contador                         | 300.000   |
| Servicios públicos                              | 450.000   |
| Gastos de mantenimiento                         | 125.000   |
| La comisión a vendedores externos               | 1.731.318 |
| Total gastos asumidos por el emprendedor        | 3.820.705 |

**Tabla 38**. Gastos asumidos por los emprendedores.

Las prestaciones sociales y los gastos de dotación se planearon según las fechas pactadas por ley. Por ejemplo la prima de servicios se registro el 50% en el mes sexto (junio) y el otro 50% en el mes 12 (Diciembre).

Es importante destacar que la comisión de los vendedores es una partida condicionada a las ventas, pero los Honorarios, aportes parafiscales, seguridad social , servicios públicos son gastos que se asumen y que tienen establecidas fechas de cumplimiento, dado lo anterior se debe analizar bien la distribución de los gastos y el monto solicitado al Fondo Emprender.

Basados en la experiencia con los proyectos aprobados se requiere que el emprendedor tenga un capital semilla para iniciar, que le permita cubrir inconvenientes que son normales al iniciar una empresa.

Las cifras registradas al final del Plan Operativo, en las tres últimas columnas, éstas deben coincidir con lo presupuestado y lo solicitado al fondo emprender de la siguiente forma:

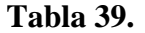

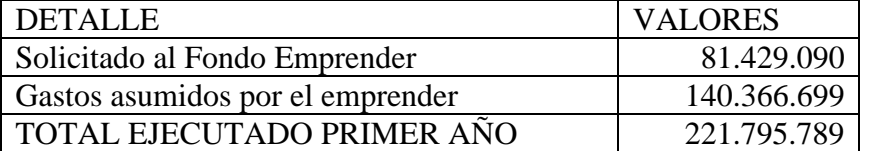

En la tabla 40 se presenta en forma sistemática de las partidas solicitadas mes a mes y éstas deben ser acordes con las necesidades y avances de la etapa de inversión y operación del proyecto. De otra parte, quien tenga una disciplina con el cronograma y la remisión de los documentos soportes para que FONADE haga los respectivos desembolsos, puede garantizar el éxito de su Plan de Negocios.

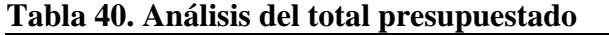

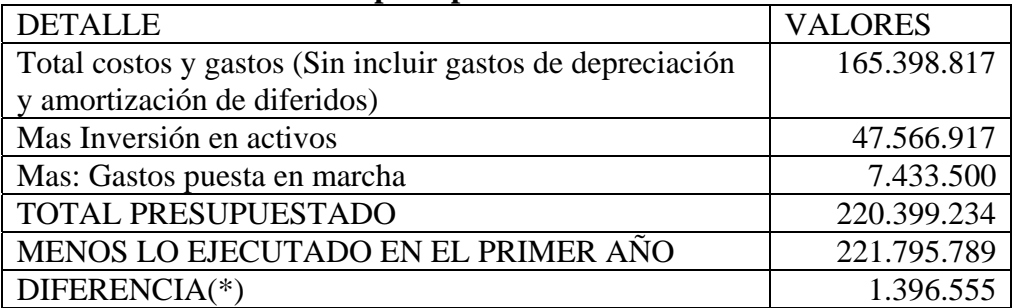

(\*) La diferencia corresponde al rubro de imprevistos, partida que autoriza FONADE. Éste rubro se utiliza para cubrir diferencias en los precios de una vigencia a otra, pese que el proyecto se formuló a precios corrientes.

#### **Tabla 41. PLAN OPERATIVO**

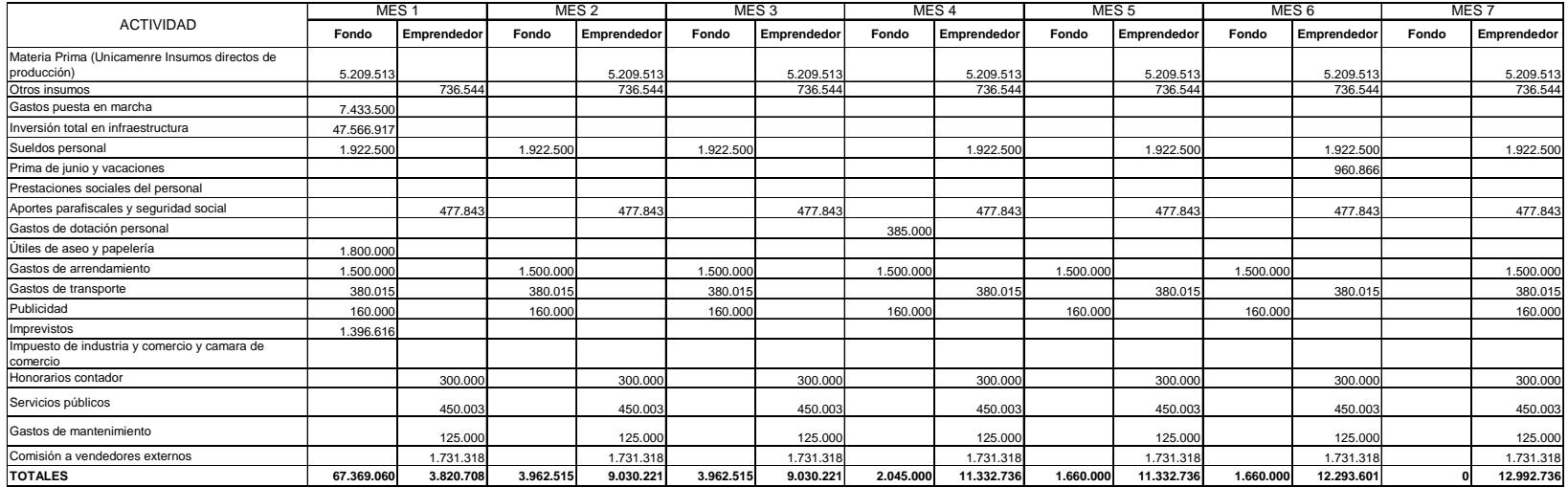

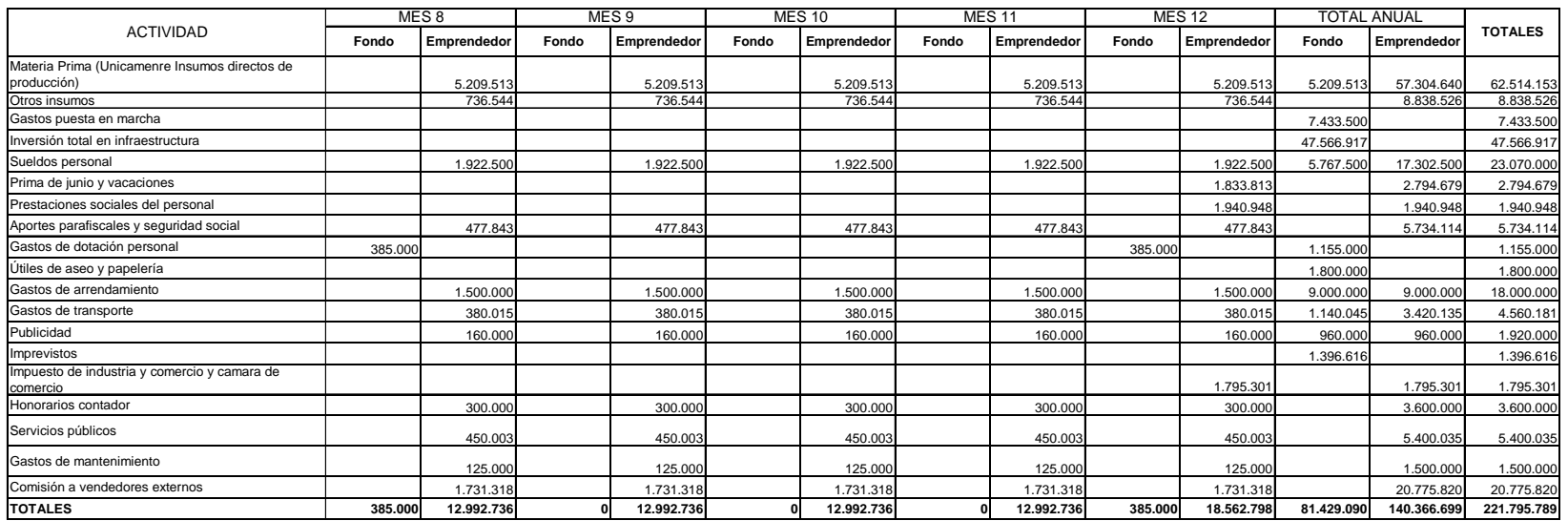

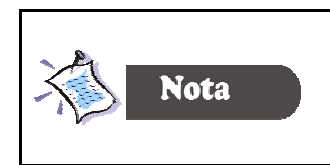

*En la tabla 42, aparece relacionado los tres primero meses del plan operativo*, *diligenciado en la Web.*

## **Tabla 42.**

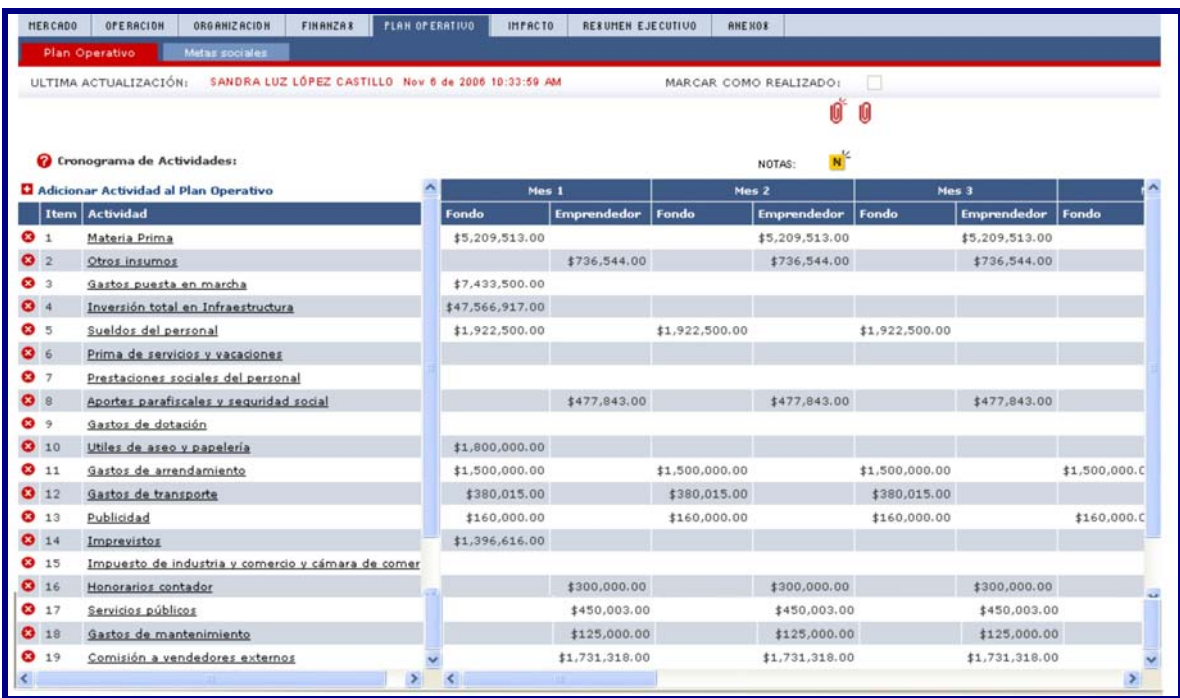

# PUNTO DE EQUILIBRIO

## **9. CLASIFICACIÓN DE LOS COSTOS DE ACUERDO CON LA PRODUCCIÓN2 .**

Los costos pueden clasificarse de acuerdo a la relación con la producción. Esta clasificación esta vinculada con los costos de los insumos del producto (materiales directos, mano de obra directa y costos indirectos de fabricación) y con los objetivos de la planeación y el control del área de producción. Los cotos primos y los costos de conversión son los principales rubros que integran esta clasificación.

### **9.1. COSTOS PRIMOS.**

Hacen referencia a los insumos que forma parte del producto como los materiales directos y la mano de obra directa.

### **9.2. COSTOS DE CONVERSIÓN**.

 Son los relacionados con la transformación de los materiales directos en productos terminados. Los costos de conversión son la mano de obra directa y los costos indirectos de fabricación.

<sup>&</sup>lt;sup>2</sup> Los temas de este capítulo son una adaptación de POLIMENI. Realphs. et al. Contabilidad de Costos. 1994, p 14 y 613.

**Figura 29.** 

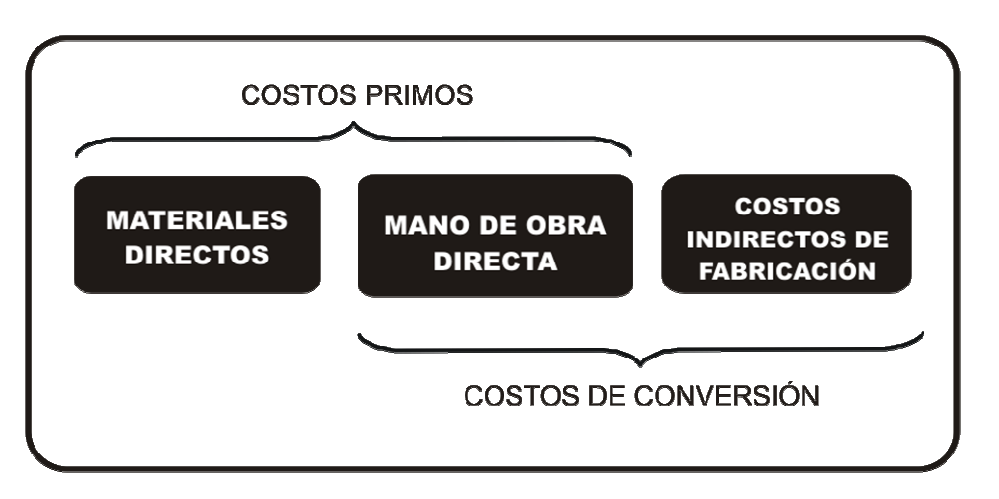

## **9.3. LOS COSTOS Y SU RELACIÓN CON EL VOLUMEN DE PRODUCCIÓN**

Los costos varían de acuerdo con los cambios en el volumen de producción. Con respecto al volumen se clasifican como variables, fijos y mixtos.

**9.3.1. Costos variables.** Son aquellos en los que el costo total cambia en proporción directa a los cambios en el volumen de producción.

**9.3.2. Costos fijos.** Son aquellos en los que el costo fijo total permanece constante dentro de un rango relevante de producción.

**9.3.3. Costos mixtos.** Estos tienen la característica de ser fijos y variables, a lo largo de varios rangos de producción. Existen dos tipos de costos mixtos: costos semivariables y costos escalonados.

**9.3.3.1. Costos semi-variables**. La parte fija de un costo **semi-variable** usualmente representa un cargo mínimo al fabricar un determinado artículo o al prestar un servicio. La parte variable es el costo cargado por usar realmente el servicio. Por ejemplo Los cargos por servicio telefónico constan de dos elementos: **un cargo fijo** por permitir al usuario recibir o hacer llamadas telefónicas, más un cargo adicional o **variable** por cada llamada telefónica realizada.

**9.3.3.2. Costos escalonados**. La parte fija de los costos escalonados cambia abruptamente a diferentes niveles de actividad puesto que estos costos se adquieren en partes indivisibles. Un ejemplo de un costo escalonado es el sueldo del supervisor. Si se requiere un supervisor por cada 10 trabajadores, entonces serían necesarios dos supervisores, si se emplean 15 trabajadores, es decir, que si se incrementa más trabajadores se requieren más supervisores.
**Figura 30. Clasificación de costos de acuerdo con el volumen de producción**

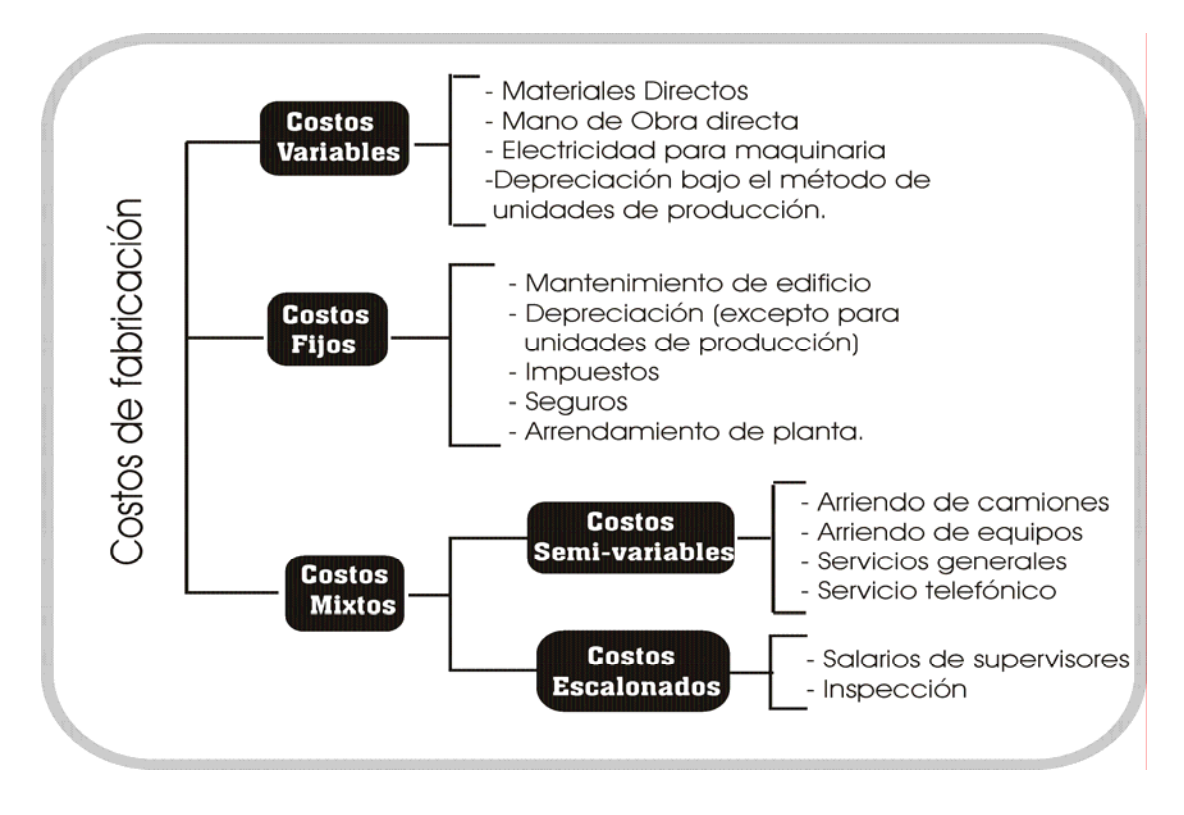

# **9.4. ESTIMACIÓN DEL PUNTO DE EQUILIBRIO**

En este momento se tiene la información necesaria para calcular el punto de equilibrio. Para efectos del estudio de caso se realizará los cálculos del punto de equilibrio global..

**9.4.1. Punto de equilibrio global.** En la tabla 43, se calcula los costos unitarios fijos y variables en forma global para los cinco años así:

# **Tabla 43. Costos unitarios variables y fijos.**

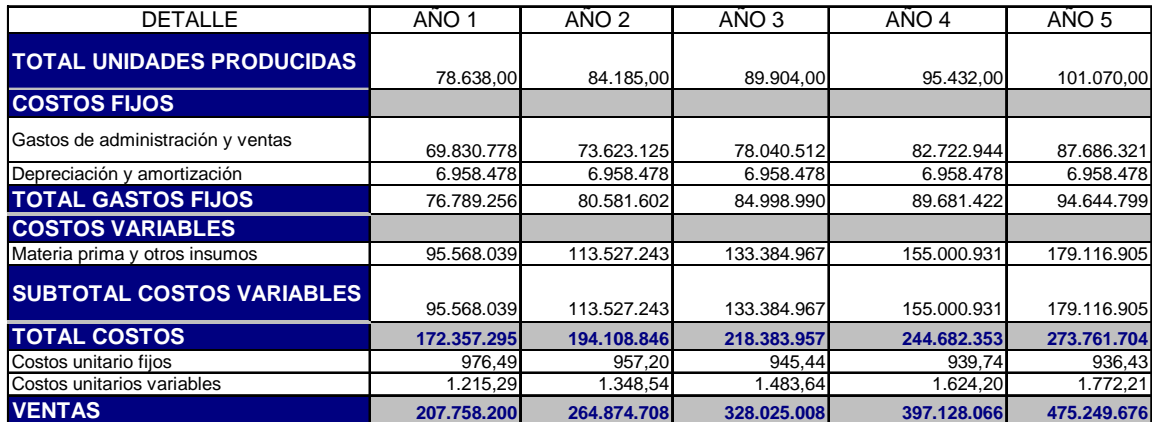

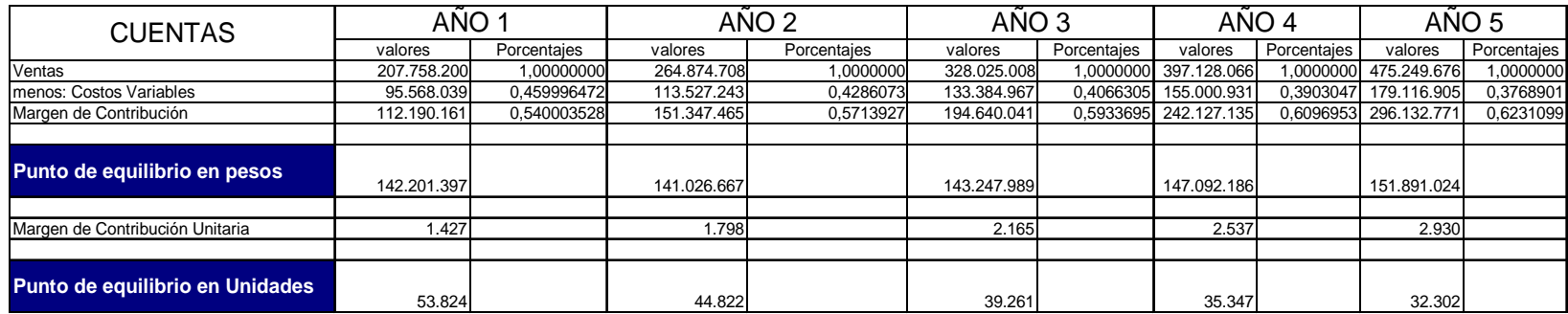

Tabla 44. Calculo del punto de equilibrio global

 $\frac{1817632288}{0.540003528} \approx $142.201.397$ 76.789.256  $=\frac{1}{\sqrt{2\pi}}\frac{1}{\sqrt{2\pi}}$  *Porcentaje de margen de contribución*  $=\frac{1}{0.540003528}$ *Total Costos Fijos Punto de equilibrio en pesos*

El cálculo del margen de contribución se detalla en la Tabla 44 así:

Margen de contribución = Ventas – Costos variables Margen de contribución = \$207.758.200 – \$95.568.039 Margen de contribución = \$112.190.161

El Porcentaje de margen de contribución se calcula tomando como base el valor de las ventas así:

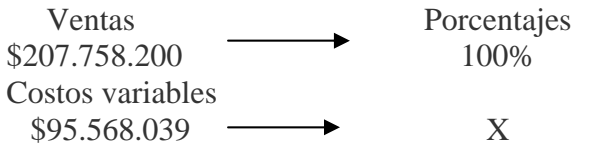

Porcentaje de marg en de contribución = 
$$
\frac{Costos \text{ variables}}{Ventas} \times 100 = \frac{95.568.039}{207.758.200} \approx 45,99\%
$$

\nValor en peso del marg en de contribución 112.190.165 ...

$$
M \arg en de Contribución unitaria. = \frac{Valor en peso del margen de contribución}{Número de unidades productadas} = \frac{112.190.165}{78.638} = 1.427
$$

*Unidades M en de Contribución unitaria Total Costos Fijos ale Equilibrio. en Unidades.* =  $\frac{Total\ Cost}{{M\ arg\ en\ de\ Contribution\ unitaria}} = \frac{76.789.25674.089.256}{1.427} = 53.824$ 

En la Tabla 45, se relacionan otras formulas de aplicación.

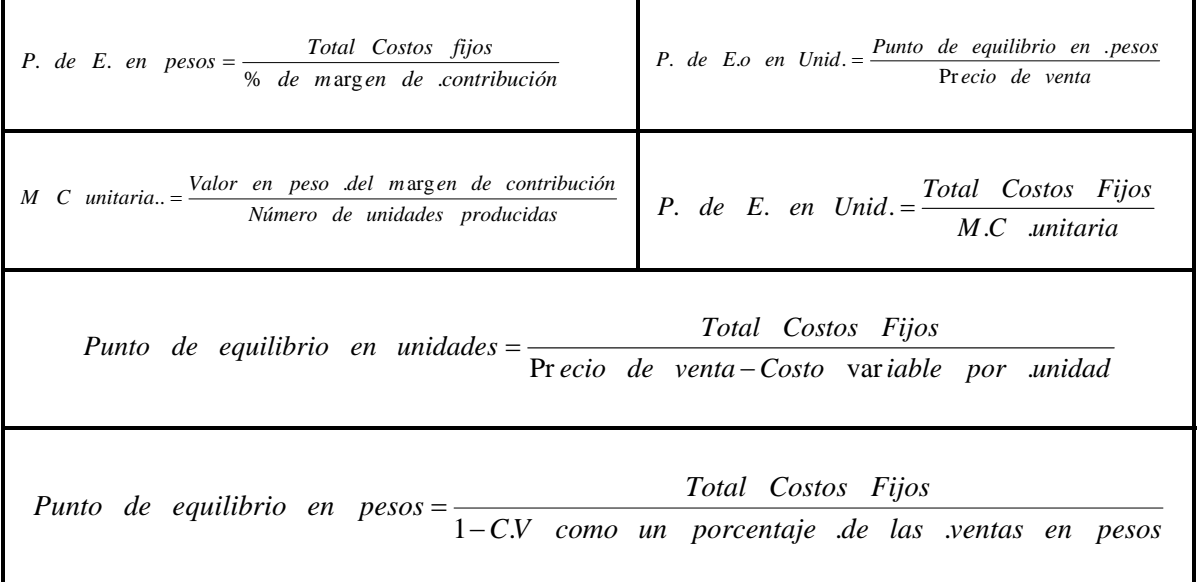

**Tabla 45. Formulas para el calculo del punto de equilibrio.** 

# **9.5. SOLUCIÓN GRÁFICA DEL PUNTO DE EQUILIBRIO**

El punto de equilibrio puede demostrarse en forma gráfica (Figura 31). El eje horizontal representa la cantidad de unidades y el eje vertical, los valores en pesos.

En la figura 31(a) se presenta la relación entre la cantidad de unidades y **el costo fijo total**. Por definición el costo fijo total es independiente de la cantidad de unidades vendidas, la línea que representa el costo fijo total es una línea horizontal que corta el eje en las X, en el valor del costo fijo.

**El costo variable total.** Como se observa en la figura 31(b), es una línea recta que comienza en el origen, con una pendiente (inclinación) igual al costo variable por unidad.

**El costo total** es la suma del costo variable total y el costo fijo total. La grafica 31(c) corresponde a la adición de los costos de las figuras 31(a) y 31(b).

La línea recta que representa el ingreso total comienza en el origen y tiene una pendiente igual al precio de venta por unidad. Esta se representa en la figura 31(d).

Cuando las líneas rectas que representan el ingreso total y el costo total se trazan en el mismo gráfico, puede determinarse **el punto de equilibrio**. Esto se ilustra en la figura 31(e). *El punto de equilibrio es el punto en el cual el ingreso total es igual al costo total*. En términos de representación gráfica, el punto de equilibrio es donde se interceptan el ingreso total y el costo total.

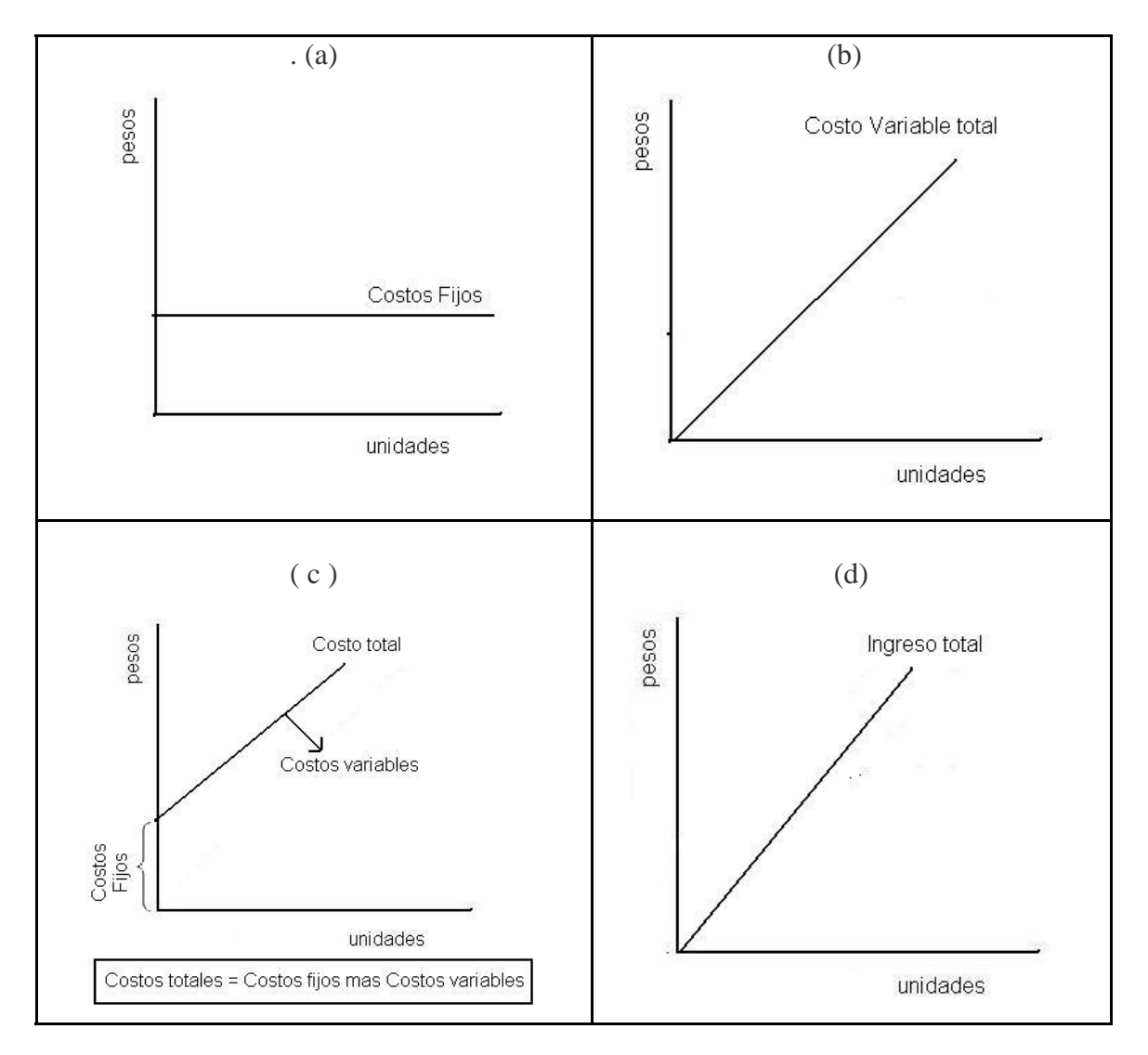

**Figura 31. Solución gráfica del Punto de equilibrio** 

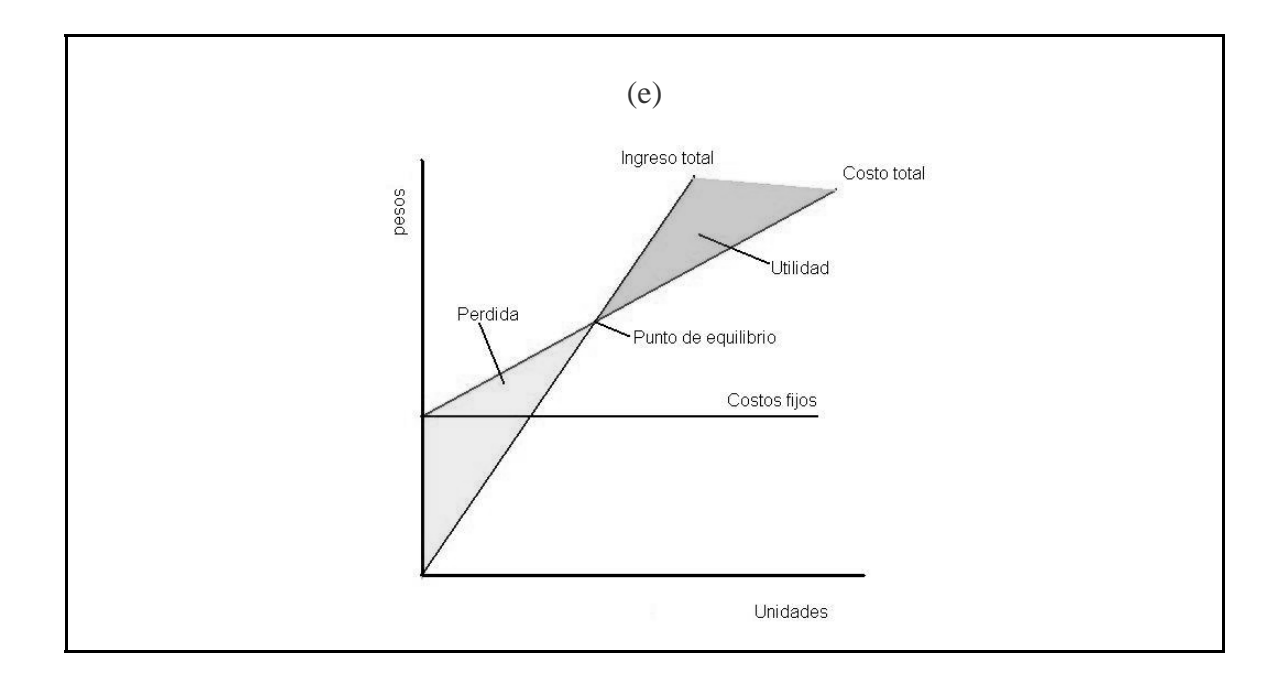

La solución grafica del punto de equilibrio global se muestra en la Figura 32.

**Figura 32**. Solución gráfica del punto de equilibrio

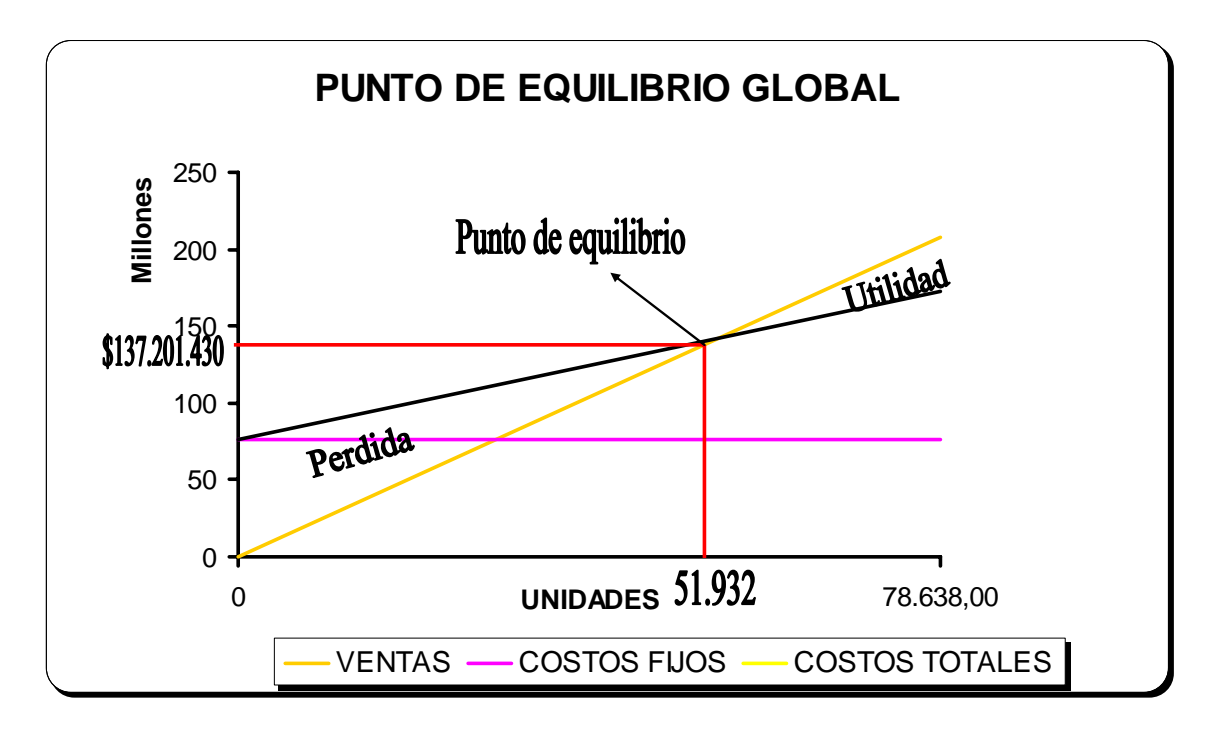

# FORMATOS FINANCIEROS DE FONADE

#### **10. FORMATOS FINANCIEROS**

Diligenciadas todas las pestañas del Plan de Negocios en la Web, el programa tiene al final de la página de finanzas tres (3) opciones:

- Bajar formatos financieros
- Guía para llenar modelos financieros
- Subir modelo financiero

#### **10.1. BAJAR FORMATOS FINANCIEROS.**

Esta opción le permite descargar el formato financiero estándar para diligenciar la información necesaria para los estados financieros, el flujo de caja y los indicadores de rentabilidad del Plan de Negocio, utilizando los datos financieros calculados hasta ahora.

Haga clic en la opción **Bajar Formatos Financieros**, el sistema le presenta una ventana que muestra la opción para realizar la descarga. Figura 33.

| Ingresos<br>Producto<br>Chorizo Tradicional<br>Plato de Chorizo | Egresos<br>Chorizo de Cerdo Especial                            | Capital de Trabajo<br>Año 1<br>30,076,800.00 | Año 2          | Año 3          | Año 4                   | Año 5                    |
|-----------------------------------------------------------------|-----------------------------------------------------------------|----------------------------------------------|----------------|----------------|-------------------------|--------------------------|
|                                                                 |                                                                 |                                              |                |                |                         |                          |
|                                                                 |                                                                 |                                              |                |                |                         |                          |
|                                                                 |                                                                 |                                              | 34,079,424.00  | 38,444,960.00  | 43,084,350.00           | 48,310,320.00            |
|                                                                 |                                                                 | 45,182,000.00                                | 51,100,480.00  | 57,789,336.00  | 64,945,230.00           | 72,741,680.00            |
|                                                                 |                                                                 | 4,506,000.00                                 | 5,112,168.00   | 5,766,744.00   | 6,478,122.00            | 7,263,415.00             |
| Jamón de Cerdo                                                  |                                                                 | 49,200,000,00                                | 55,713,600.00  | 62,831,712.00  | 70,460,546.00           | 79,535,925.00            |
| Jamón de Pescado                                                |                                                                 | 56,880,000.00                                | 90,439,200.00  | 127,820,736.00 | 168,647,960.00          | 215,580,231.00           |
| <b>Total</b>                                                    |                                                                 | 185,844,800.00                               | 236,444,872.00 | 292,653,488.00 | 353,616,208.00          | 423, 431, 571.00         |
| Iva                                                             |                                                                 | 29,735,168.00                                | 37,831,179.52  | 46,824,558.08  | 56, 578, 593.28         | 67,749,051.36            |
| <b>Total con Iva</b>                                            |                                                                 | 215,579,968.00                               | 274,276,051.52 | 339,478,046.08 | 410,194,801.28          | 491,180,622.36           |
| Bajar Modelo Fianciero                                          | <b>Modelo Financiero:</b><br>Guía para llenar Modelo Financiero |                                              |                |                | Subir Modelo Financiero | N <sup>2</sup><br>NOTAS: |

**Figura 33. Opción de bajar modulo financiero.** 

Haga clic en esta opción para bajar el modelo financiero diseñado por FONADE y que debe ser diligenciado, dado que el sistema unicamente valida estos formatos para completar el estudio contable.

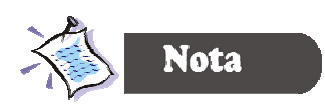

*Es importante recalcar que el modelo financiero suministrado por FONADE es el único que válida el sistema. Una vez diligenciadas las hojas de cálculo se debe subir el archivo al sistema.* 

Activada esta opción, se abre una ventana como la que se muestra en la figura 34 que le permite Abrir, Guardar, Cancelar o Ver más información. Seleccione Guardar.

#### **Figura 34. Ventana de descarga de archivo**

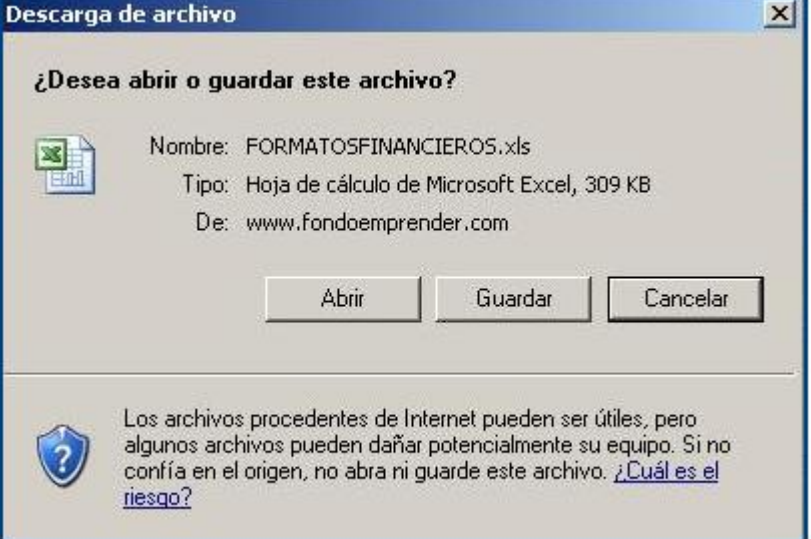

Cuando se activa la opción de guardar se abre una ventana similar a la figura 35 que le permite descargar el archivo en una carpeta temporal.

## **Figura 35. Descarga del archivo en una carpeta temporal**

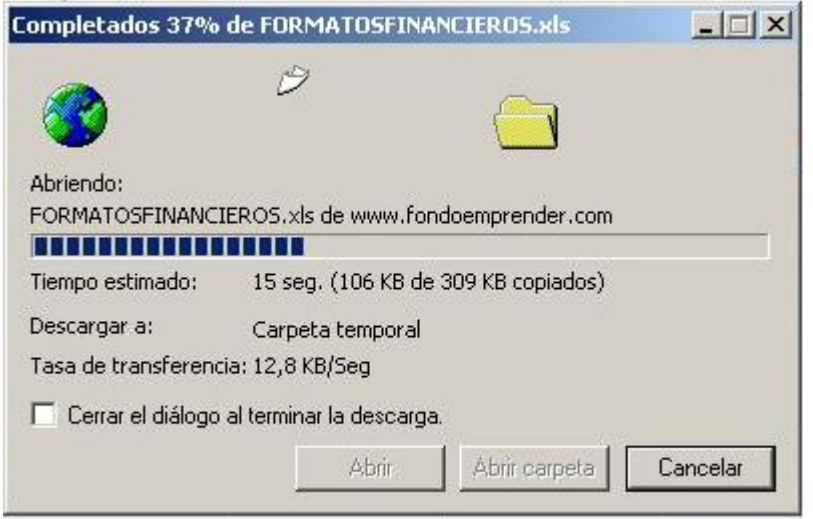

# **10.2. GUÍA PARA LLENAR EL MODELO FINANCIERO.**

El programa le permite bajar la guía para llenar el modelo financiero. FONADE suministra una explicación detallada de lo siguientes temas:

- 1. PROYECCIONES
- 2. VARIABLES MACROECÓMICAS
- 3. VENTAS
- 4. COSTOS VARIABLES DE PRODUCCIÓN COSTOS UNITARIOS DE MATERIA PRIMA COSTOS PROMEDIO DE MANO DE OBRA COSTOS VARIABLES UNITARIOS OTROS COSTOS DE FABRICACIÓN COSTOS DE PRODUCCIÓN INVENTARIABLES
- 5. CAPITAL DE TRABAJO
- 6. INVERSIONES (INICIO PERÍODO) Otros activos
- 7. IMPUESTOS
- 8. ESTRUCTURA DE CAPITAL
- 9. BASES

Sin duda esta guía le permite tener un conocimiento amplio de los aspectos contables, para el diligenciamiento de los formatos del modelo financiero propuesto por FONADE, nuestro objetivo con éste texto es desarrollar un ejemplo para el estudiante se familiarice en forma amena y práctica con el manejo del sistema Web, es decir, no se pretende repetir los temas contemplados en la guía en mención.

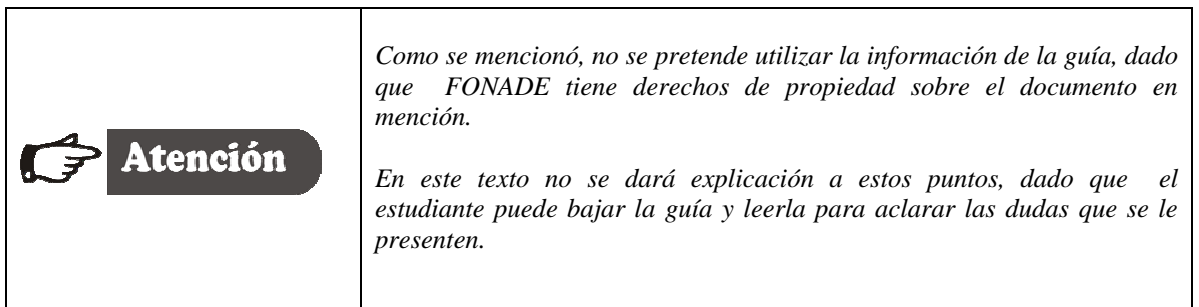

# **10.3. DILIGENCIAMIENTO DE LA INFORMACIÓN FINANCIERA**

En este capítulo se orientará en el diligenciamiento de los formatos de FONADE, a partir de la información financiera que hasta ahora se ha adelantado.

De doble clic al archivo de FORMATOS FINANCIEROS, para tener acceso al mismo. Inicialmente aparece una ventana similar a la figura 36.

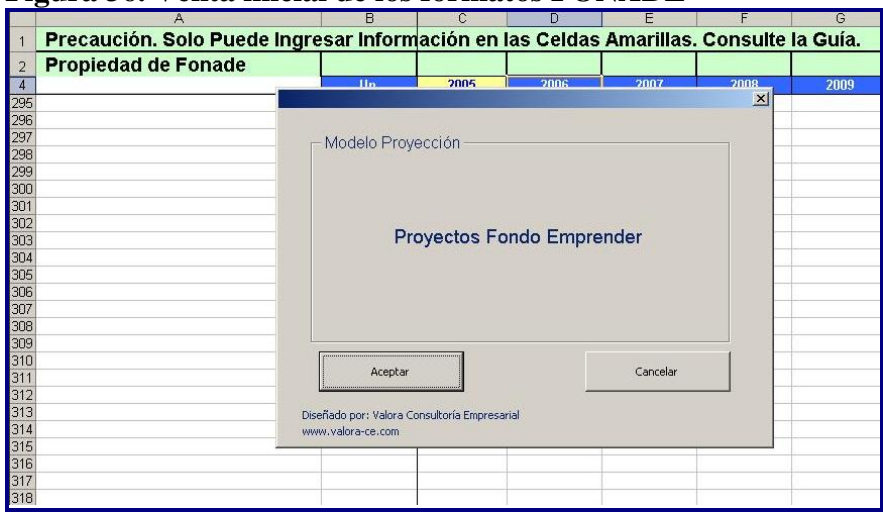

**Figura 36. Venta inicial de los formatos FONADE** 

Haga clic en aceptar. Si usted siguió paso a paso este texto, tiene toda la información que necesita para iniciar el diligenciamiento de los formatos FONADE. Al final de cada tabla se colocará la fuente de información para facilitar el trabajo.

El archivo de FONADE esta diseñado en el software Microsoft Excel, la mayoría de las celdas están protegidas contra escritura, su diseño esta hecho en tal forma, que debe digitar la información únicamente en las celdas de color amarillo. El archivo consta de 6 hojas nombras así:

- Proyecciones
- Bases
- Balance
- $\bullet$  P & G
- Flujo de Fondos
- Salidas

**PROYECCIONES.** Es la primera hoja de cálculo a que se tiene ingreso, en ella se debe registrar las unidades producidas, el precio de venta, los costos de producción, los costos de mano de obra, los costos de administración y venta entre otros: Figura 37.

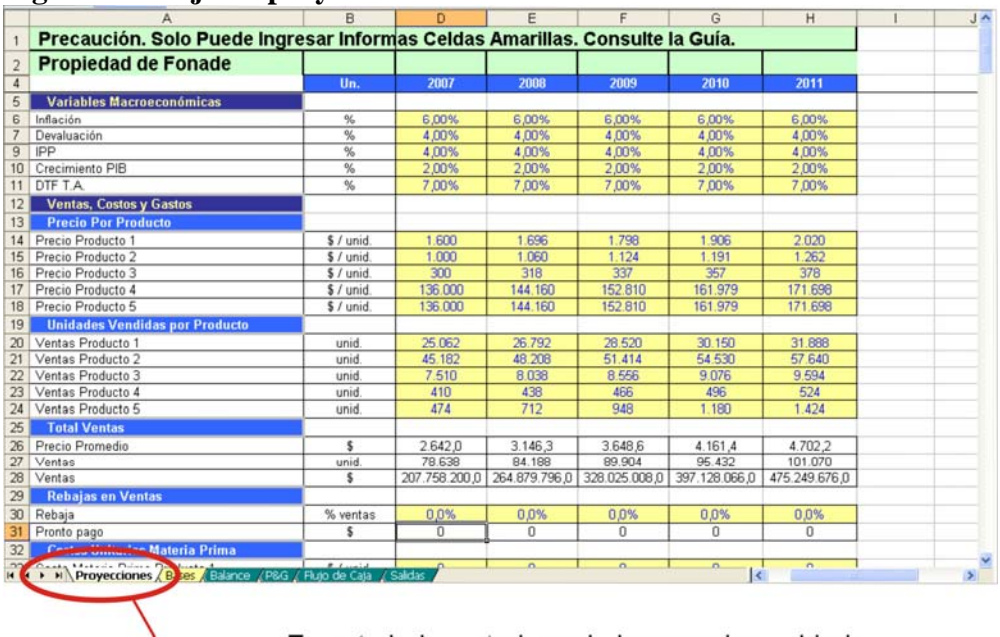

## **Figura 37. Hoja de proyecciones – formatos FONADE**

▸

En esta hoja, usted puede ingresar las unidades vendidas, precio de venta, costos variables unitarios

|                                       | Un.                | 2006 | 2007          | 2008          | 2009          | 2010          | 2011          |
|---------------------------------------|--------------------|------|---------------|---------------|---------------|---------------|---------------|
| <b>Variables Macroeconómicas</b>      |                    |      |               |               |               |               |               |
| Inflación                             | %                  |      | 6.00%         | 6.00%         | 6.00%         | 6.00%         | 6.00%         |
| Devaluación                           | %                  |      | 4,00%         | 4.00%         | 4.00%         | 4.00%         | 4.00%         |
| <b>IPP</b>                            | %                  |      | 4.00%         | 4.00%         | 4.00%         | 4.00%         | 4.00%         |
| Crecimiento PIB                       | %                  |      | 2.00%         | 2.00%         | 2.00%         | 2.00%         | 2.00%         |
| DTF T.A.                              | $\frac{9}{6}$      |      | 7.00%         | 7.00%         | 7.00%         | 7.00%         | 7.00%         |
| <b>Ventas, Costos y Gastos</b>        |                    |      |               |               |               |               |               |
| <b>Precio Por Producto</b>            |                    |      |               |               |               |               |               |
| Precio Producto 1                     | $$/$ unid.         |      | 1.600         | 1.696         | 1.798         | 1.906         | 2.020         |
| Precio Producto 2                     | $$/$ unid.         |      | 1.000         | 1.060         | 1.124         | 1.191         | 1.262         |
| Precio Producto 3                     | $$/$ unid.         |      | 300           | 318           | 337           | 357           | 378           |
| Precio Producto 4                     | $\sqrt{s}$ / unid. |      | 136,000       | 144.160       | 152.810       | 161.979       | 171.698       |
| Precio Producto 5                     | $$/$ unid.         |      | 136,000       | 144.160       | 152.810       | 161.979       | 171.698       |
| <b>Unidades Vendidas por Producto</b> |                    |      |               |               |               |               |               |
| Ventas Producto 1                     | unid.              |      | 25.062        | 26.789        | 28.520        | 30.150        | 31.888        |
| Ventas Producto 2                     | unid.              |      | 45.182        | 48.208        | 51.414        | 54.530        | 57.640        |
| Ventas Producto 3                     | unid.              |      | 7.510         | 8.038         | 8.556         | 9.076         | 9.594         |
| Ventas Producto 4                     | unid.              |      | 410           | 438           | 466           | 496           | 524           |
| Ventas Producto 5                     | unid.              |      | 474           | 712           | 948           | 1.180         | 1.424         |
| <b>Total Ventas</b>                   |                    |      |               |               |               |               |               |
| Precio Promedio                       | \$                 |      | 2.642,0       | 3.146,3       | 3.648.6       | 4.161.4       | 4.702.2       |
| Ventas                                | unid.              |      | 78.638        | 84.185        | 89.904        | 95.432        | 101.070       |
| Ventas                                | \$                 |      | 207.758.200.0 | 264.874.708.0 | 328.025.008.0 | 397.128.066.0 | 475.249.676.0 |
| <b>Rebaias en Ventas</b>              |                    |      |               |               |               |               |               |
| Rebaja                                | % ventas           |      | 0.0%          | 0.0%          | 0.0%          | 0.0%          | 0.0%          |
| Pronto pago                           | S                  |      | $\Omega$      | $\Omega$      | $\Omega$      | $\Omega$      | $\Omega$      |

**Figura 38. Hoja de proyecciones – Formatos FONADE** 

Fuente: *Archivo formatos.xls. (hoja de calculo 1. Cuadro "Presupuesto de ventas"). Tablas 1. 2. 3. 4 y 5.* 

• **Sesión de variables macroecómicas.** La inflación, Devaluación, IPP, Crecimiento PIB y DTF. T.A, estos indicadores pueden consultarse en las siguientes direcciones de Internet: pagina del Departamento Nacional de Planeación (www.dnp.gov.co), pagina del Banco de la República (www.banrep.gov.co), Información financiera (www.thestreer.com), Noticias Bursátiles Diarias (www.labolsa.com), el Diario el Tiempo (www.eltiempo.com), el Semanario del Espectador (www.elespectador.www), etc.

| <b>Costos Unitarios Materia Prima</b>   |            |            |             |             |             |             |
|-----------------------------------------|------------|------------|-------------|-------------|-------------|-------------|
| Costo Materia Prima Producto 1          | $$/$ unid. | 497        | 526         | 558         | 591         | 627         |
| Costo Materia Prima Producto 2          | $$/$ unid. | 478        | 506         | 537         | 569         | 603         |
| Costo Materia Prima Producto 3          | $$/$ unid. | 1.604      | 1.700       | 1.802       | 1.910       | 2.025       |
| Costo Materia Prima Producto 4          | $$/$ unid. | 32.447     | 34.394      | 36.458      | 38.645      | 40.965      |
| Costo Materia Prima Producto 5          | $$/$ unid. | 24.060     | 25.503      | 27.034      | 28.656      | 30.375      |
| <b>Costos Unitarios Mano de Obra</b>    |            |            |             |             |             |             |
| Costo Mano de Obra Producto 1           | $$/$ unid. | 196        | 207         | 220         | 233         | 247         |
| Costo Mano de Obra Producto 2           | $$/$ unid. | 196        | 207         | 220         | 233         | 247         |
| Costo Mano de Obra Producto 3           | $$/$ unid. | 196        | 207         | 220         | 233         | 247         |
| Costo Mano de Obra Producto 4           | $$/$ unid. | 196        | 207         | 220         | 233         | 247         |
| Costo Mano de Obra Producto 5           | $$/$ unid. | 196        | 207         | 220         | 233         | 247         |
| <b>Costos Variables Unitarios</b>       |            |            |             |             |             |             |
| Materia Prima (Costo Promedio)          | $$/$ unid. | 900.4      | 1.014.1     | 1.129,6     | 1.248.7     | 1.374.3     |
| Mano de Obra (Costo Promedio)           | $$/$ unid. | 196.0      | 207,0       | 220.0       | 233,0       | 247,0       |
| Materia Prima y M.O.                    | $$/$ unid. | 1.096.4    | 1.221,1     | 1.349.6     | 1.481.7     | 1.621.3     |
| <b>Otros Costos de Fabricación</b>      |            |            |             |             |             |             |
| Otros Costos de Fabricación             | \$         | 9.331.802  | 10.589.508  | 11.986.958  | 13.487.135  | 15.140.770  |
| <b>Costos Producción Inventariables</b> |            |            |             |             |             |             |
| Materia Prima                           | \$         | 70.806.560 | 85.371.570  | 101.559.050 | 119.163.380 | 138.898.206 |
| Mano de Obra                            | \$         | 15.413.048 | 17.426.295  | 19.778.880  | 22.235.656  | 24.964.290  |
| Materia Prima y M.O.                    | \$         | 86.219.608 | 102.797.865 | 121.337.930 | 141.399.036 | 163.862.496 |
| Depreciación                            | \$         | 5.353.733  | 5.674.957   | 6.015.455   | 6.376.382   | 6.758.965   |
| Agotamiento                             | \$         | $\Omega$   | $\Omega$    | $\Omega$    | $\Omega$    | $\Omega$    |
| Total                                   | S          | 91.573.341 | 108.472.822 | 127.353.385 | 147.775.418 | 170.621.461 |
| Margen Bruto                            | \$         | 55.92%     | 59,05%      | 61,18%      | 62.79%      | 64,10%      |

**Figura 39. Costos de fabricación – formatos FONADE** 

**Fuente**: *Archivo formatos.xls. (hoja de calculo 2. Cuadro "Cuadro Materia Prima Directa" y Presupuesto de Materia Prima e Insumos. Tabla 19. Presupuesto de Materia Prima e Insumos* 

• **Gastos Operacionales.** En la figura 40 se digitó la información pertinente a los Gastos Operacionales (Gastos de Ventas y Gastos de Administración), utilice la tabla 29

• **Capital de trabajo**. Utilice la tabla 35 para registrar los datos de capital de trabajo. Es importante mencionar que la estructura del capital de trabajo diseñada en la aplicación Web del Fondo Emprender difiere de la estructura de los formatos FONADE.

La estructura de Capital de Trabajo formato FONADE consta de:

- Cuentas por Cobrar
- Inventarios
- Anticipo y otras cuentas por cobrar
- Gastos anticipados
- Cuentas por pagar

De este grupo de cuentas se diligencia los gastos anticipados, que los constituye los gastos puesta en marcha (tabla 27). El lector puede notar que la mayor parte de estas cuentas no se registran puesto que el Plan de Negocios tiene como política comprar de contado y vender de contado. Se consideró mantener 28 días de inventario de materia prima, por tratarse de productos perecederos.

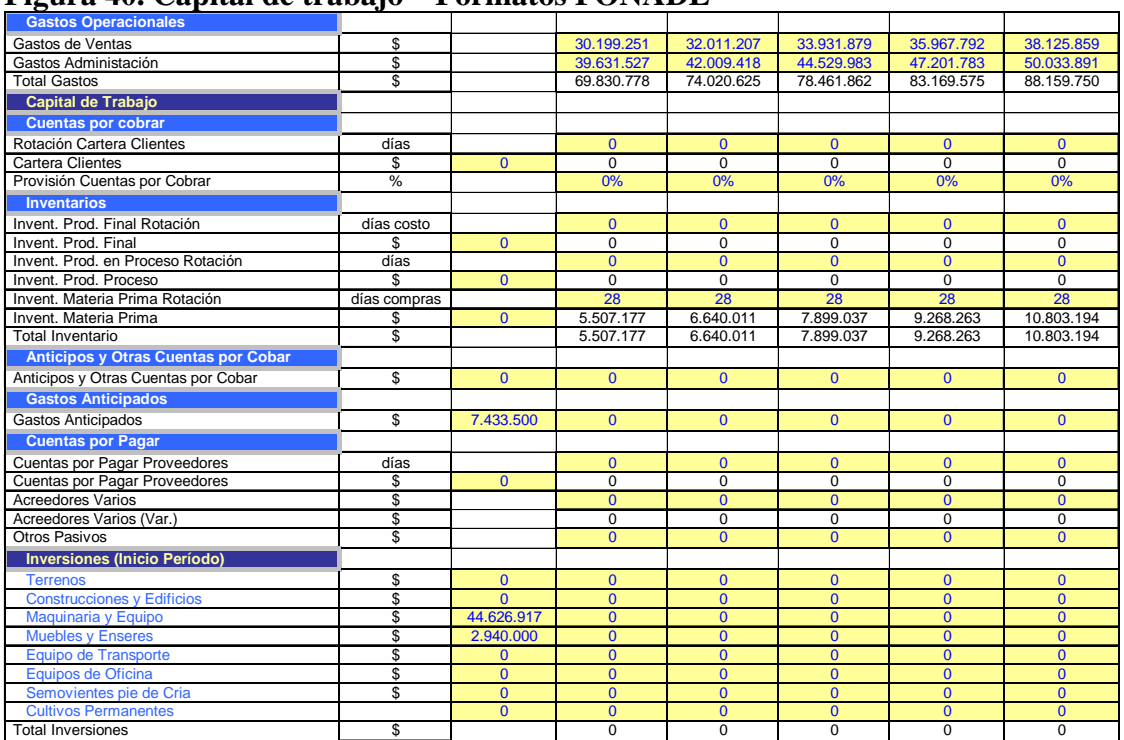

#### **Figura 40. Capital de trabajo – Formatos FONADE**

**Fuente:** *Archivo formatos.xls, hoja de calculo 6. Cuadro "Gastos puesta en marcha", hoja 7 "Capital de trabajo"* 

#### **Digite la siguiente información**

• **La rotación de cartera** es cero, dado que la política de la empresa-proyecto es la venta de contado.

- **Proporción cuentas por cobrar**: cero.
- **Inventario de producto final:** cero.
- **Inventario de productos en proceso:** cero
- **Rotación de materia prima** se estima que máximo la materia prima rota 28 días.
- **Días de cuentas por pagar:** cero.
- **Cuentas por pagar a proveedores:** cero.
- **Acreedores varios:** cero
- **Otros pasivos:** cero.

| <b>Otros Activos</b>                      |      |            |                |             |            |             |             |
|-------------------------------------------|------|------------|----------------|-------------|------------|-------------|-------------|
| Valor Ajustado                            | \$   | $\Omega$   | $\overline{0}$ | $\Omega$    | $\Omega$   | $\Omega$    | $\Omega$    |
| <b>Impuestos</b>                          |      |            |                |             |            |             |             |
| Renta                                     |      |            |                |             |            |             |             |
| Renta Presuntiva sobre patrimonio Liquido | $\%$ |            | 7.00%          | 7.00%       | 7.00%      | 7.00%       | 7.00%       |
| Renta Presuntiva                          | $\%$ |            | 38.50%         | 38.50%      | 38.50%     | 38.50%      | 38.50%      |
| <b>Estructura de Capital</b>              |      |            |                |             |            |             |             |
| <b>Capital Socios</b>                     | \$   |            | U              | $\Omega$    | 0          | $\Omega$    |             |
| Capital Adicional Socios                  |      |            |                | $\Omega$    | $\Omega$   | $\Omega$    |             |
| Obligaciones Fondo Emprender              |      | 81.429.090 | 81.429.090     | 81.429.090  | 81.429.090 | 81.429.090  | 81.429.090  |
| Obligaciones Financieras                  | \$   | $\Omega$   |                | $\mathbf 0$ | $\Omega$   |             |             |
| <b>Dividendos</b>                         |      |            |                |             |            |             |             |
| Utilidades Repartibles                    | \$   |            |                | 23.774.178  | 56.849.118 | 102.304.156 | 161.311.562 |
| <b>Dividendos</b>                         | $\%$ |            | 50%            | 50%         | 50%        | 50%         | 50%         |
| <b>Dividendos</b>                         | \$   |            |                | 11.887.089  | 22.481.015 | 33.968.026  | 46.487.716  |

**Figura 41. Estructura de capital – formatos FONADE** 

Fuente: *Archivo formatos.xls Hoja de calculo 7. Cuadro "Solicitud de Recursos al Fondo Emprender"* 

• **Hoja de bases**. La figura 42 muestra los datos base para el cálculo de la depreciación y parámetros de la deuda adquirida con el Fondo emprender.

El Decreto 301/89 del estatuto tributario establece la vida útil de los activos fijos, para una mayor ilustración remítase al Anexo C, donde encontrará los conceptos de depreciación y amortización. De otra parte, el Artículo 134 del E.T. Establece las facultades para estimar la vida útil de los activos, es decir, que estas bases pueden ser susceptibles de cambios de acuerdo al uso y trato de los activos.

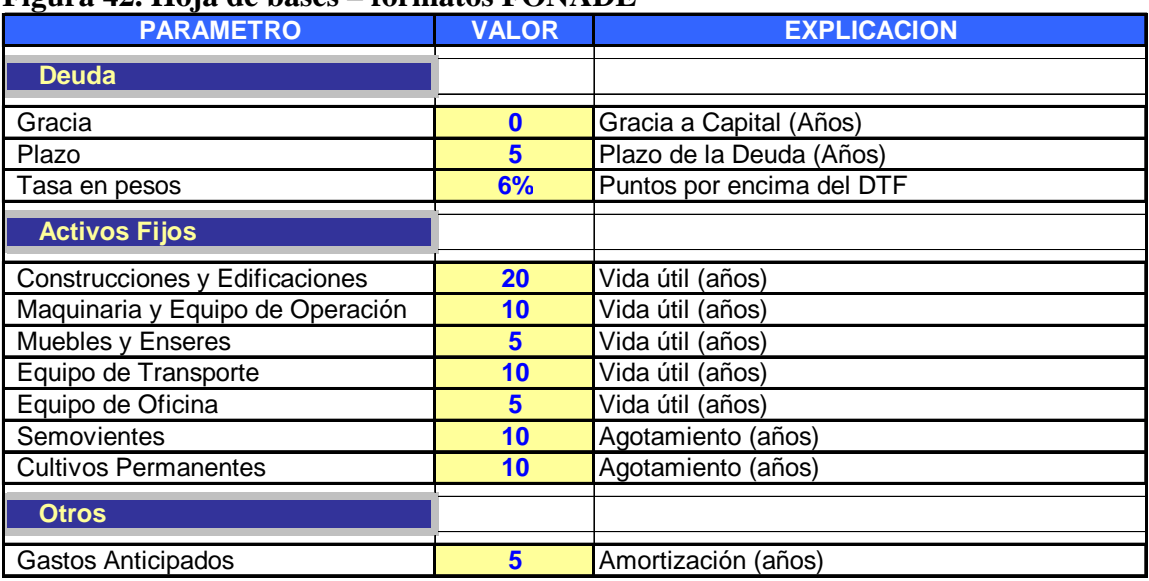

#### **Figura 42. Hoja de bases – formatos FONADE**

**Balance general.** Diligenciado los datos de la hoja de proyecciones y verificado los indicadores de la hoja de calculo "Bases", la aplicación calcula el Balance General, como se observa en la figura 43.

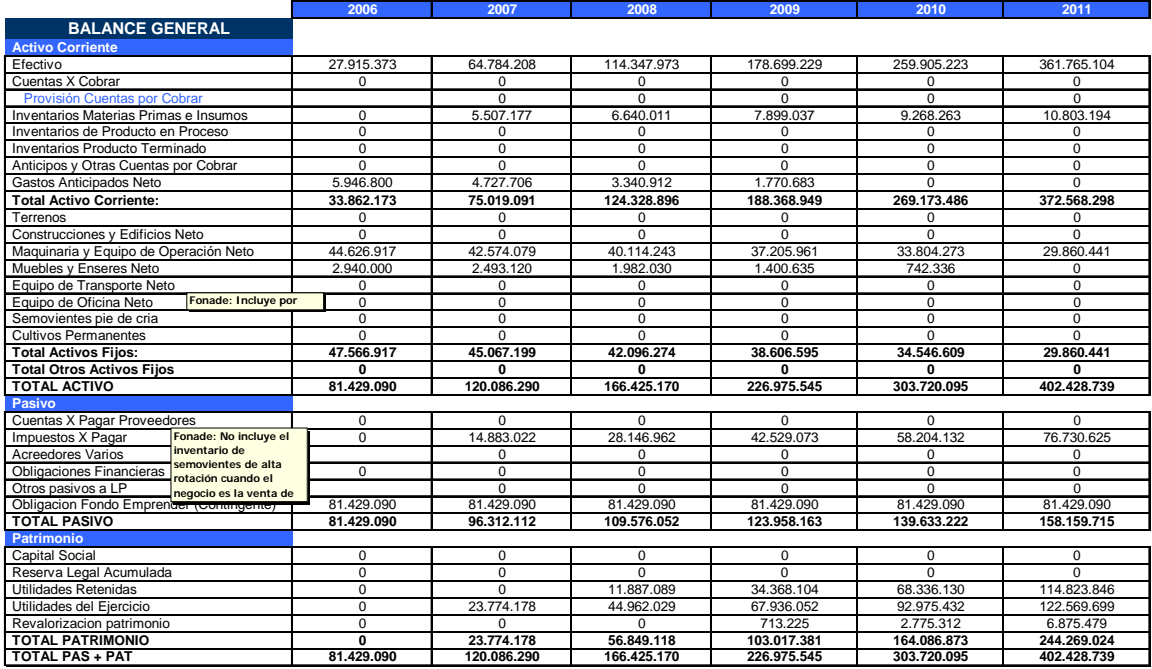

# **Figura 43. Balance General – formatos FONADE**

**Estado de resultados**. El sistema calcula el estado de pérdidas y ganancias. Figura 44.

## **Figura 44. Estado de Resultados – formatos FONADE**

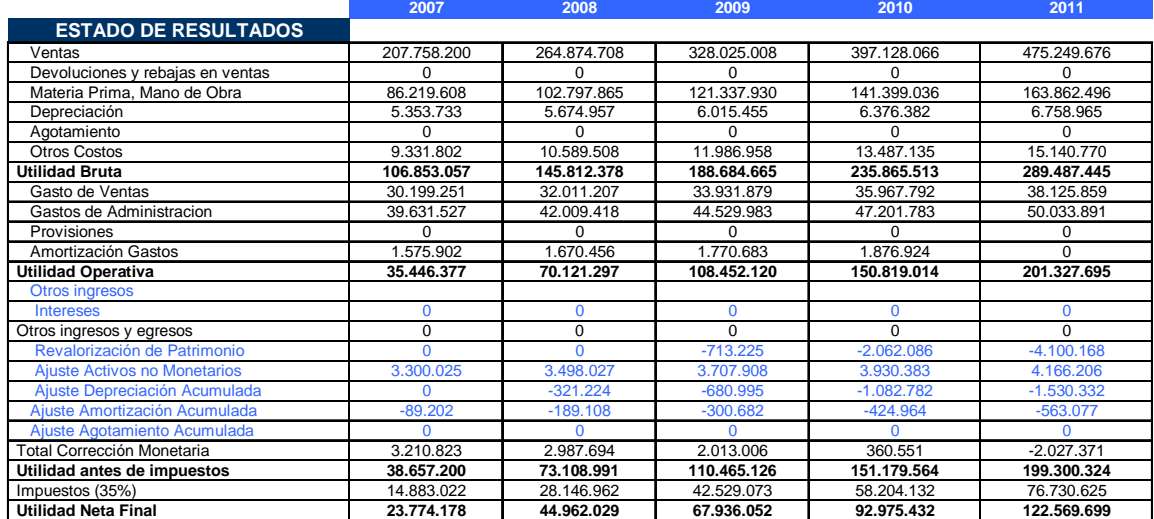

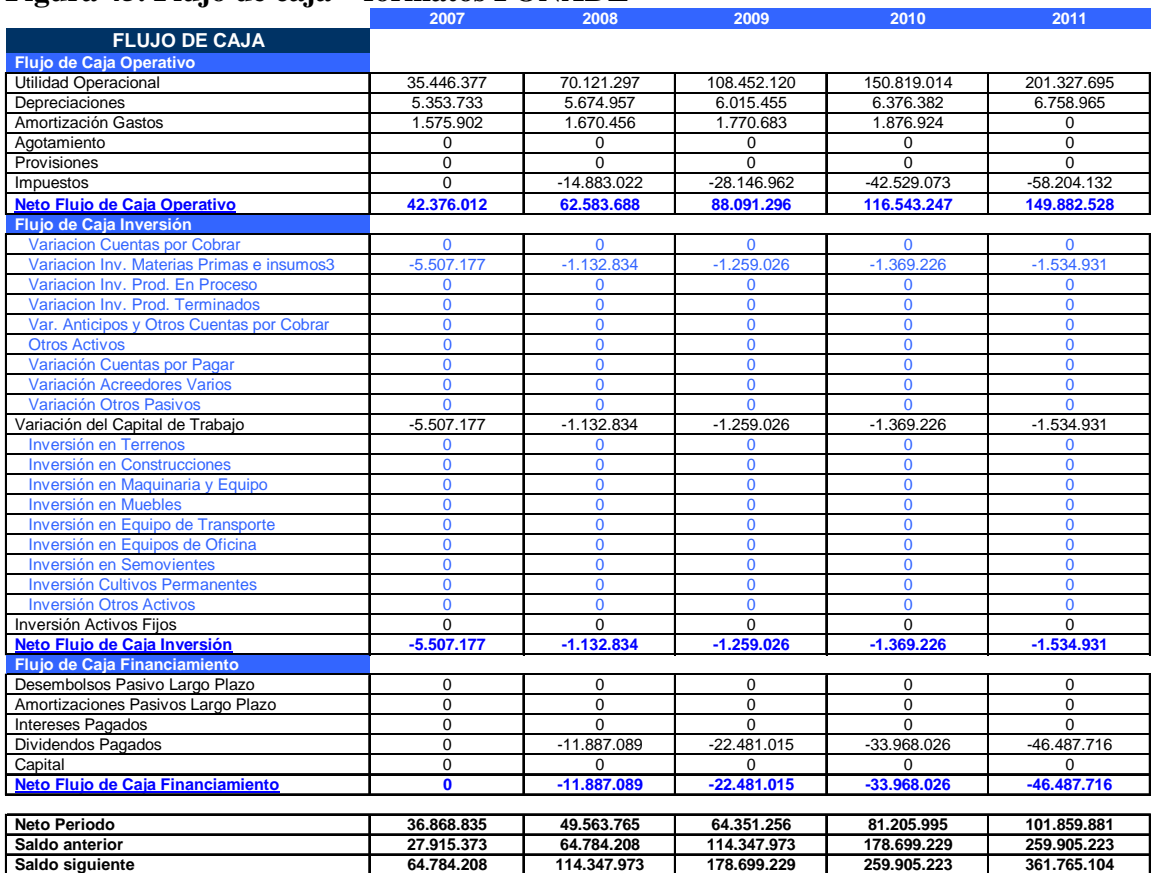

# **Figura 45. Flujo de caja – formatos FONADE**

# **financieros del plan de negocios**

### **Figura 46. Hoja de cálculo de SALIDAS – formatos FONADE. Indicadores**

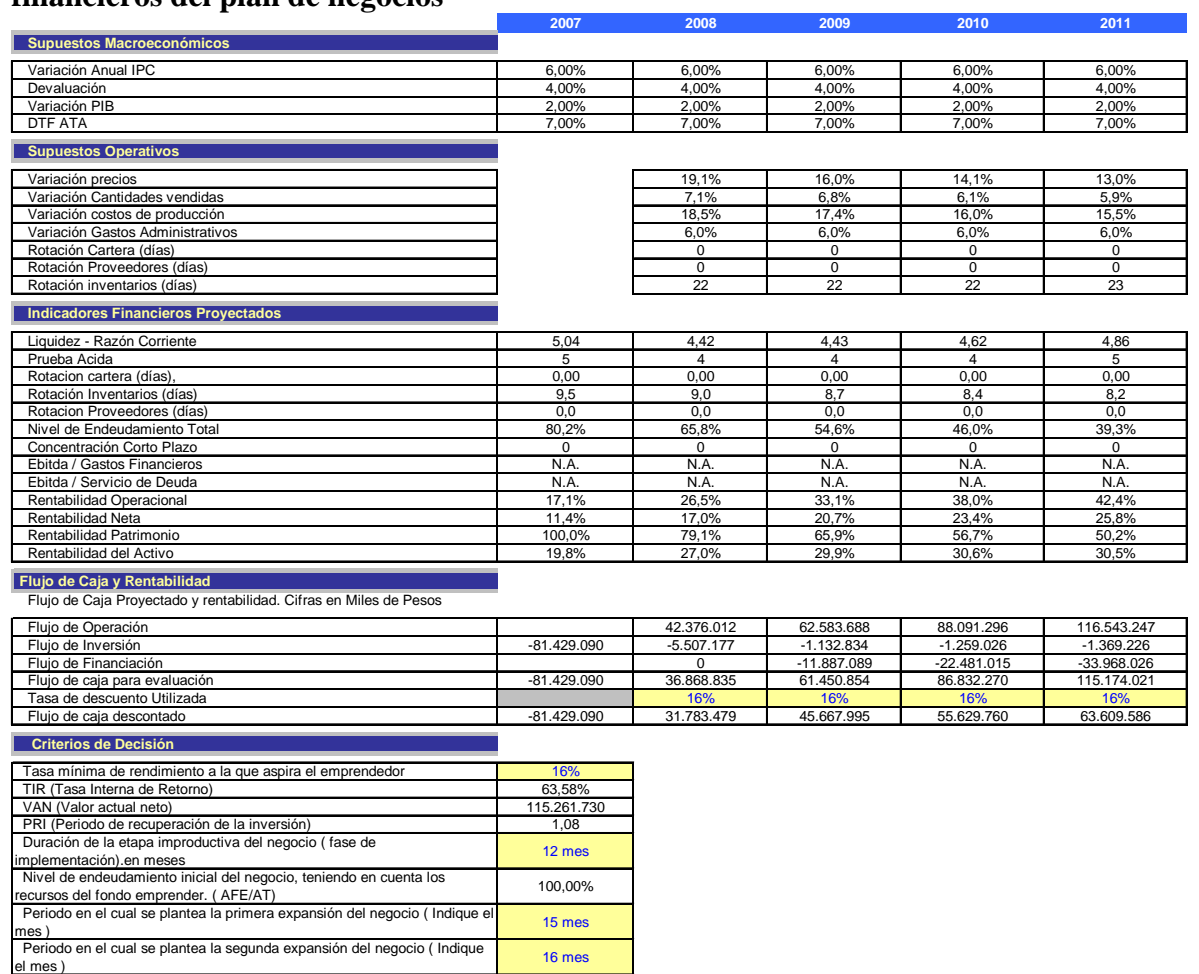

**SALIDAS.** En la hoja de calculo denominada salidas suministra los indicadores más importantes para realizar el análisis financiero de los Estados financieros (P&G y el Balance General), al igual que los indicadores de rentabilidad del Plan de negocios (TIR y VPN). A continuación se interpreta estos indicadores.

# 10.4. ANÁLISIS DE LOS INDICADORES FINANCIEROS<sup>3</sup>

| ÍNDICE.         | <b>RAZÓN</b>                                                                                              | <b>FORMULA</b>                                            | $A\tilde{N}O1$ | $A\tilde{N}O2$ | $A\tilde{N}O3$ | AÑO 4          | $A\tilde{N}O 5$ |
|-----------------|----------------------------------------------------------------------------------------------------|-----------------------------------------------------------|----------------|----------------|----------------|----------------|-----------------|
|                 | Razón Corriente                                                                                           | <b>Activo Corriente</b><br>Pasivo corriente               |                | 4.42           | 4.43           | 4.62           | 4.86            |
| <b>LIQUIDEZ</b> | Prueba Acida                                                                                              | Activo Corriente- Inventarios<br>Pasivo corriente         | 5              | 4              | 4              | 4              | 5               |
|                 | Nivel de Endeudamiento                                                                                    | <b>Total Pasivos con Terceros</b><br><b>Total Activos</b> | 80.2%          | 65.8%          | 54.6%          |                | 46.0% 39.3%     |
|                 | Concentración del<br>Endeudamiento en el<br>Corto Plazo                                                   | Pasivo Corriente<br><b>Total Pasivo con Terceros</b>      |                | $\Omega$       | $\Omega$       | $\overline{0}$ |                 |
|                 | Utilidad antes de Impuestos e Intereses<br>Número de veces que se<br>gana el interés<br>Intereses Pagados |                                                           | $\Omega$       | $\overline{0}$ | $\overline{0}$ | $\Omega$       |                 |
| ENDEUDAMIENTO   | Laverage Total                                                                                            | Pasivo Total con Terceros<br>Patrimonio                   | $\overline{0}$ | $\overline{0}$ | $\overline{0}$ | $\overline{0}$ | O               |
|                 | <b>Total Pasivo Corriente</b><br>Laverage a Corto Plazo<br>Patrimonio                                     |                                                           | $\Omega$       | $\overline{0}$ | $\overline{0}$ | 0              |                 |

**Tabla 46. Razones e Indicadores Financieros.** 

<sup>3</sup> Adaptado de ORTIZ ANAYA. Héctor. Análisis Financiero Aplicado. 9ª ed. Edi. Universidad Externado de Colombia. 1996, p. 143.

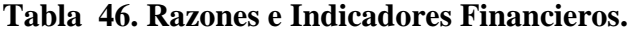

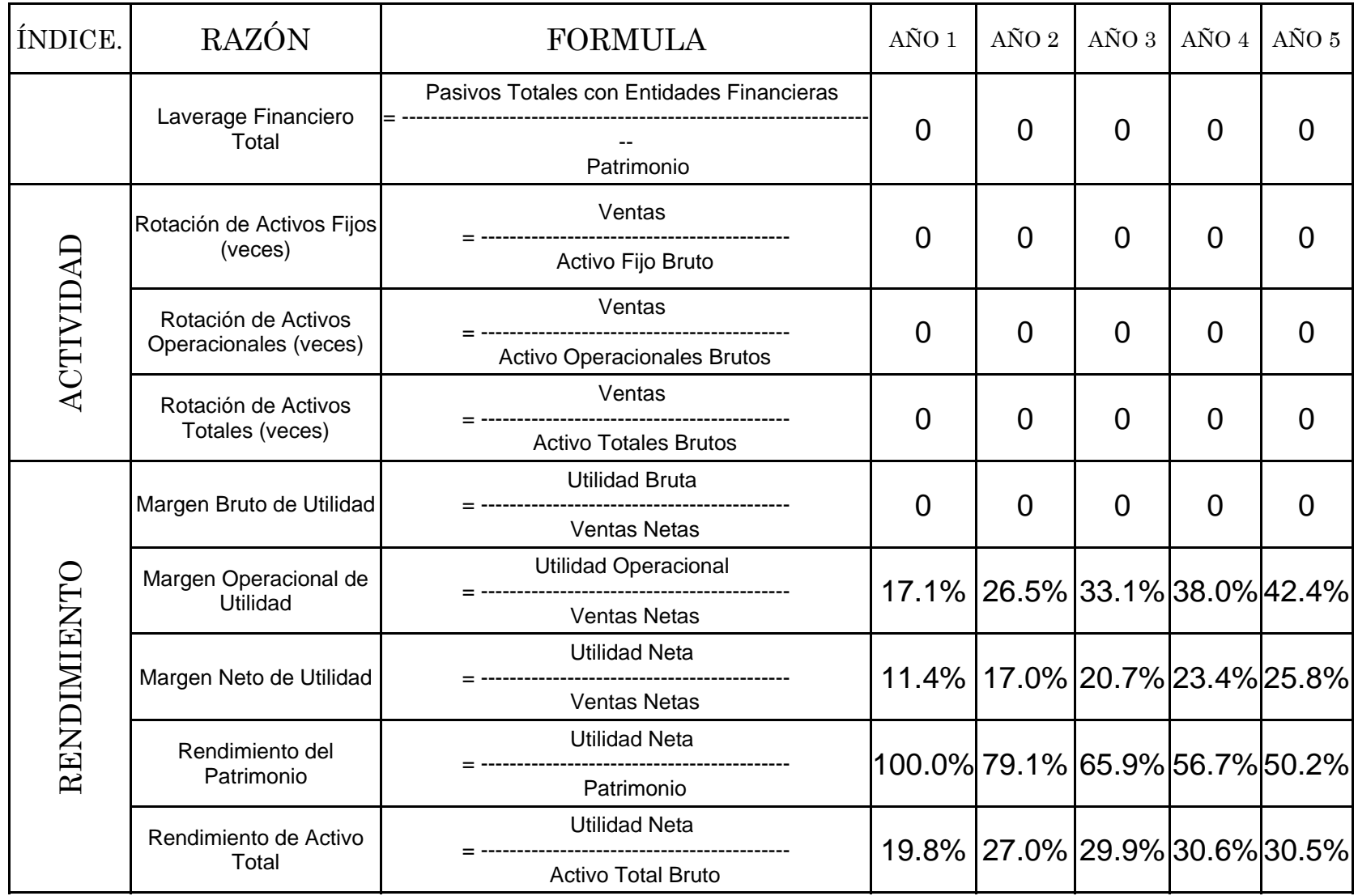

**10.4.1. Indicadores de Liquidez.** Estos indicadores miden la capacidad que tendrá el proyecto para cancelar sus obligaciones de corto plazo. Sirve para establecer la facilidad o dificultad que presenta un proyecto para pagar sus pasivos corrientes con la conversión en efectivo de sus activos corrientes.

**10.4.1.1. Razón corriente.** Se interpreta diciendo que el proyecto propuesto tendrá una razón corriente de 5.04 para el primer año. Esto quiere decir, en principio, que por cada peso (\$1) que se deba en el corto plazo cuenta con \$ 5.04 pesos para respaldar esa obligación. Lo anterior parte de varios supuestos a saber:

- Que se van a tener que pagar todos los pasivos corrientes de inmediato.
- Que la organización no está en marcha, es decir, no tendrán nuevas ventas de contado.
- Que todos los activos corrientes se puede convertir en efectivo por el valor que aparece en los libros.

**10.4.1.2. Prueba ácida.** Se conoce también con el nombre de prueba del ácido o liquidez seca. Es un tes más riguroso, el cual pretende verificar la capacidad de la empresa para cancelar sus obligaciones corrientes pero sin depender de la venta de sus existencias, es decir, básicamente con sus saldos de efectivo.

Se interpreta diciendo que la empresa – proyecto presenta una prueba ácida de 5 para el primer año, es decir que por cada peso (\$1) que se debe a corto plazo se cuenta, para su cancelación, con 5 pesos en activos corrientes de fácil realización, sin tener que recurrir a la venta de inventarios.

**Indicadores de Endeudamiento.** Los indicadores de endeudamiento tienen por objeto medir en qué grado y de qué forma participan los acreedores dentro del financiamiento del proyecto. De la misma manera se trata de establecer el riesgo que ellos corren; el riesgo de los dueños y la conveniencia o inconveniencia de un determinado nivel de endeudamiento para el proyecto.

**10.4.2.1. Nivel de endeudamiento.** Para el estudio del caso presenta un nivel de endeudamiento de 80.2%, lo que significa que por cada peso que el proyecto tiene invertido en activos, 80 centavos han sido financiados por los acreedores, en este caso por el Fondo Emprender.

10.4.3. **Indicadores de Lavarage**. Otra forma de analizar el endeudamiento del proyecto es a través de los indicadores de Lavarage o Apalancamiento. Estos indicadores comparan el financiamiento originario de terceros con los recursos de los accionistas o socios del Plan de Negocio, con el fin de establecer cuál de las dos partes está corriendo el mayor riesgo.

**10.4.4. Indicadores de actividad.** Estos indicadores, llamados también indicadores de rotación, tratan de medir la eficiencia con la cual el proyecto utiliza sus activos, según la velocidad de recuperación de los valores aplicados en ellos.

**10.4.5. Indicadores de rendimiento.** Los indicadores de rendimiento, denominados también de rentabilidad o lucratividad, sirven para medir la efectividad de la administración del Proyecto para controlar los costos y gastos y de esta manera, convertir las ventas en utilidades.

**10.4.5.1. Margen operacional de utilidad.** El margen operacional de utilidad para el primer año es de 17.1%, es decir, que la utilidad operacional corresponde a un 17,1% de la ventas netas en el año 1, o dicho en otras palabras, por cada peso (\$1) vendido en el año 1 se reportaron 17 centavos de utilidad operacional.

**10.4.5.2. Margen neto de utilidad.** El margen neto de utilidad para el primer año es de 0,114, el cual se puede interpretar de la siguiente forma: la utilidad neta correspondió a un 11.4% de las ventas netas en el año 1, lo anterior equivale a decir que cada peso (\$1) vendido generó 11 centavos aproximadamente de utilidad para el año 1.

**10.4.5.4. Rendimiento del patrimonio.** El rendimiento del patrimonio es de 1.00 para el primer año, lo que significa que la utilidad neta corresponde al 100% sobre el patrimonio, o dicho en otras palabras, los emprendedores proyectan obtener un rendimiento sobre la inversión del 100% en el año 1.

# **10.5. EVALUACIÓN FINANCIERA DEL PROYECTO**

**10.5.1. Flujo de Fondos Financieros (flujo de caja anual**). El flujo de fondos financieros es "la presentación sistemática de los costos o egresos, los beneficios o ingresos del proyecto, y la inversión inicial del proyecto", su representación puede ser gráfica o en forma de matriz, de esta forma, el proyecto se pude comparar con otros proyectos con el fin de resumirlo en unos indicadores que determinan entre otros la rentabilidad del mismo, y así tomar decisiones con respecto a la conveniencia o no de invertir.

**10.5.2. Presentación del flujo de Fondos en forma de matriz.** Los flujos de fondos generalmente primero se presentan en forma matricial, es decir, se esquematiza las cuentas y los respectivos valores. El Flujo de Fondos que calcula el archivo de FORMATOS FINANCIEROS es el siguiente:

| Flujo de Caja y<br>Rentabilidad | AÑO 0         | AÑO 1        | AÑO <sub>2</sub> | AÑO 3         | AÑO 4         |
|---------------------------------|---------------|--------------|------------------|---------------|---------------|
|                                 |               |              |                  |               |               |
| Flujo de Operación              |               | 42.376.012   | 62.583.688       | 88.091.296    | 116.543.247   |
| Flujo de Inversión              | $-81.429.090$ | $-5.507.177$ | $-1.132.834$     | $-1.259.026$  | $-1.369.226$  |
| Flujo de Financiación           |               | 0            | $-11.887.089$    | $-22.481.015$ | $-33.968.026$ |
| Flujo de caja para evaluación   | $-81.429.090$ | 36.868.835   | 61.450.854       | 86.832.270    | 115.174.021   |

**Tabla 47. Flujo de fondos en forma matricial – formatos FONADE** 

**10.5.3. Presentación gráfica del Flujo de Fondos. S**e realiza mediante la gráfica del dinero a través del tiempo. Ésta se divide en unidades de tiempo (Horizonte del Proyecto). Sobre el mismo eje se señalan los beneficios (o ingresos) con flechas hacia arriba y los costos (o egresos) con flechas hacia abajo, como se observa en la figura 47.

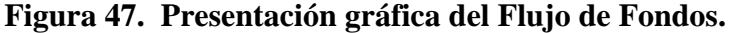

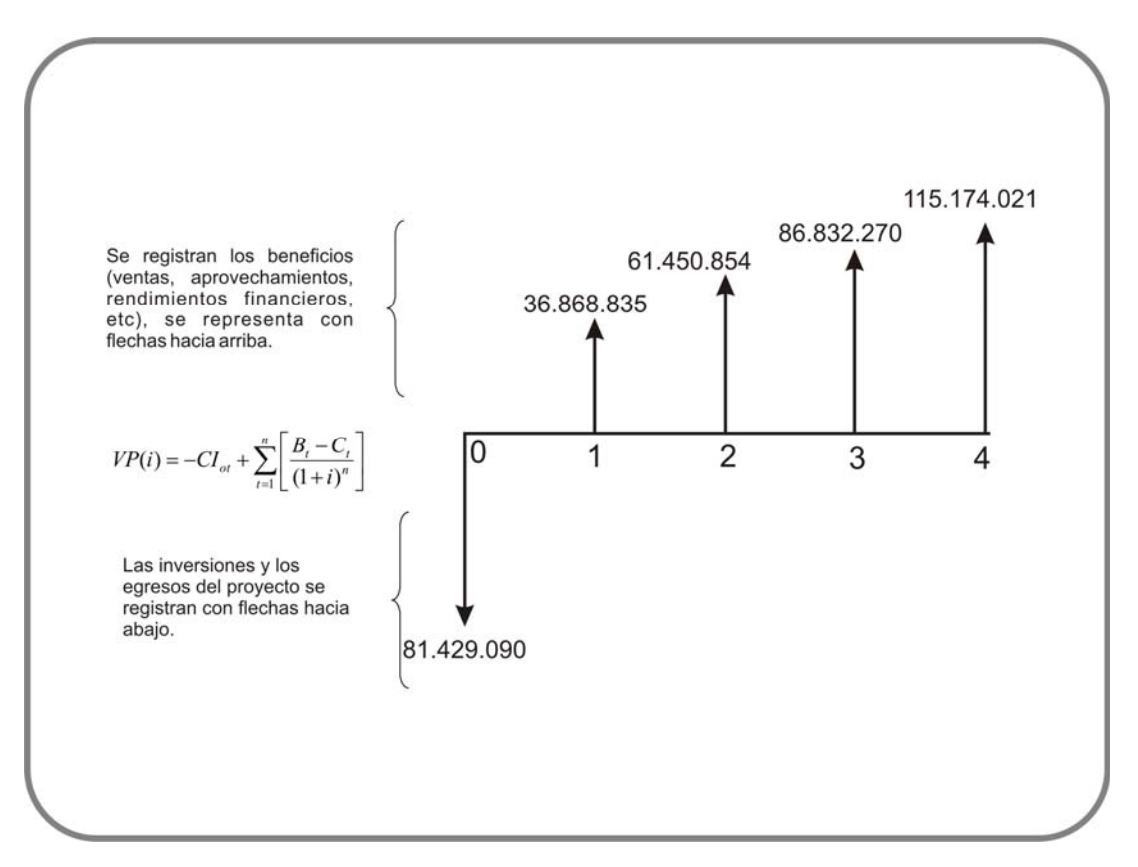

**10.5.4. Índices para Medir la Bondad Financiera de un Proyecto de Inversión**. Entre los índices que se utilizan para medir la bondad financiera y económica de los proyectos de inversión, el más utilizado es la rentabilidad que produce la inversión, es decir, el

rendimiento que origina el proyecto, El método correcto es la tasa interna de retorno o rentabilidad (TIR).

Otro índice es el período de recuperación (**payback period),** que mide el tiempo en que se recupera la inversión.

También existen otros índices técnicamente correctos, que se están utilizando con mayor frecuencia y constituyen una manera acertada de calcular la rentabilidad del proyecto. Ellos son:

• El valor presente neto (VPN)

 $\overline{a}$ 

- El costo anual equivalente (CAE)
- La relación beneficio costo $(B/C)$
- La tasa verdadera de rentabilidad (TVR)

Pero antes de continuar con el tema es preciso tener claro el concepto de tasa mínima de rendimiento a la que aspira el emprendedor.

**10.5.5. Tasa mínima de rendimiento a la que aspira el emprendedor.** Como el proyecto se va a financiar con los recursos del Fondo Emprender, la pregunta que surge al analizar la bondad del mismo es: **¿cuál es la tasa de mínima de interés de oportunidad que aspira el emprendedor?** Es claro que el Fondo Emprender es un programa social de gobierno de generación de empleo, entonces recomendamos utilizar la tasa social de descuentos<sup>4</sup> para Colombia que se estima entre un 12% a 16%. La tasa mínima de rendimiento también se le designará con el nombre de **TREMA** que corresponde a la siglas de **T**asa de **RE**ntabilidad **M**ínima **A**ceptable.

**10.5.6. Valor Presente Neto.** El valor presente neto es uno de los indicadores más adecuados y en cierta forma el más seguro de todos los indicadores. El valor presente de una inversión es "*el equivalente en pesos (\$) actuales de todos los ingresos y egresos, presentes y futuros, que constituye el proyecto*".

<sup>&</sup>lt;sup>4</sup> Se toma el concepto dado por el Departamento Nacional de Planeación y que el lector puede consultar en la siguiente dirección: www.dnp.go.co/archivos/documentos/Difp\_Bpin/preguntas\_formuladas\_%. Documento marco\_conceptual.dpf, que dice lo siguiente:

<sup>&</sup>quot;La tasa social de descuento es uno de los parámetros más importantes en la evaluación socieconómica de proyectos, por ser el factor que permite comparar los beneficios y los costos económicos del Proyecto en diferentes momentos del tiempo y con relación al mejor uso alternativo de estos recursos".

$$
VP(i) = -CI_{ot} + \sum_{t=1}^{n} \left[ \frac{B_t - C_t}{(1+i)^n} \right]
$$

Para el caso específico que se esta analizando se tiene los siguientes cálculos:

$$
VPN = -81.429.090 + \frac{36.868.835}{(1,16)^1} + \frac{61.450.854}{(1,16)^2} + \frac{86.832.270}{(1,16)^3} + \frac{115.174.021}{(1,16)^4} = $115.261,7
$$

Como el VPN es positivo, se afirma que el rendimiento del proyecto es superior a la tasa mínima de rendimiento que aspira el emprendedor, es decir, superior al 16%. El valor de este indicador depende de la tasa de interés que se emplee para su cálculo.

Las situaciones que se presentan con este indicador son:

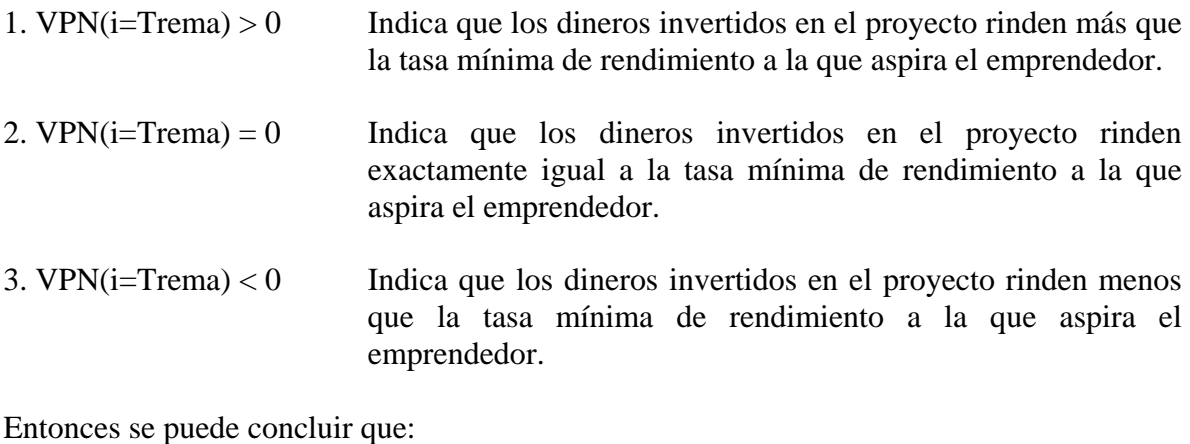

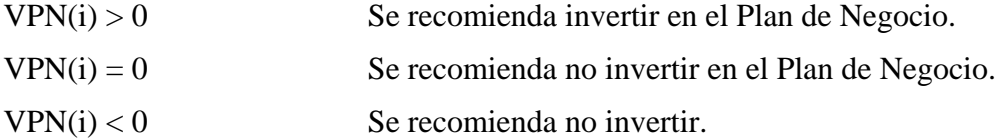

**10.5.7. Cálculo de la Tasa Interna de Retorno – TIR**. Cuando se explicó el indicador del valor presente neto (VPN) se hizo énfasis en que su valor depende de la tasa mínima de rendimiento a la que aspira el emprendedor y en particular cuando el valor presente es igual a cero, evidencia que los dineros invertidos en el Plan de Negocio ganan exactamente la tasa mínima de rendimiento a la que aspira el emprendedor.

Por tanto la tasa de interés que genera el valor presente neto (VPN) igual a cero, corresponde a la Tasa Interna de Retorno (TIR), porque se trata de los intereses que ganan los dineros invertidos en el proyecto.

Se utiliza la misma fórmula de equivalencia del VPN; pero para calcular la tasa que proporcione el VPN = 0 utilizamos la interpolación de cifras como se explica en el siguiente procedimiento:

1. **Utilizar una tasa de interés que proporcione un VPN positivo** y muy cercano a cero. En este caso se utiliza una tasa del 62%

$$
VPN = -81.429.090 + \frac{36.868.8353}{(1,62)^1} + \frac{61.450.854}{(1,62)^2} + \frac{86.832.270}{(1,62)^3} + \frac{1115.174.021}{(1,62)^4} = $1.890.671.45
$$

2. **Utilizar otra tasa de interés que proporcione un VPN negativo y muy cercano a cero**. Se utiliza una tasa del 64%

 $$ -493.546,32$  $(1,64)$ 1115.174.021  $(1,64)$ 86.832.270  $(1,64)$ 61.450.854  $VPN = -81.429.090 + \frac{36.868.8353}{(1,64)^{1}} + \frac{61.450.854}{(1,64)^{2}} + \frac{86.832.270}{(1,64)^{3}} + \frac{1115.174.021}{(1,64)^{4}} = $ -$ 

Luego se procede a realizar la interpolación así:

#### **Figura 48. Interpolación de las tasas de interés**

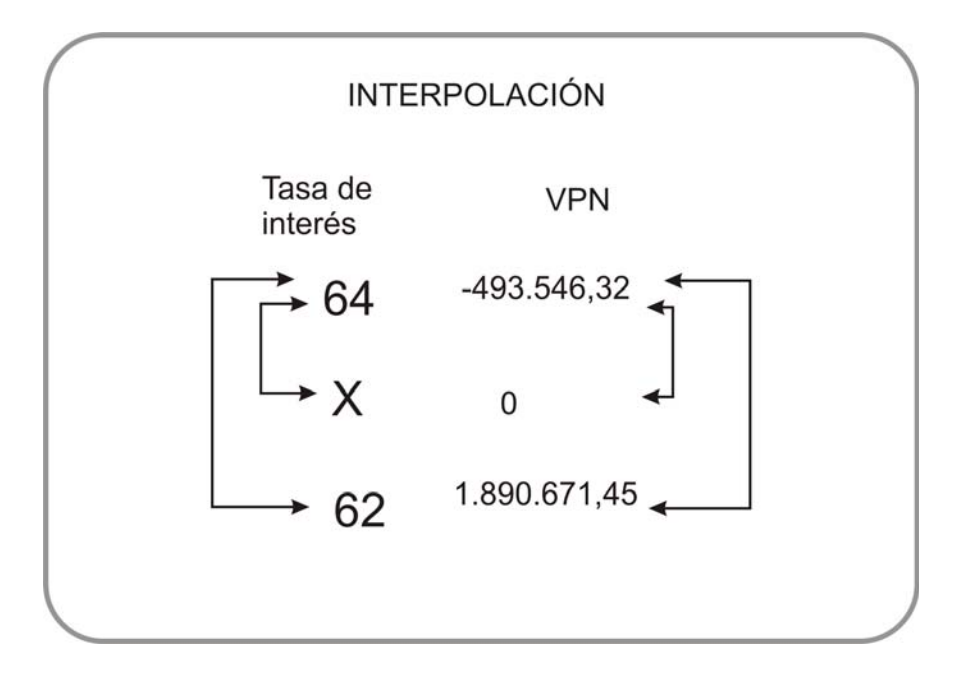

$$
\frac{64-62}{64-X} = \frac{-496.54635 - 1.890.67135}{-493.54632 - 0}
$$

$$
\frac{2}{(64 - x)} = 4,831
$$
  
2 = 4,831(64 - X)  
2 = 309,17 - 4,831X  
X =  $\frac{304,34}{4,831} \approx 63\%$ 

La estimación de la TIR en la hoja de cálculo es de 63,58%, difiere del valor calculado por el método de interpolación, debido a que en el procedimiento de interpolación se utilizó pocos decimales.

#### **¿Pero qué significa 63,58% realmente?**

Para comprender el significado real de la tasa interna de retorno analizaremos la Tabla 48, que proporciona la siguiente información. Los inversionistas obtienen una rentabilidad del 63.58% pero esta rentabilidad es aplicable sólo a los dineros que se mantienen invertidos en el proyecto durante cada uno de los años, es decir, que la tasa interna de retorno se aplica al saldo acumulado al inicio de cada año. El monto de \$ 81.429.090 (columna 1) invertidos inicialmente en el proyecto, se convierten en \$ 133.200.194 (columna 2), aplicando la TIR con la fórmula de interés compuesto así:

$$
F = P(1+i)^n = 81.429.090 \times (1,6358)^1 = $133.200.194,
$$

Según los flujos de fondos los emprendedores pueden retirar al finalizar el primer año la suma de \$ 36.868.835 (Columna 3),

$$
133.200.194 - 36.868.835 = 96.331.359
$$

El valor de esta diferencia corresponde al saldo final del año 1 (columna 4) y pasa como saldo al inicio del segundo año (columna 1).

Con este nuevo saldo se repite el procedimiento hasta que el proyecto queda en cero al final del año cuarto (4) año. Tabla 48.

| <b>PERIODOS</b><br>del periodo<br>periodo<br>el período<br>$Col(1) X (1+TIR)$<br>(3)<br>(4) |  | Saldo al inicio del | Rentabilidad<br>ganada durante | Retiros al final | Saldos al final<br>del período |
|---------------------------------------------------------------------------------------------|--|---------------------|--------------------------------|------------------|--------------------------------|
|---------------------------------------------------------------------------------------------|--|---------------------|--------------------------------|------------------|--------------------------------|

Tabla 48. Concepto de Tasa Interna de Rentabilidad (TIR).

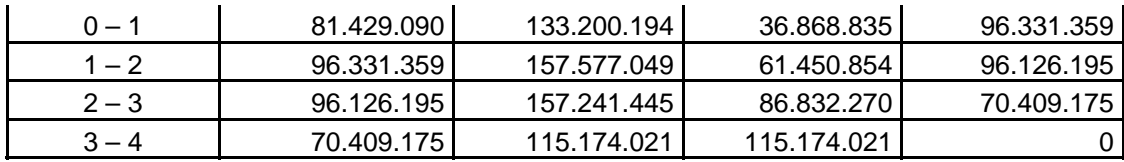

Es decir que la tasa interna de retorno (TIR) es la tasa de rentabilidad de los dineros que permanecen invertidos en el proyecto.

#### **Figura 49. Representación de la TIR Y VPN**

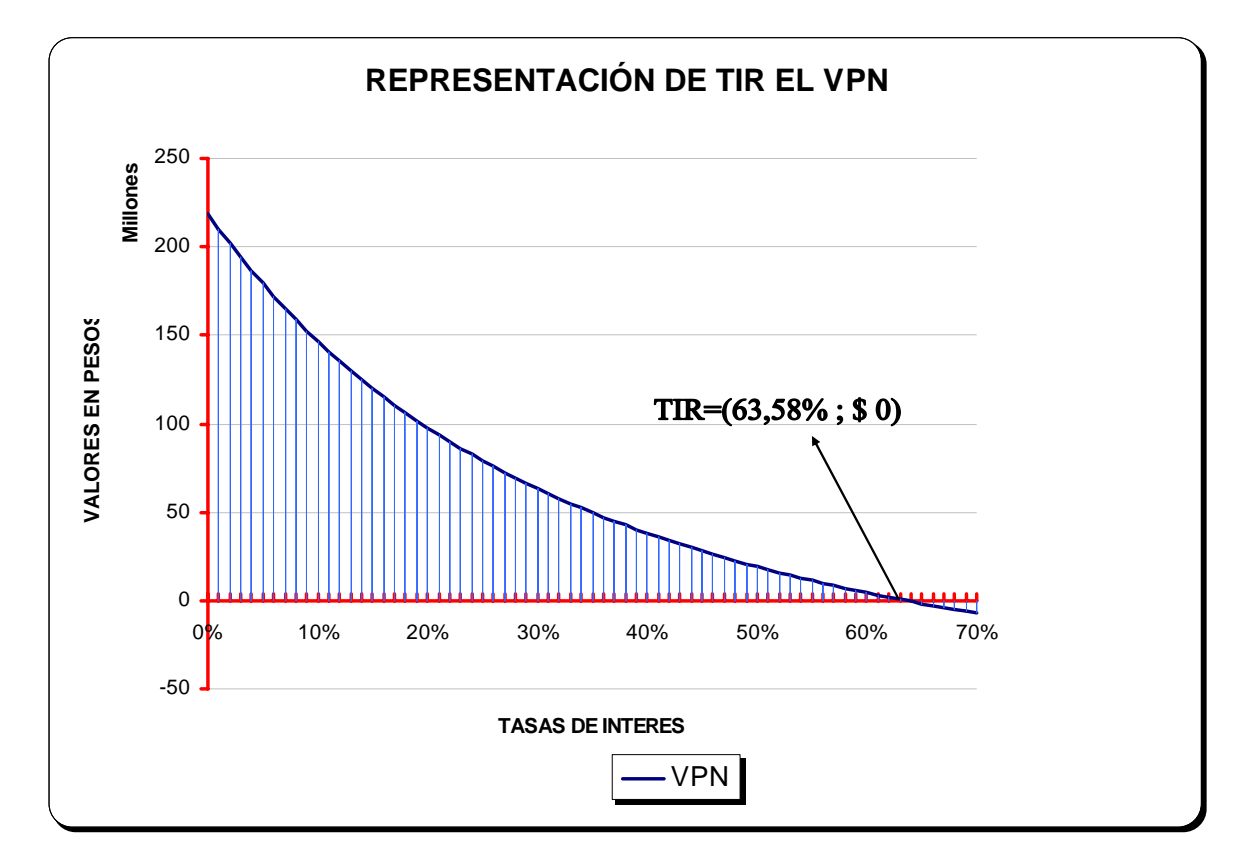

Hoy día con los computadores personales que permiten la utilización de herramientas como las hojas de cálculo, la estimación de estos indicadores es mucho mas sencillo, en la tabla 49 se suministra las formulas en Excel para el calculo de la TIR y el VPN, y en la tabla 50 se presentan los resultados.

|   | <b>INDICADOR</b>               | <b>FORMULA</b>       | IAÑO 0        | AÑO 1      | AÑO 2      | AÑO 3      | AÑO 4       |
|---|--------------------------------|----------------------|---------------|------------|------------|------------|-------------|
|   | <b>FLUJO DE FONDOS</b>         |                      | $-81.429.090$ | 36.868.835 | 61.450.854 | 86.832.270 | 115.174.021 |
|   | <b>TASA INTERNA DE RETORNO</b> | $=TIR(D3:H3)$        |               |            |            |            |             |
| 5 | <b>TREMA SIN FINANCIACIÓN</b>  | 16%                  |               |            |            |            |             |
| 6 | <b>IVALOR PRESENTE NETO</b>    | $=$ VNA(C5;E3:H3)+D3 |               |            |            |            |             |

Tabla 49 Formulas en la hoja de cálculo Excel

Tabla 50. Resultados de los indicadores

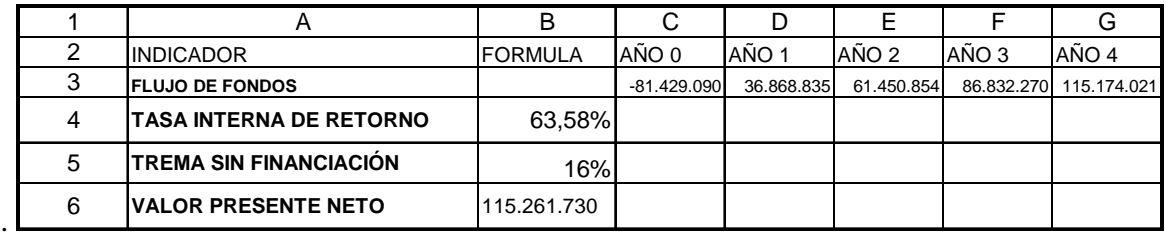

En la tabla 50 se presentan los resultados que coinciden con los datos de los formatos financieros de FONADE

#### **10.5. SUBIR FORMATOS FINANCIEROS DE FONADE**

 Diligenciado los formatos de FONADE se debe subir el archivo a la plataforma. Al final de la página de finanzas tiene la opción "Subir modelo financiero", como se muestra en la figura 50.

| <b>MERCADO</b><br>OPERACION                                  | <b>ORGANIZACION</b> | <b>FINANZAS</b>       | <b>PLAN OPERATIVO</b>           | <b>IMPACTO</b> | <b>RESUMEN EJECUTIVO</b>                           | ANE HOS                |
|--------------------------------------------------------------|---------------------|-----------------------|---------------------------------|----------------|----------------------------------------------------|------------------------|
| Egresos<br>Ingresos                                          | Capital de Trabajo  |                       |                                 |                |                                                    |                        |
| <u>windige European Service Superior</u>                     |                     | <b>MUNUMENTOURING</b> | つかっ リフェンサン かいいい                 | OO,444,200,00  | <b>TOTUCH TOURIST</b>                              | <b>TOTOL URSEAUTOR</b> |
| Chorizo Tradicional                                          |                     | 45,182,000,00         | 51,100,480.00                   | 57,789,336,00  | 64,945,230.00                                      | 72,741,680.00          |
| Plato de Chorizo                                             |                     | 4,506,000.00          | 5,112,168.00                    | 5,766,744.00   | 6,478,122.00                                       | 7,263,415.00           |
| Jamón de Cerdo                                               |                     | 49,200,000.00         | 55,713,600.00                   | 62,831,712.00  | 70,460,546.00                                      | 79,535,925.00          |
| Jamón de Pescado                                             |                     | 56,880,000.00         | 90,439,200.00                   | 127,820,736.00 | 168,647,960.00                                     | 215,580,231.00         |
| <b>Total</b>                                                 |                     | 185,844,800.00        | 236,444,872.00                  | 292,653,488.00 | 353,616,208.00                                     | 423, 431, 571.00       |
| Iva                                                          |                     | 29,735,168.00         | 37,831,179.52                   | 46,824,558.08  | 56, 578, 593.28                                    | 67,749,051.36          |
| <b>Total con Iva</b>                                         |                     | 215,579,968.00        | 274,276,051.52                  | 339,478,046.08 | 410,194,801.28                                     | 491,180,622.36         |
| <b>Modelo Financiero:</b>                                    |                     |                       |                                 |                |                                                    | $N^2$<br>NOTAS:        |
| Bajar Modelo Fianciero<br>Guía para llenar Modelo Financiero |                     |                       |                                 |                | Subir Modelo Financiero                            |                        |
|                                                              |                     |                       | financiera del Plan de Negocio. |                | Haga clic en esta opción para subir la información |                        |

**Figura 50. Opción de subir el Modelo Financiero a la plataforma Web** 

Para subir el archivo haga clic en la opción "subir modelo financiero", esta opción le presenta un cuadro de diálogo igual al mostrado en la Figura 51.

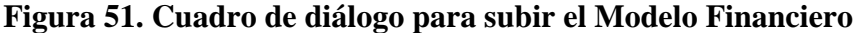

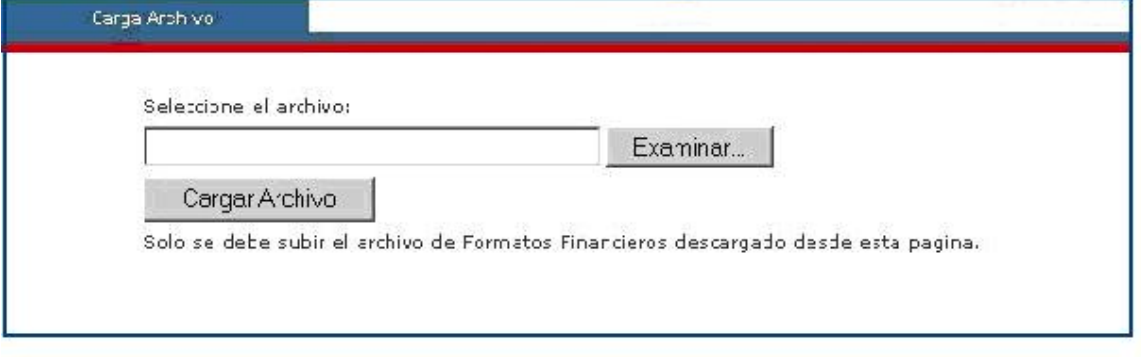

Haga clic sobre el botón examinar, luego seleccione el archivo formatos financieros; una vez relacionado haga clic sobre el botón Cargar Archivo.

# Anexo  $A^5$

# **COSTOS DE PRODUCCIÓN**

A continuación se dará una ilustración general sobre la clasificación de costos.

# **A.1. COSTOS DE PRODUCCIÓN.**

El costo de un producto es la suma de los costos de sus componentes como los materiales directos, la mano de obra directa y los costos indirectos de fabricación, esta información se utiliza para fijar del precio de venta del producto y la estimación de los ingresos del proyecto.

**A.2. Materiales directos.** Corresponde a todos los costos de materiales que pueden identificarse en la fabricación; éstos se transforman en bienes terminados con la adición de otros insumos como mano de obra directa y los costos indirectos de producción. El costo de los materiales puede dividirse en materiales directos e indirectos.

**A.2.1. Los materiales directos** son todos los costos que se pueden identificar en la fabricación de un producto terminado y que fácilmente se asocian con éste y representan el principal costo de materiales en la elaboración del producto.

#### **A.2.2. Los materiales indirectos**.

 $\overline{a}$ 

Son aquellos involucrados en la elaboración de un producto, que no son materiales directos, que contribuyen ya sea para presentación de producto o para proteger el producto en el transporte, ejemplo los costos de empaque de papel, plástico o metálico.

En la figura A.1 se presenta una clasificación general de costos

<sup>&</sup>lt;sup>5</sup> Los conceptos dados en este anexo, corresponden a una adaptación de POLIMENI. REALPH et al. Contabilidad de Costos. 3 ed. McGraw-Hill. 1994. p. 11.

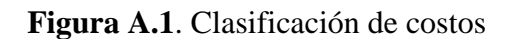

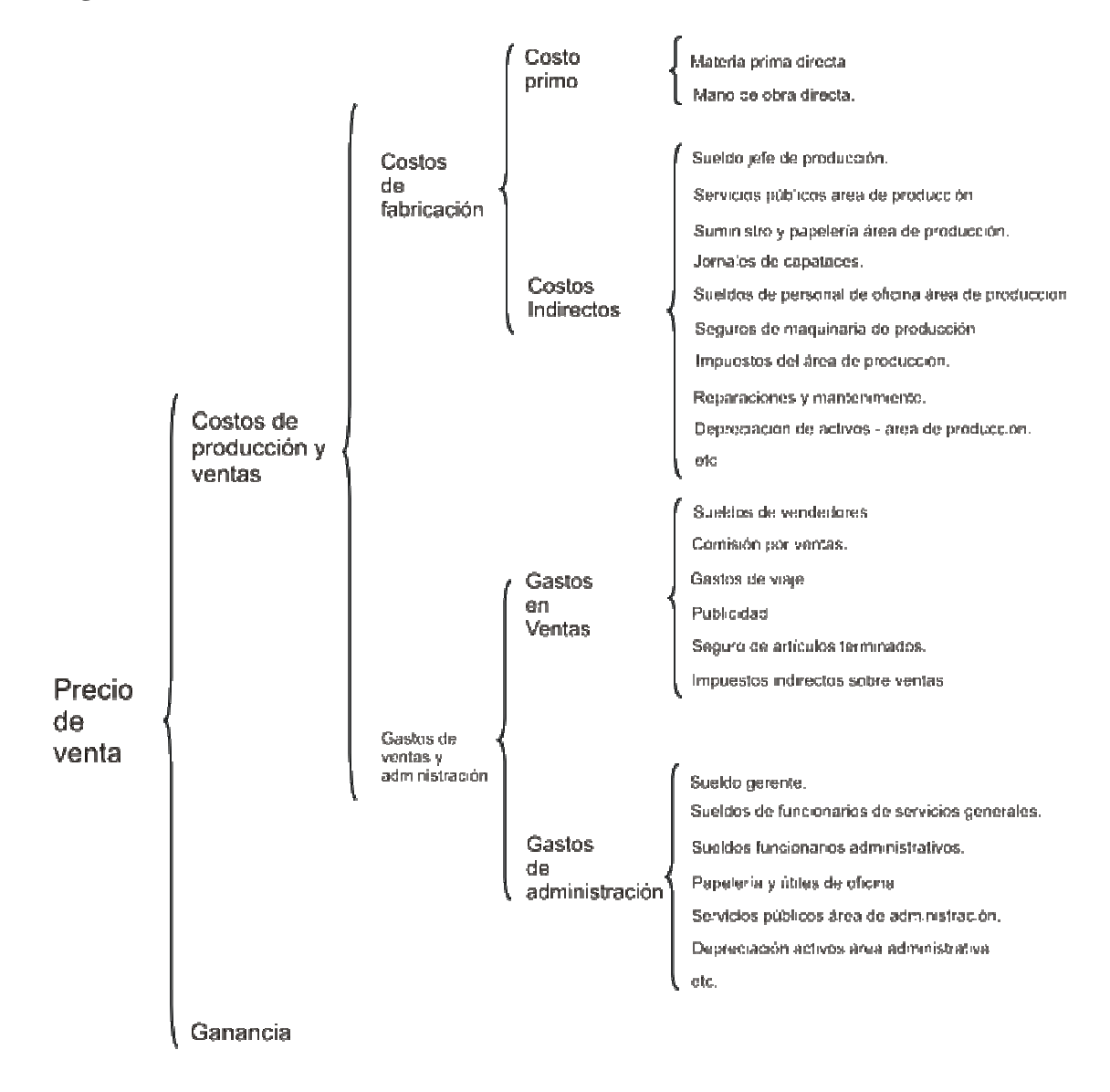

# ANEXO B.

## **GASTOS DE PERSONAL - NÓMINA**

Los temas de este anexo se tomaron de la cartilla laboral de la Legis, al igual que se consultó el Código Sustantivo del Trabajo<sup>6</sup>.

# **B. 1. LIQUIDACIÓN DE NÓMINA ÁREA DE PRODUCCIÓN.**

El salario es la contraprestación principal y directa que recibe el trabajador por sus servicios. El empleador y el trabajador pueden convenir libremente el salario en sus diversas modalidades, pero respetando siempre el salario mínimo legal o el fijado en los pactos, convenciones colectivas de trabajo y fallos arbítrales.

#### **B.2. SALARIO INTEGRAL**

El salario integral es una modalidad de remuneración de trabajo. Cuando el trabajador devengue un salario ordinario de más de 10 salarios mínimos legales mensuales, es válida la estipulación por escrito de un salario integral que además del salario ordinario incluya el pago de todas las prestaciones sociales, recargos por trabajo nocturno, horas extras, dominicales y festivos, pagos en especie, subsidios e intereses, con excepción de las vacaciones cuyo derecho se conserva.

De acuerdo con lo anterior, actualmente pueden pactar salario integral los trabajadores que devenguen 10 o más salarios mínimos legales mensuales.

# **B.3. SALARIO MÍNIMO**

A partir del 1 de enero del año 2005 el salario mínimo legal se encuentra señalado en \$381.500.

 6 Cartilla laboral Legis. Edic. 19 2005.

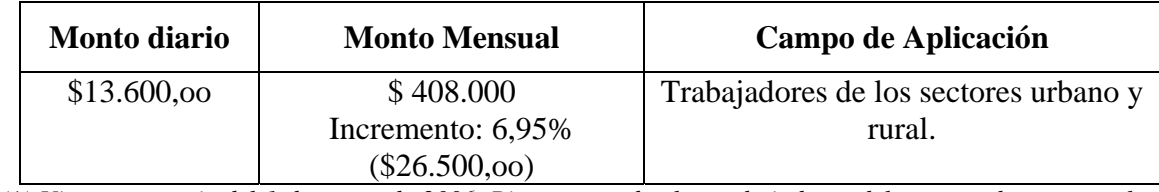

# **Tabla B.1. SALARIO MÍNIMO LEGAL AÑO 2006 (\*)**

*(\*) Vigente a partir del 1 de enero de 2006. Rige para todos los trabajadores del sector urbano y rural que laboren la jornada máxima legal (8 horas diarias).* 

## Tabla B.2. SALARIO MÍNIMO LEGAL AÑO 2007(\*)

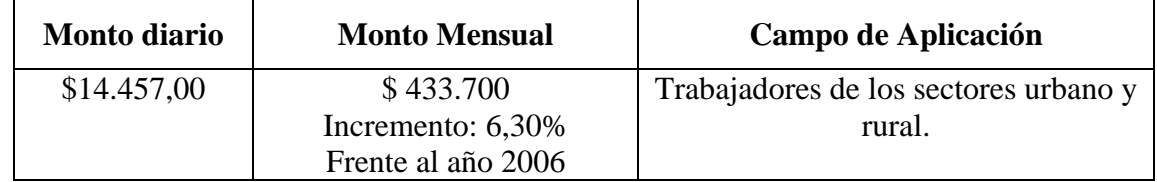

*(\*) Vigente a partir del 1 de enero de 2007. Rige para todos los trabajadores del sector urbano y rural que laboren la jornada máxima legal (8 horas diarias).* 

# **B.4. AUXILIO DE TRANSPORTE**

Los empleados que devenguen hasta dos veces el salario mínimo legal, tienen derecho al pago mensual de este auxilio.

El auxilio de transporte tiene por finalidad ayudar económicamente al trabajador para su desplazamiento al sitio de trabajo, no se paga durante las incapacidades ni durante el disfrute de vacaciones. Tampoco se paga cuando las circunstancias de prestación del servicio no demanden gastos de movilización, como cuando el trabajador reside en el mismo sitio de trabajo o cuando el traslado a éste, no le implica ningún costo ni mayor esfuerzo o cuando es de aquellos servidores que no están obligados a trasladarse a ninguna sede patronal para cumplir cabalmente sus funciones.

**Artículo 243.** Cada año el gobierno expide un decreto señalando la cuantía de este subsidio. Para el año 2006 el momento es de \$47.700 mensual y para el año 2007 el monto se encuentra fijado en \$50.800 mensuales.

En la tabla B.3 se presenta un resumen de los pagos a cargo de empleador y trabajador relacionados con el valor del salario mínimo vigentes en la legislación laboral colombiana.

#### **Tabla B.3. Prestaciones y Pagos relacionados con el valor del salario mínimo.**

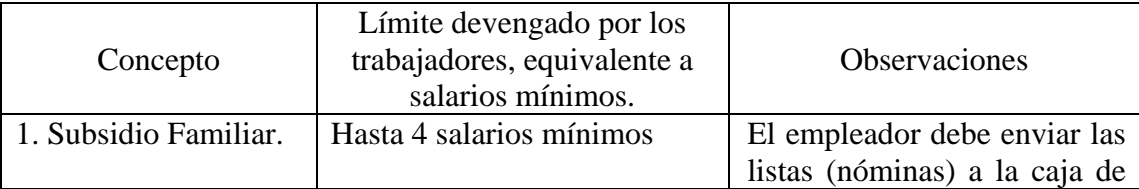

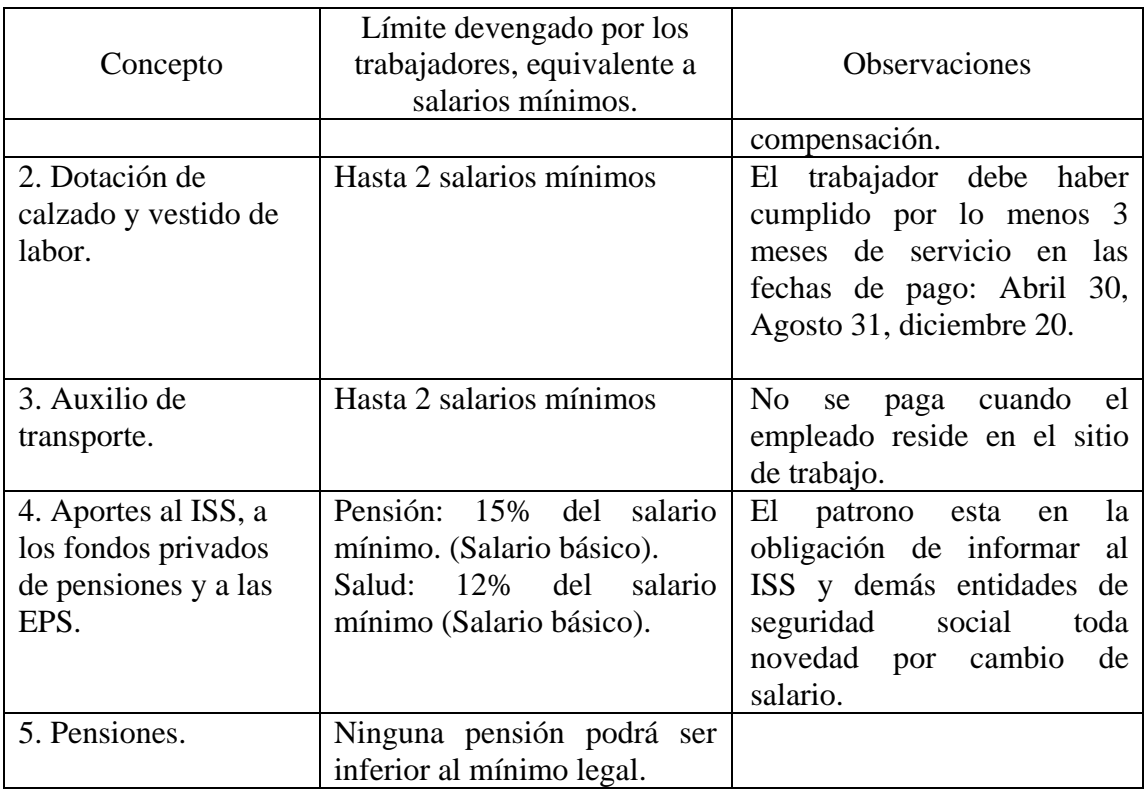

# **B.5. PRESTACIONES SOCIALES**

Adicionalmente al salario existe un conjunto de beneficios y garantías consagradas a favor de los trabajadores con el fin de cubrir algunos riesgos que se le presenten, conocidas como prestaciones sociales.

Las prestaciones sociales tienen su origen y causa en la relación de trabajo y constituyen una contraprestación a cargo de los empleadores.

| A cargo del empleador      | A cargo de las entidades de<br>seguridad social | cargo de la caja<br>de<br>A<br>compensación familiar. |
|----------------------------|-------------------------------------------------|-------------------------------------------------------|
| Prima de servicios         | $\bullet$ Enfermedad común.                     | Subsidio familiar.<br>٠                               |
| Calzado y vestido de labor | • Maternidad                                    | Subsidio al desempleo.                                |
| Auxilio de cesantías       | • Enfermedad profesional                        |                                                       |
| Intereses sobre cesantías  | • Accidente de trabajo                          |                                                       |
| Descanso remunerado        | • Pensiones (vejez, invalidez,                  |                                                       |
| durante la lactancia       | muerte).                                        |                                                       |
| Vacaciones. $(*)$          | • Prestaciones por muerte                       |                                                       |
| Auxilio de transporte. (*) | • Atención inicial de urgencias.                |                                                       |
|                            | • Atención al recién nacido.                    |                                                       |

**Tabla B. 3. Clases de Prestaciones Sociales de Acuerdo a la Persona o Entidad.** 

(\*) No son propiamente una prestación social. Se trata de otros pagos laborales a cargo del empleador.
# **B.5.1. PRIMA DE SERVICIOS**

Están obligadas a pagar prima de servicios todas las empresas de carácter permanente. De acuerdo con el artículo 291 del Código Sustantivo del Trabajo, una empresa se considera de carácter permanente cuando realiza actividades estables de duración mínima de un año.

La cuantía de la prima legal de servicios depende del capital de la empresa, así:

- 30 días de salario por año pagaderos en forma semestral por partes iguales y proporcionalmente por fracción, si se trata de empresas con capital de \$ 200.000 o más y
- 15 días de salario pagaderos en forma semestral por partes iguales y proporcionalmente por fracción, si se trata de empresas con capital hasta de \$ 200.000. Esta prima restringida tiene poca aplicación.

No están obligados a pagar prima los empleadores que no son empresa.

La prima de servicios correspondiente al primer semestre del año se paga a más tardar el 30 de junio, y la del segundo semestre se cancela dentro de los primeros 20 días del mes de diciembre.

**Salario base de liquidación de la prima de servicios.** Según la norma, es el promedio de lo devengado en el respectivo semestre o en el lapso trabajado. **El auxilio de transporte forma parte de la base para liquidar la prima de servicios.** 

# **B.5.2. CALZADO Y VESTIDO DE LABOR**

Todo patrono que habitualmente ocupe 1 o más trabajadores; deberá suministrar cada cuatro (4) meses en forma gratuita un par de zapatos y un vestido de labor al trabajador cuya remuneración mensual sea hasta dos veces el salario mínimo legal más alto vigente, además tiene derecho a esta prestación el trabajador que en las fechas de entrega de calzado y vestido de labor haya cumplido mas de tres (3) meses al servicio del empleador. Queda por fuera de la prestación los trabajadores accidentales o transitorios". "El vestido de que trata el artículo 230 del Código Sustantivo de Trabajo debe ser apropiado para la clase de labores que desempeñan los trabajadores y de acuerdo con el medio ambiente donde ejerce sus funciones, **queda prohibido a los patronos pagar en dinero esta prestación".** 

# **B.5.3. AUXILIO DE CESANTÍAS**

**Salario base para liquidar cesantías.** Esta prestación tiene un tratamiento expreso y particular que no es aplicable a otras prestaciones. Para liquidar el auxilio de cesantías debe tomarse como base el último salario mensual, siempre y cuando éste no haya tenido variaciones en los tres meses anteriores. En caso contrario, y en el de los salarios variables,

se tomará como base el promedio mensual de lo devengado en el último año de servicio o en todo el tiempo de servido si fuere menor de un año.

# **B.5.4. INTERESES SOBRE LAS CESANTÍAS**

Todo patrono que según la ley esté obligado a pagar cesantías, debe pagar a sus trabajadores un interés sobre las mismas equivalente al 12% anual (1% mensual).

#### **B.5.5. VACACIONES**

Son 15 días hábiles por año. Todo empleador está obligado a conceder a sus trabajadores por cada año de servicios, quince días (15) días hábiles consecutivos de vacaciones remuneradas y proporcionalmente por fracciones superiores a 90 días.

**Salario base para la liquidación de vacaciones.** Durante el período de vacaciones el trabajador debe recibir el salario ordinario que este devengando, el día que comience a disfrutarlas. Este salario ordinario esta formado por todo lo que recibe el trabajador como remuneración de sus servicios, excepto el valor del trabajo en días de descanso obligatorio y de horas extras. El recargo nocturno y lo recibido por descanso obligatorio remunerado, si debe computarse dentro del salario ordinario. **El auxilio de transporte no se incluye en el salario base para la liquidación de vacaciones.** 

# Anexo C.

# **DEPRECIACIÓN<sup>7</sup>**

**C.1.** La depreciación, es uno de los términos más discutidos en la disciplina contable. El comité de terminología del AICPA ofreció la siguiente definición: "La depreciación es un sistema de contabilización que tiene como mira distribuir el costo o el valor básico de los activos de capital tangible, menos el valor de desecho, a través de la vida útil estimada en forma sistemática y racional. Es un proceso de asignación de costos, no de valuación". [AICPA, 1953]

 En este sentido, no significa que el valor del activo en el mercado disminuya en un período. *Depreciación significa la distribución del costo del activo como gasto en los períodos en los cuales el activo presta su servicio. La depreciación difiere de la mayoría de los gastos, ya que esta no requiere desembolso de efectivo en el momento en que se registra*.

Para el calcular el gasto de depreciación se requiere los siguientes datos:

- Determinar la base de depreciación del activo
- Estimar su vida útil

.

 $\overline{a}$ 

- Estimar el valor de desecho o valor residual
- Establecer el método de depreciación.

# **C.2. BASE DE DEPRECIACIÓN DEL ACTIVO**

La base de depreciación es el costo de adquisición del activo menos el valor de desecho o de salvamento. La determinación del costo de planta y equipo incluye todos los desembolsos razonables y necesarios en la adquisición del activo y los costos para colocar en condiciones de uso en la empresa.

 $^7$  El tema de este anexo es una adaptación de los conceptos dados por Meigs. Robert R. y Meigs. Walter B. 3 ed. Contabilidad la base para las decisiones comerciales. Vol. 1.1996. p. 411.

El costo de un activo es igual al desembolso en efectivo necesario en la adquisición del activo más cualquier gasto por flete, el seguro durante el transporte, los intereses de financiamiento, la instalación, la función de prueba y cualquier otro costo necesario para hacer que el activo este listo para usarse. Cuando el activo es comprado con moneda extranjera, la diferencia de cambio debe ser cargada al costo del bien hasta el momento de colocarlo en condiciones de uso.

**Ejemplo.** Se compró una maquina industrial para extrusión de plástico en la ciudad de Pereira, cuyo costo es de \$ 28.000.000 más el 16% de I.V.A, los gastos de traslado ascienden a \$700.000, los costos de adecuación del fluido eléctrico y la construcción de una base para su instalación se estimó en \$500.000, ¿Cuál será el costo de la maquina?.

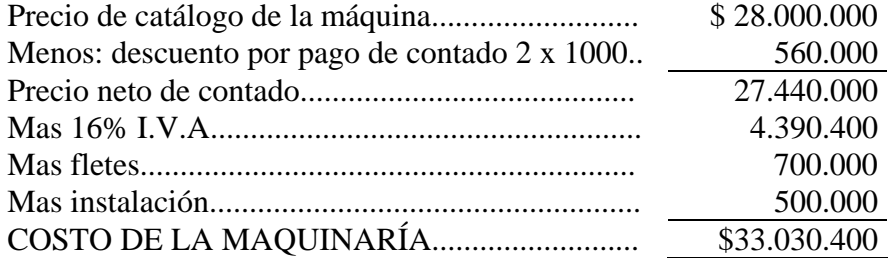

# **C.3. VIDA ÚTIL DE ACTIVO**

 $\overline{a}$ 

Es el tiempo durante el cual el activo contribuye a generar beneficios a la unidad económica<sup>8</sup>. Los factores que se consideran para la determinación de la vida útil pueden

*El decreto 3019/89. Artículo 2ª Establece la vida útil de los activos fijos depreciables adquiridos a partir de 1989. La vida útil de los activos fijos depreciables, adquiridos a partir de 1989 será la siguiente:* 

*Inmuebles (Incluidos los Oleoductos) ….. 20 años Barcos, trenes, aviones y maquinaria Equipo y bienes muebles………………… 10 años Vehículos, automotores y computadores… 5 años* 

*El decreto ley 3019/89 Artículo 6 establece la depreciación a un solo año para activos menores a partir de 1990. A partir del año gravable de 1990, los activos fijos depreciables adquiridos a partir de dicho año, cuyo valor de adquisición sea igual o inferior a \$1.001.000,oo (año 2006), podrán depreciarse en el mismo año en que se compraron, sin consideración a la vida útil de los mismos.* 

<sup>8</sup> El artículo 134 del Estatuto Tributario (E.T) establece *los sistemas de depreciación* aceptados por la Administración de Impuestos y Aduanas Nacionales.

El artículo 137 del E.T. Establece *las facultades para estimar la vida úti*l de los bienes depreciables. La vida útil se determina con forme a las normas que señale el reglamento, las cuales contemplarán la vida útil entre 3 y 25 años, atendiendo a la actividad en que se utiliza el bien, a los turnos normales de actividad respectiva, a la calidad de mantenimiento disponible del país y las posibilidades de obsolescencia.

ser: Las especificaciones del fabricante, el deterioro por uso, la acción de factores naturales, la tecnología de los procesos, los cambios en la demanda de los productos.

# **C.4. VALOR DE DESECHO, VALOR RESIDUAL, VALOR DE SALVAMENTO**.

Los términos "valor de desecho" y "valor de recuperación residual" se refieren al remanente estimado de la venta de un activo menos todos los gastos de desmontar y vender dicho activo. El valor de desecho debe ser estimado en cualquier momento antes de que el activo sea retirado y se le dé de baja. Se considera el valor de desecho con una cifra subjetiva, se presentan polémicas para establecer este valor, se ha considerado moderado un 10% del costo total del activo, en algunas oportunidades, cuando se va a realizar la venta del activo se solicita el concepto de un perito para que haga la valoración.

# **C.5. CAUSAS DE DEPRECIACIÓN**

Las causas de la depreciación son la baja del rendimiento del servicio del activo y de su retiro o dado de baja. Muchos son los factores que conducen al retiro del servicio de un activo, pero estas causas se pueden clasificar como físicas o el deterioro y funcionales como la obsolescencia.

• El *deterioro físico* de un activo resulta de su uso, y también de la exposición al sol, el viento y otros factores climáticos. Cuando un activo es bien cuidado y hay establecida en la organización una política de reparaciones este puede aumentar la vida útil, pero llegará un momento que debe ser retirado del servicio.

• La *obsolescencia* de un activo esta relacionada con el proceso de volverse desactualizado. Por ejemplo un computador puede llegar a ser obsoleto aun cuando esté en condiciones físicas excelentes. Se vuelve obsoleto porque se han desarrollado y están disponibles en el mercado un mejor software que requieren de otras especificaciones técnicas del hardware.

La utilidad de los activos fijos también puede reducirse debido al rápido crecimiento de la compañía, lo cual hace que estos sean inadecuados. La obsolescencia y la inadecuación están a menudo asociadas; ambas están relacionadas con la oportunidad de uso económico y eficiente que de la condición física del mismo.

# **C.6. CONTABILIZACIÓN DE LA DEPRECIACIÓN**

El asiento para registrar la depreciación es: cargo al débito (Gastos de Depreciación) y con cargo al crédito (Depreciación Acumulada)

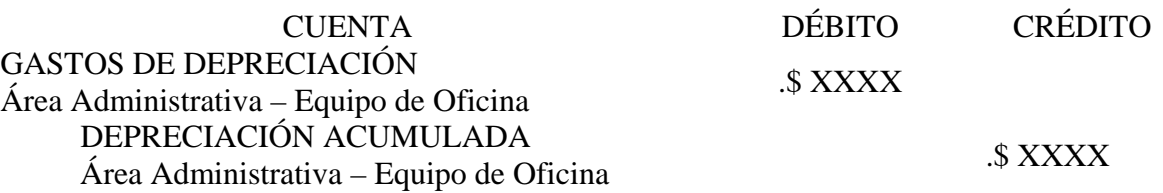

# **C.7. MÉTODOS DE CÁLCULO DE DEPRECIACIÓN**

Todos los métodos de depreciación buscan distribuir el costo de un activo entre su período de uso, esta asignación debe ser "sistemática y racional", cuando se hace referencia a una asignación sistemática se refiere a la utilización de una formula, sin ningún juicio personal. Los métodos de depreciación permitidos por la ley se pueden clasificar en dos grupos.

El primer grupo hace referencia a los métodos sobre la base del uso del bien así:

- Método de línea recta
- Método de suma de los dígitos de los años de vida útil
- Método de saldo declinante o saldo de doble declinación

El segundo grupo estima la asignación sobre la base del uso o conocida también como la "base de producción". El método de depreciación de este grupo es:

• Método de unidades de producción.

**C.7.1. método de línea recta.** Es el método más simple y más usado para calcular la depreciación de activos. Éste método distribuye por partes iguales el costo del activo durante su vida útil, por esta razón, no tiene en cuenta la productividad decreciente, el envejecimiento y deterioro del activo a través del tiempo, es decir, que un activo nuevo tiene una mayor productividad que cuando se encuentra en los últimos años de su vida útil, por tal razón, no es aconsejable utilizarlo para el análisis y evaluación de proyectos de inversión.

El cálculo de la depreciación por este método se hace restando el valor de salvamento o residual del costo del activo y dividiendo éste remanente por los años de vida útil estimada.

Valor depreciación = 
$$
\frac{Costo \ del \ activo - Valor \ de \ salvamento \ o \ residual}{Años \ de \ vida \ itil}
$$
 (1)

#### Ejemplo

En un proyecto minero se compra una volqueta para el transporte del material explotado. Se suministra la siguiente información:

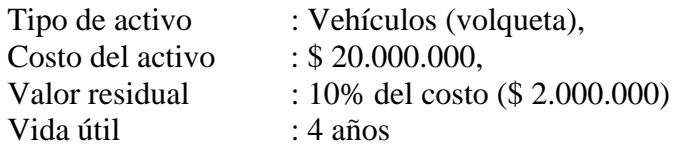

El cálculo de la depreciación

$$
Depreciación \quad annual = \frac{20.000.000 - 2.000.000}{4} = 4.500.000 \tag{2}
$$

La asignación del cargo de depreciación también se suele expresar mediante un porcentaje o tasa acorde a la vida útil del activo, así:

| Activo                                    | Vida útil | Expresión<br>matemática | Tasa |
|-------------------------------------------|-----------|-------------------------|------|
| <b>Edificios</b>                          | 20        | 20                      | 5%   |
| Equipo, maquinaria y muebles<br>y enseres | 10        | 10                      | 10%  |
| <b>Vhículos</b>                           | 5         | 5                       | 20%  |

Tabla C.1. Tasas para el cálculo de depreciación

La tabla C.2 resume el manejo del cargo de depreciación a lo largo de la vida útil del activo, el valor en libros corresponde al costo inicial del activo \$20.000.000 menos el valor anual de depreciación \$ 4.500.000, es decir, que el primer año el valor en libros es de \$15.500.000. Para el segundo año el valor en libros es \$15.500.000 menos \$4.500.000, y así sucesivamente. El saldo del último año de \$2.000.000 corresponde al valor residual o valor de salvamento.

| Años<br>Cálculos |                  | Gastos de | Valor en   |  |
|------------------|------------------|-----------|------------|--|
|                  | Depreciación     | Libros    |            |  |
|                  |                  |           | 20.000.000 |  |
|                  | 18.000.000 x 25% | 4.500.000 | 15.500.000 |  |
| 2                | 18.000.000 x 25% | 4.500.000 | 11.000.000 |  |
| ર                | 18.000.000 x 25% | 4.500.000 | 6.500.000  |  |
|                  | 18.000.000 x 25% | 4.500.000 | 2.000.000  |  |

Tabla C.2. Calculo de depreciación método de línea recta

**C.7.2. Método de saldos declinantes.** Este método de depreciación acelerada distribuye en partes más grandes el costo del activo en los primeros años de su vida útil, es llamado *saldo de doble declinación*. Este método consiste en duplicar la tasa de depreciación del método de línea recta y aplicarla al costo del activo.

Ejemplo:

 $\overline{a}$ 

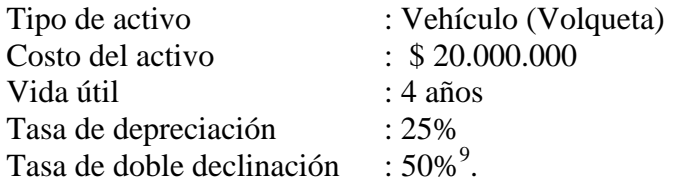

| Años | Cálculo                  | Depreciación | Valor en libros |
|------|--------------------------|--------------|-----------------|
|      |                          |              | 20.000.000      |
|      | 20.000.000 x 50%         | 10.000.000   | 10.000.000      |
|      | $10.000.000 \times 50\%$ | 5.000.000    | 5.000.000       |
|      | 5.000.000 x 50%          | 2.500.000    | 2.500.000       |
|      | $2.500.000 \times 50\%$  | 1.250.000    | 1.250.000       |

Tabla C.3. Depreciación: Método de Saldos Declinantes

En la tabla C.3, se registra en la columna "CÁLCULO", el valor en libros inicial, \$20.000.000 que corresponde al costo del activo, se aplica la tasa de depreciación doble (50%), da como resultado el valor de depreciación para el primer año correspondiente a \$10.000.000, este valor se resta al saldo en libros (\$20.000.000 – 10.000.000 =

```
Cuota de depreciación = C_i(1-r)^n
```
Donde C<sub>i</sub>=Costo inicial del activo, r = la tasa de depreciación, n=el período que se desea estimar.

Para el ejemplo de la volqueta, la depreciación para el cuarto año se calcula así:

 $\textit{Cuota}$  *de depreciación* = \$20.000.000 ×  $(1 - 0.50)^4$  = \$1.250.000

<sup>&</sup>lt;sup>9</sup> Conforme al método de saldos declinantes, la formula para el calculo directo de la asignación de la depreciación anual es:

\$10.000.00). Para el segundo año se toma el nuevo saldo en libros \$10.000.000 se le aplica la tasa del 50%, arrojando un valor de depreciación de \$5.000.000 el cual se resta al valor en libros \$10.000.000 queda un valor en libros de \$ 5.000.000, a este nuevo saldo se aplica el mismo procedimiento; como se ver el valor residual de la volqueta no se tiene en cuenta para el cálculo de la depreciación por éste método. Esto se debe a que el método de saldo declinante proporciona un valor residual "automáticamente". Debido a que el gasto por depreciación de cada año es igual a sólo una parte del costo no depreciable del activo, el activo nunca se cancelará totalmente. Sin embargo, si el activo tiene un valor residual significativo, la depreciación cesará.

**C.7.3. Método de suma de los dígitos de los años**. Este es otro método que distribuye una gran parte del costo del activo en los primeros años de uso. La tasa de depreciación que debe ser usada es una fracción en la cual el numerador son los años residuales de vida útil.

Ejemplo

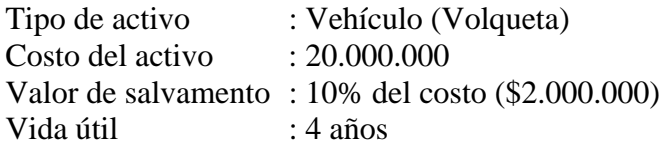

Para el cálculo de la fracción puede utilizar las siguientes formulas:

$$
Fracción = n \times \left[\frac{n+1}{1}\right] \quad Donde \quad n = a\|\cos \quad de \quad vital \quad del \quad activo
$$
\n
$$
Fracción = 4 \times \left[\frac{4+1}{2}\right] = 10
$$

, donde  $i = a\tilde{n}$ os de vida util =1 + 2 + 3 + 4 = 10 1  $=\sum_{i=1}^{n} i$ , *donde*  $i = a\tilde{n}$ *os de vida util* =1 + 2 + 3 + 4 = *i o también Fracción i donde i años de vida util*

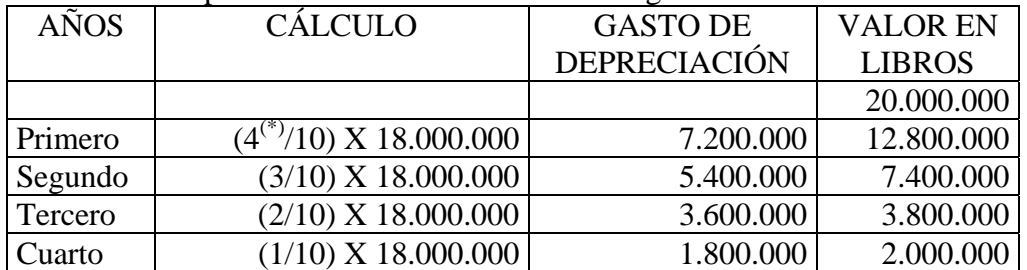

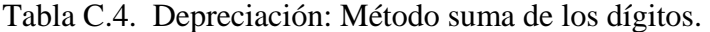

*(\*) Se inicia con 4 que es el número de años de la vida útil del activo y el siguiente, año es 3 terminando con 1 que es el último año a depreciar.* 

**C.7.4. Método de unidades de producción**. Para cierta clase de activos, una distribución equitativa del costo puede ser obtenida dividiendo el costo (menos el valor de salvamente, si lo hay) por las unidades estimadas de producción en lugar de los años de vida útil. Una compañía podría calcular la depreciación de su vehículo sobre la base de los kilómetros recorridos. Si se supone que la volqueta del ejemplo tiene una vida útil estimada de 200.000 kilómetros, la tasa de depreciación por kilómetro de operación es de 90 pesos (18.000.000/200000).

*Unidades estimadas de producción Costo Valor residual Depreciación* <sup>−</sup> <sup>=</sup>

 $Depreciación = { $20.000.000 - 2.000.000 \over 200.000..Kms} = $90 \, de \, depreciation \, por \, Km.$ 

El valor de la depreciación que se va a registrar se determinará multiplicando los 90 pesos por el número de kilómetros que la volqueta recorra cada año.

| Años  | Kilómetros<br>recorridos<br>por año | Depreciación<br>anual | Valor en<br>libros |  |
|-------|-------------------------------------|-----------------------|--------------------|--|
|       |                                     |                       | 20.000.000         |  |
|       | $60.000 \times 90$                  | 5.400.000             | 14.600.000         |  |
| 2     | 55.000 x 90                         | 4.950.000             | 9.650.000          |  |
| 3     | 50.000 x 90                         | 4.500.000             | 5.150.000          |  |
|       | 18.000 x 90                         | 1.620.000             | 3.530.000          |  |
| 5     | 17.000 x 90                         | 1.530.000             | 2.000.000          |  |
| Total | 200.000                             | 18.000.000            |                    |  |

Tabla C.5. Depreciación: Método Unidades de Producción.

#### **C.8. DEPRECIACIÓN ACELERADA**.

En la Tabla C.6. se aprecian los efectos de los métodos de depreciación en el valor en libros. Los métodos sumas de los dígitos y saldos declinantes, inician con valores más altos de depreciación, es decir, estos métodos son más acelerados. Depreciación acelerada significa reconocimiento de grandes valores de depreciación en los primeros años de uso y valores reducidos en los últimos años. Los equipos y maquinarias son más eficientes cuando son nuevos y por tanto proporcionan más y mejores servicios en los primero años de vida útil. Si se asume que los beneficios derivados de poseer un activo son mayores en los años iniciales, cuando el activo está relativamente nuevo, entonces el valor del costo del activo que se distribuye como gasto de depreciación debe ser mayor en estos primeros años. Esto es consistente con el principio básico de contabilidad de asociación de los ingresos con los egresos. La depreciación acelerada puede aplicarse cuando los activos se utilizan más de 8 horas de trabajo diario, o cuando hay razones de obsolescencia (por ejemplo los computadores) debidamente comprobadas ante la Dirección de Impuestos Nacionales.

| Años | Método Línea Recta        |                    | Método de suma de los dígitos |                           | Método de doble saldo declinantes |                  |                           |                    |
|------|---------------------------|--------------------|-------------------------------|---------------------------|-----------------------------------|------------------|---------------------------|--------------------|
|      | Gastos de<br>Depreciación | Valor en<br>libros | Cálculos                      | Gastos de<br>Depreciación | Valor en libros                   | Cálculos         | Gastos de<br>Depreciación | Valor en<br>Libros |
|      |                           | 20.000.000         |                               |                           | 20.000.000                        |                  |                           | 20.000.000         |
|      | 4.500.000                 | 15.500.000         | 18,000,000 x 4<br>10          | 7200000                   | 12.800.000                        | 20.000.000 x 50% | 10.000.000                | 10.000.000         |
| 2    | 4.500.000                 | 11.000.000         | 18.000.000 x3<br>10           | 5400000                   | 7.400.000                         | 10.000.000 x 50% | 5.000.000                 | 5.000.000          |
| 3    | 4.500.000                 | 6.500.000          | 18,000,000 x 2<br>10          | 3600000                   | 3.800.000                         | 5.000.000 x 50%  | 2.500.000                 | 2.500.000          |
| 4    | 4.500.000                 | 2.000.000          | 18.000.000 x 1<br>10          | 1800000                   | 2.000.000                         | 2.500.000 x 50%  | 1.250.000                 | 1.250.000          |

Tabla C.6.. Comparación de los métodos de depreciación

# **Anexo D.**

#### I **D.1. GASTOS PUESTA EN MARCHA10**.

.

Corresponde a los gastos necesarios para iniciar el proyecto o negocio, estos gastos son considerados y clasificados contablemente como activos intangibles. Como lo sugiere la palabra *intangible*, los activos pertenecientes a esta clasificación son bienes incorporales, es decir, bienes que carecen de sustancia física. Ejemplos: estudios de factibilidad, good will, los derechos de autor, las marcas, las patentes de invención, las licencias, gastos de constitución, etc. Los activos intangibles se clasifican en el balance general como un subgrupo de Activos fijos.

# **D.2. AMORTIZACIÓN DE ACTIVOS INTANGIBLES.**

El término *amortización* se usa para describir la cancelación sistemática como gasto del costo de un activo intangible a lo largo de su vida útil. Aunque es difícil estimar la vida útil de un intangible, tal como los gastos de constitución de la empresa, es altamente improbable que tal activo contribuya a las ganancias futuras sobre una base permanente. Por tanto, el costo del activo intangible debe deducirse del ingreso durante los años que se espere que haya de contribuir a producir el ingreso. La amortización de los intangibles debe reflejar la declinación del potencial económico de los activos que tienen duración limitada.

**D.2.1**. **Métodos de amortización de los intangibles.** Los métodos que se utilizan para amortizar los intangibles esta el de línea recta, saldos decrecientes, suma de los dígitos de los años y unidades de producción.

# **D.3. CLASES DE GASTOS DIFERIDOS**

*D.3.1. Gastos de estudios de factibilidad*. Son aquellos en los cuales se han incurrido por concepto de la elaboración del proyecto (estudio de mercado, técnico, financiero y la evaluación del mismo), los economistas consideran éste gastos como un costo o gasto

 $\overline{a}$ 

 $10$  Ibìd. p. 436.

muerto $11$ . Nuestro punto de vista es que desde el punto de vista económico contable se debe tener en cuenta todos costos asumidos para llevar a cabo el proyecto. Este hecho es consistente con el principio básico de contabilidad de asociación de los ingresos con los egresos.

**D.3.2.** *Gastos de organización.* Los gastos de organización están constituidos por los desembolsos que se originan por la dirección y coordinación de las obras de adecuación e instalación, por el diseño de los sistemas, procedimientos administrativos, así como los gastos legales, notariales, de registro, ocasionados por la constitución jurídica de la empresa que se creará para operar el proyecto.

*D.3.3. Patentes.* Una patente es un derecho exclusivo concedido por el gobierno nacional para la manufactura y venta de un producto determinado. El propósito de esta concesión de exclusividad es el de fomentar la inversión de nuevas empresas y promover el desarrollo económico del país.

Las patentes deben registrarse por el costo. El costo puede consistir en el precio de compra o en los desembolsos de investigación y desarrollo hechos durante el periodo improductivo y que conduzca a la solicitud por el inventor o investigador de la misma. Adicionalmente, el costo puede incluir honorarios de abogados para obtención de la patente y para el establecimiento de pleito por violaciones.

Las patentes se otorgan por un lapso que no podrá ser superior a 12 años (inicialmente se conceden por un periodo de 8 años a partir de la fecha de la resolución, pero el titular podrá pedir prórroga por 4 años más mediante el cumplimiento de ciertos requisitos). Sin embargo, si existe la probabilidad de que la patente pierda su utilidad en menos de 12 años, la amortización debe basarse en el periodo más corto de la vida útil estimada.

*D.3.4. Marcas de productos y servicios.* Una marca es una palabra, un símbolo, un diseño que identifica a un producto o grupo de productos. El derecho permanente y exclusivo para

 $\overline{a}$ 

*<sup>11</sup> Estos gastos son considerados como Costos Muertos, por la Doctora Karen Marie Mokate, en su libro de Evaluación Financiera de Proyectos de Inversión. Página 53. Estos se definen como costos ya causados, que resultan ineludibles, independientemente de la decisión de inversión que se tome. En otras palabras, son costos inevitables, aunque se decida no realizar el proyecto que se está evaluando. Por ejemplo, se propone un proyecto que aumente la productividad de la tierra agrícola en una zona determinada. Se contrata un equipo de profesionales con el fin de estimar los suelos y los cultivos para diseñar el proyecto. Ellos proponen dos posibles proyectos y cobran \$1.500.000 por su asesoría. Los costos de los proyectos propuestos incluyen mano de obra, adquisición de equipo, obras civiles y costos de operación. Estos son costos evitables ya que no se pagan si no se realiza el proyecto. En cambio, el valor de \$1.500.000 pagado por la asesoría profesional representa un costo inevitable, o costo muerto, porque de ninguna forma se puede cambiar el hecho de que se haya previamente contratado y realizado el estudio. Sea que se haga o no alguno de los dos proyectos, el costo de la asesoría tiene que ser pagado. Como consecuencia, no es atribuible a la ejecución del proyecto y no debe ser registrado como costo del proyecto.* 

el uso de una marca de fábrica, un nombre o un símbolo comercial puede obtenerse mediante su registro. Una marca puede llevarse en libros sin amortización, por su costo original, debido a la extensa vida legal (el derecho inicial se obtiene por un periodo inicial de diez (10) años y se puede seguir renovando indefinidamente por periodos de 5 años. Sin embargo, si se abandona su uso o si su contribución a los ingresos de la empresa se vuelve demasiado baja, se puede proceder a borrar su costo en forma inmediata.

**D.3.5.** *Franquicias*. Una franquicia es un derecho concedido por una compañía o ente gubernamental para producir un cierto tipo de negocios en un área geográfica específica. El costo de la franquicia varía enormemente y a menudo puede ser significativo. Cuando el costo de la franquicia es pequeño, puede cargarse inmediatamente a gasto, o amortización de un período corto, pero cuando el costo es considerable, la amortización debe basarse en la vida útil de la franquicia (si el limitada).

# BIBLIOGRAFÍA

BACA URBINA, Gabriel. Evaluación de Proyectos. México: McGRAW-HILL, 4ª ed. 2000. p. 159-211.

BU, Coss. Análisis de evaluación de proyectos de inversión. México: Limusa. 2ª ed. 1994. DODGER, Mark y STINSON, Craig. Microsof Excel 1ª ed. Madrid. McGRAW-HILL, 2000.

FINNERTY, John D. Financiamiento de proyectos. México: Prentice Hall. 1998. p. 14-70, 135-186.

FONTAINE, Ernesto R. Evaluación social de proyectos. Bogotá: Alfaomega grupo editores. 1999. 12ª ed. p. 37-96, 287-350.

HAYAT, Souad y SAN MILLÁN, Antonio. Finanzas con Excel. McGRAW-HILL, 2ª ed. 2004. p. 28-100.

INFANTE VILLAREAL, Arturo. Evaluación financiera de proyectos de inversión. Bogotá. Norma. 1995. 11ª ed. p. 62-117.

JACOBSON, Reed. Programación con Microsoft Excel200, Macros y Visual Basic para aplicaciones. 1ª ed. Madrid.McGRAW-HILL, 2000.

LORA, Eduardo. Técnicas de medición económica. Bogotá: Alfaomega Colombia S.A. 2005. 3ª ed. p. 137-168.

MEIGS, Robert F y MEIGS, Walter B. Contabilidad la base para las decisiones comerciales. 3ª ed. Bogotá. McGRAW-HILL, 1996. p. 411 -443.

MIRANDA MIRANDA, Juan José. Gestión de Proyectos. 4ª ed. MM editores. Bogotá. 4ª ed. p. 223-300.

MOKATE, Karen Marie. Evaluación Financiera de Proyectos de Inversión. Bogotá: Edicones Unidas. 1ª ed. p. 113-200.

ORTIZ ANAYA, Héctor. Análisis financiero aplicado. Undécima edición. Bogotá D.C. Universidad Externado de Colombia. 2002.

POLIMENI, Ralph S. et al. Contabilidad de Costos. 3ª ed. Bogotá. McGRAW-HILL 1994. p. 15 -28, 613-635.

VARELA VILLEGAS, Rodrigo. Evaluación económica de proyectos de inversión. Bogotá: Grupo Editorial Iberoaméricana de Colombia S.A. 1997. p. 390-469.

LEGIS EDITORES S.A. Cartilla laboral. 2006 - 2007.

LEGIS EDITORES S.A. Código de Comercio. 2006

LEGIS EDITORES S.A. Estatuto Tributario 2006 - 2007

MANUAL PARA ASESOR. Sistema de información para la administración del Fondo Emprender. Edit. Icono Multimedia Ltda. FONADE.

MANUAL PARA USUARIO EMPRENDEDOR. Sistema de información para la administración del Fondo Emprender. Editorial Icono Multimedia Ltda. FONADE

Disponible en Internet: http://www.fondoemprender.com/.

http://www.´banrep.gov.co/. http://www.dnp.gov.co/. http://www.eltiempo.com/. http://www.portafolio.com.co/. http://www.thestreet.com/. http://www.elespectador.com/.

# **CONTENIDO**

# Pag.

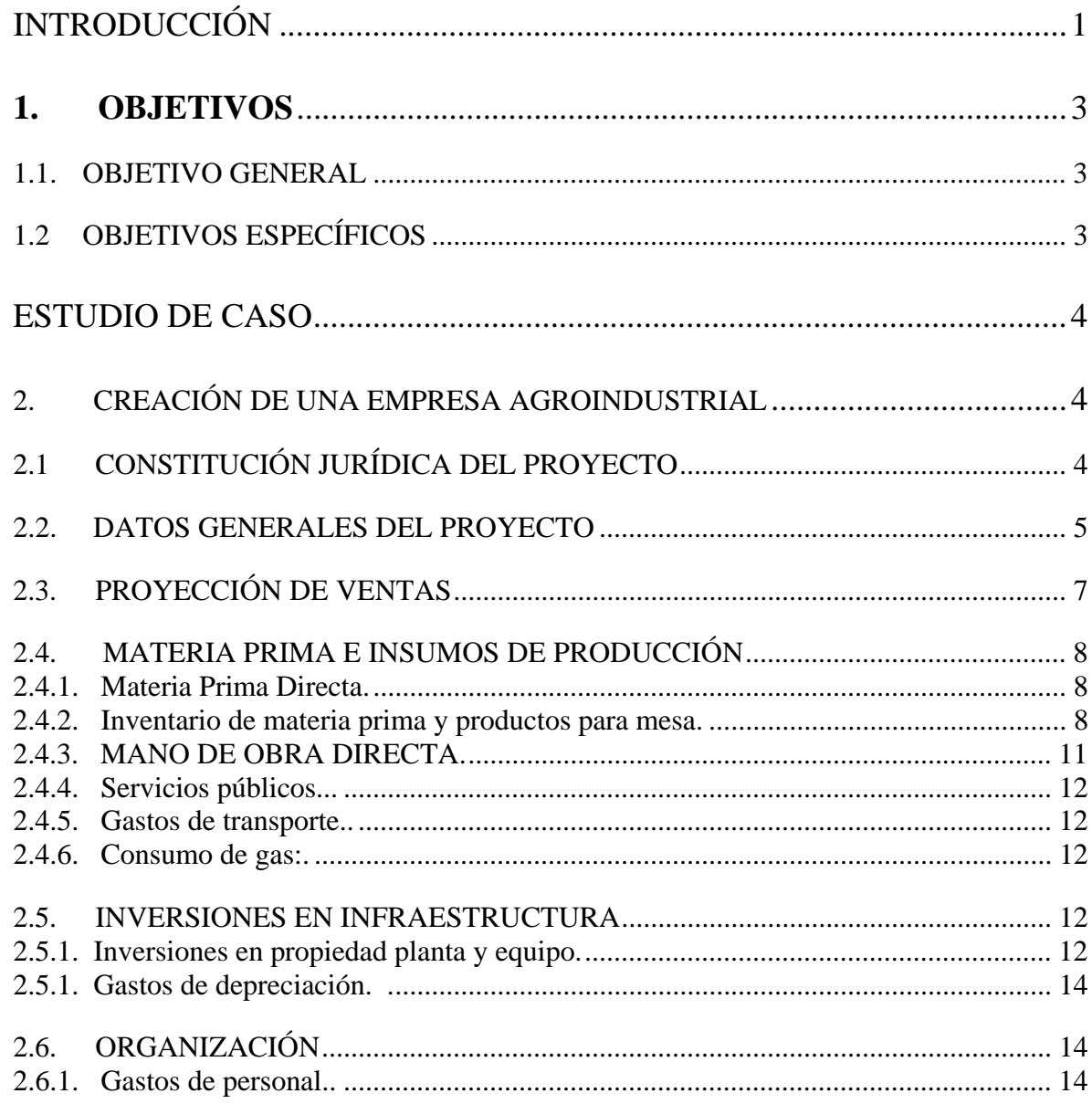

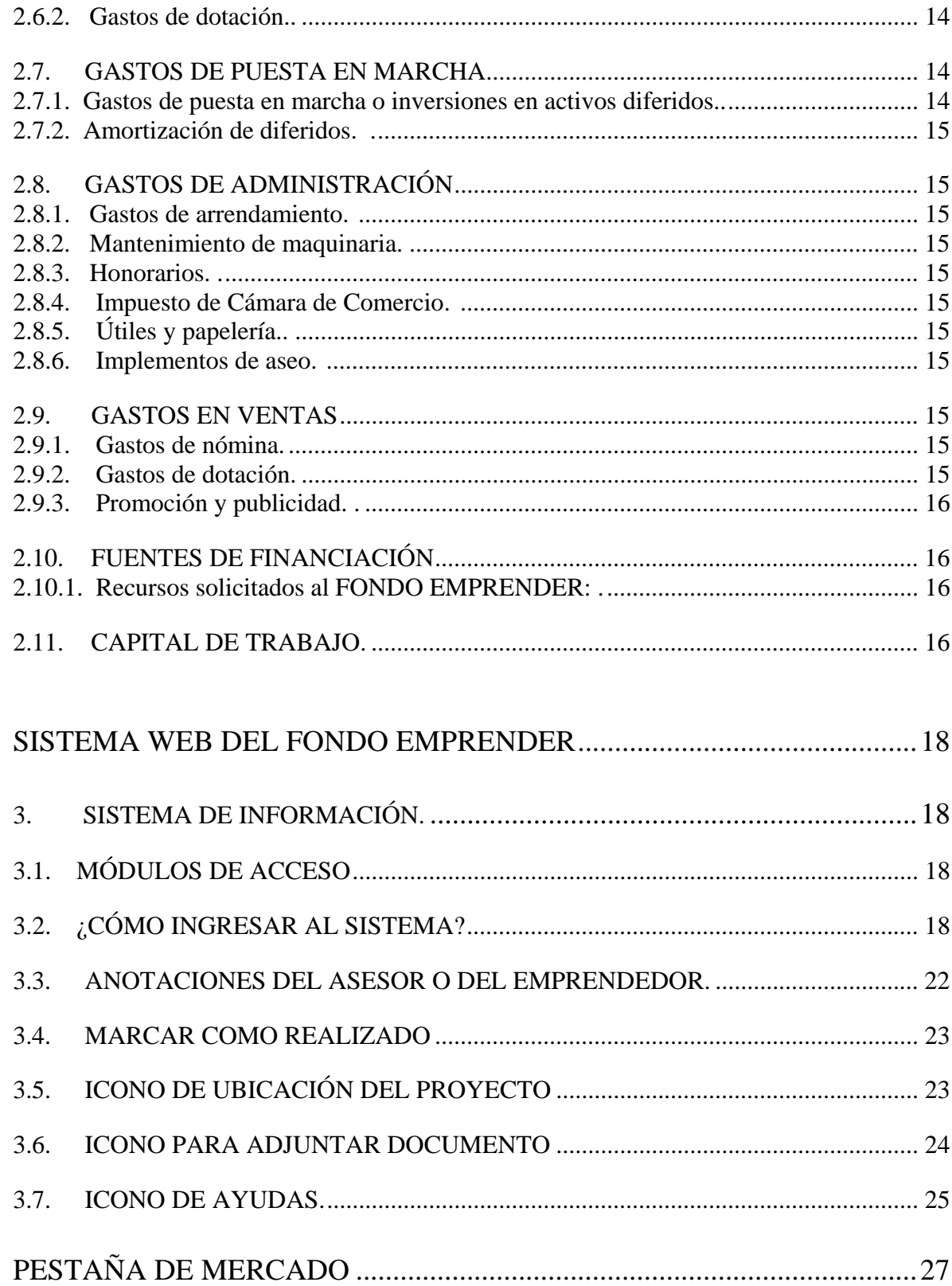

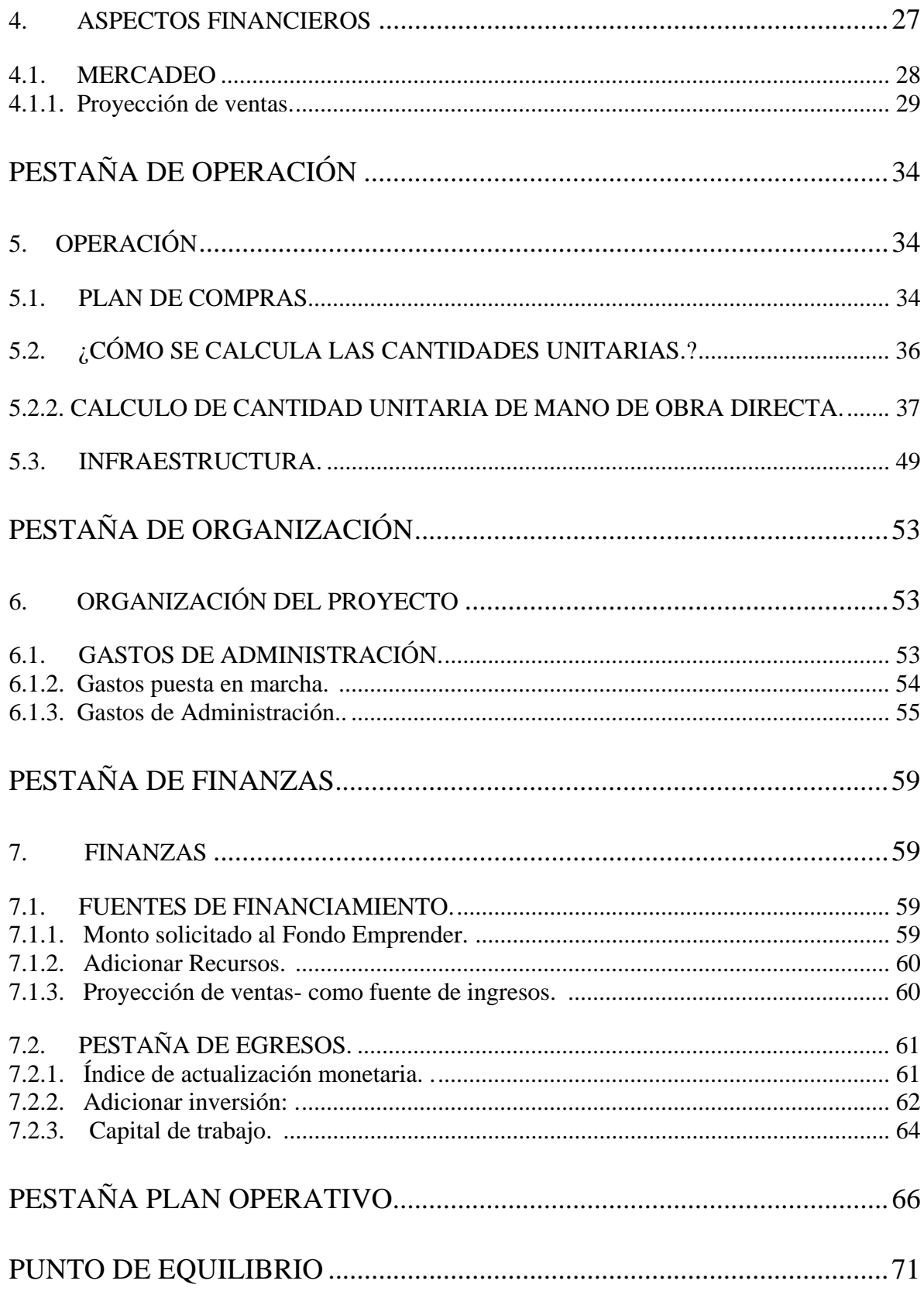

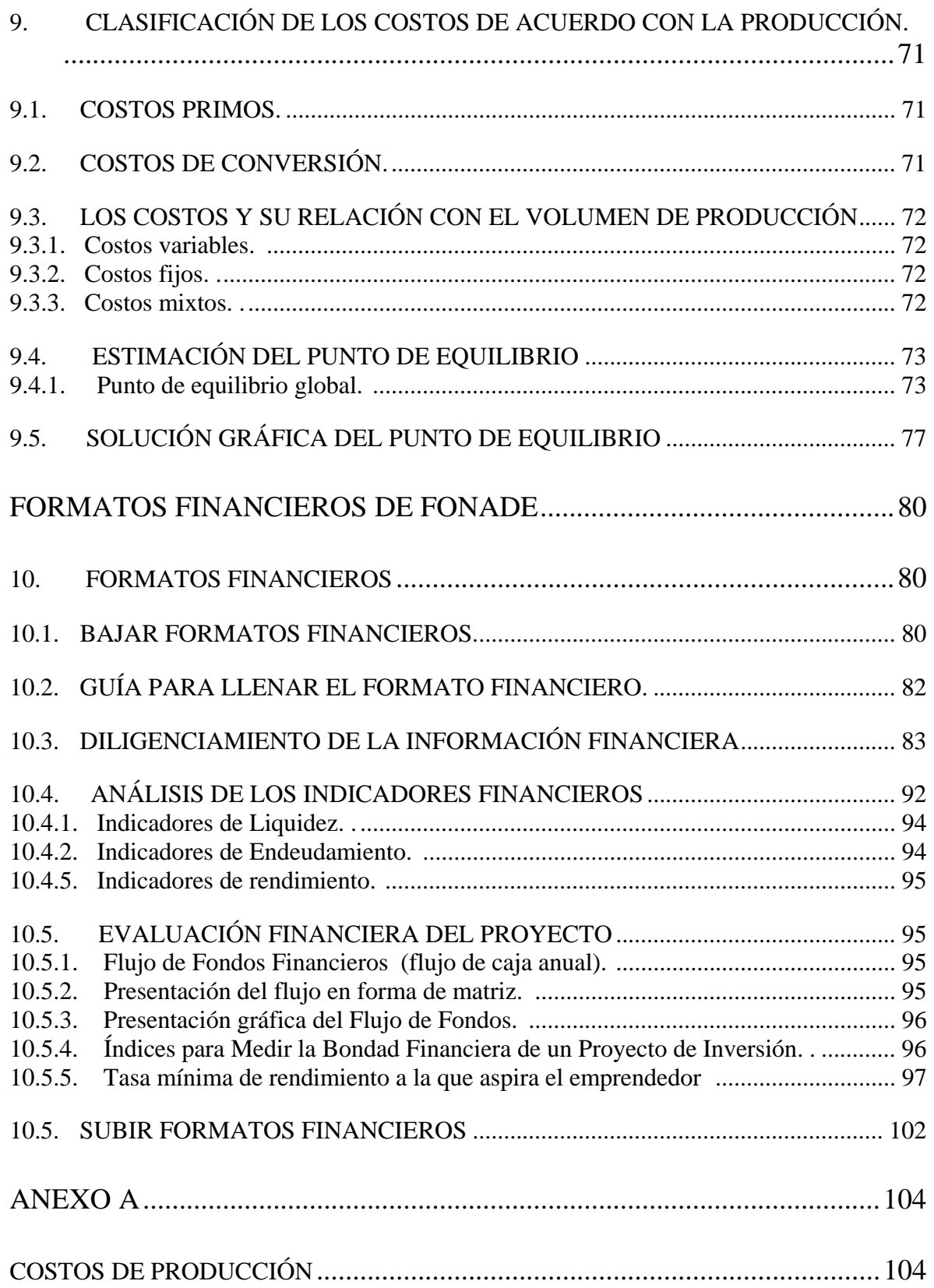

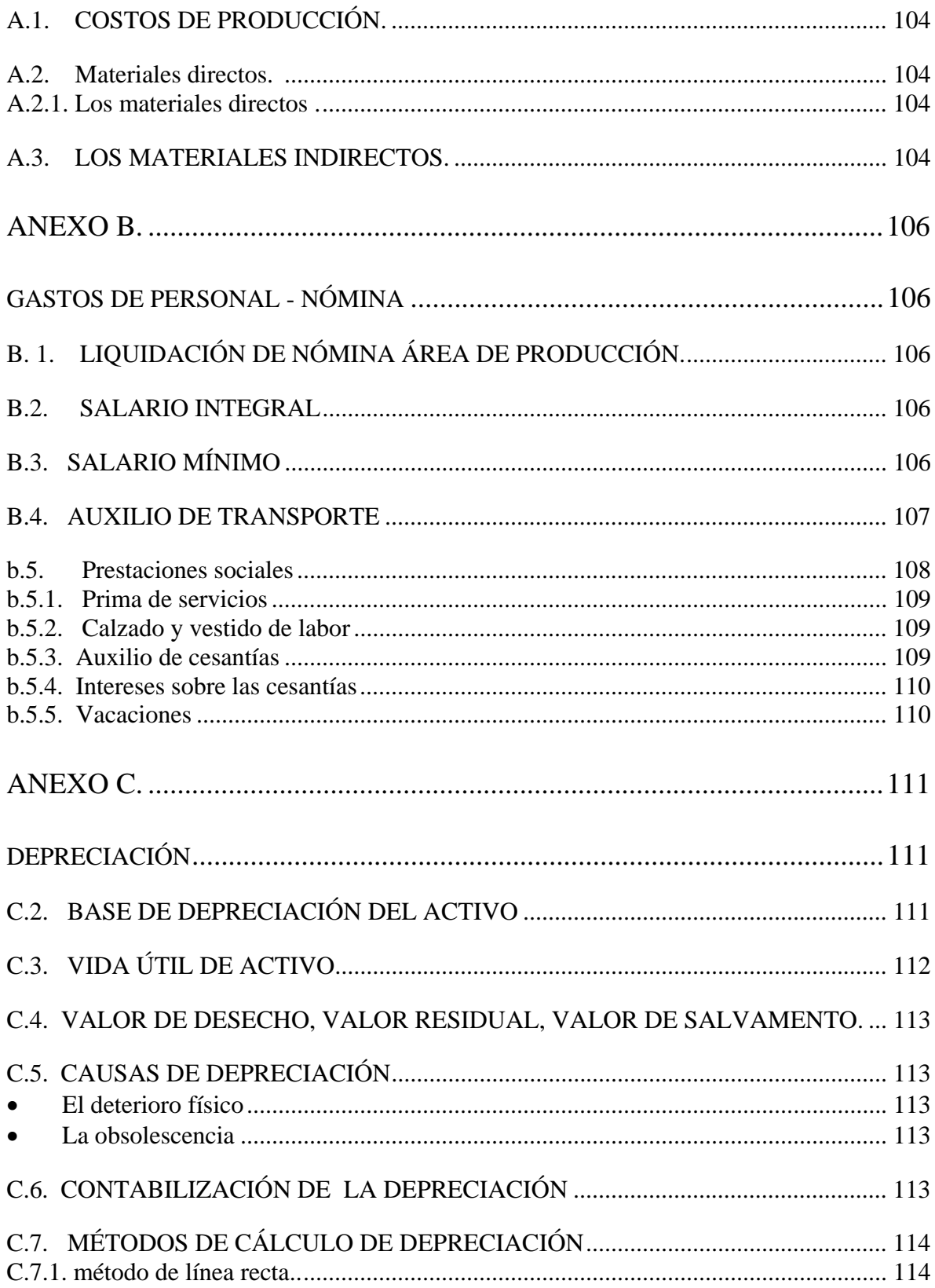

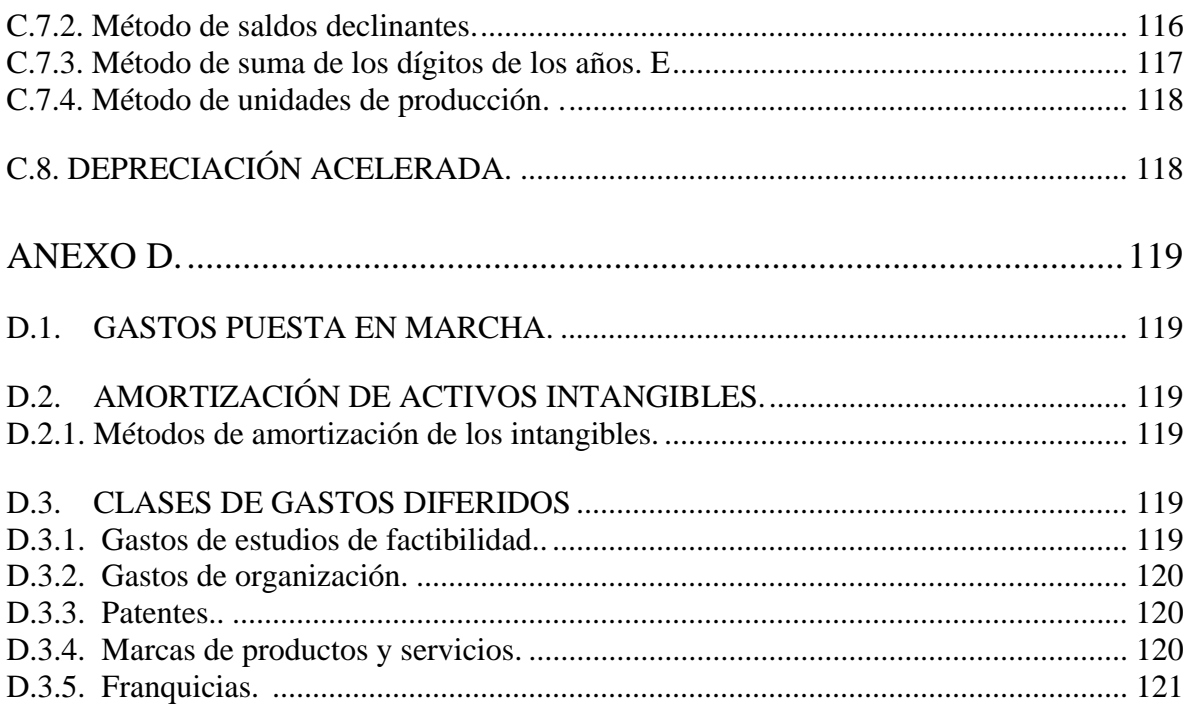